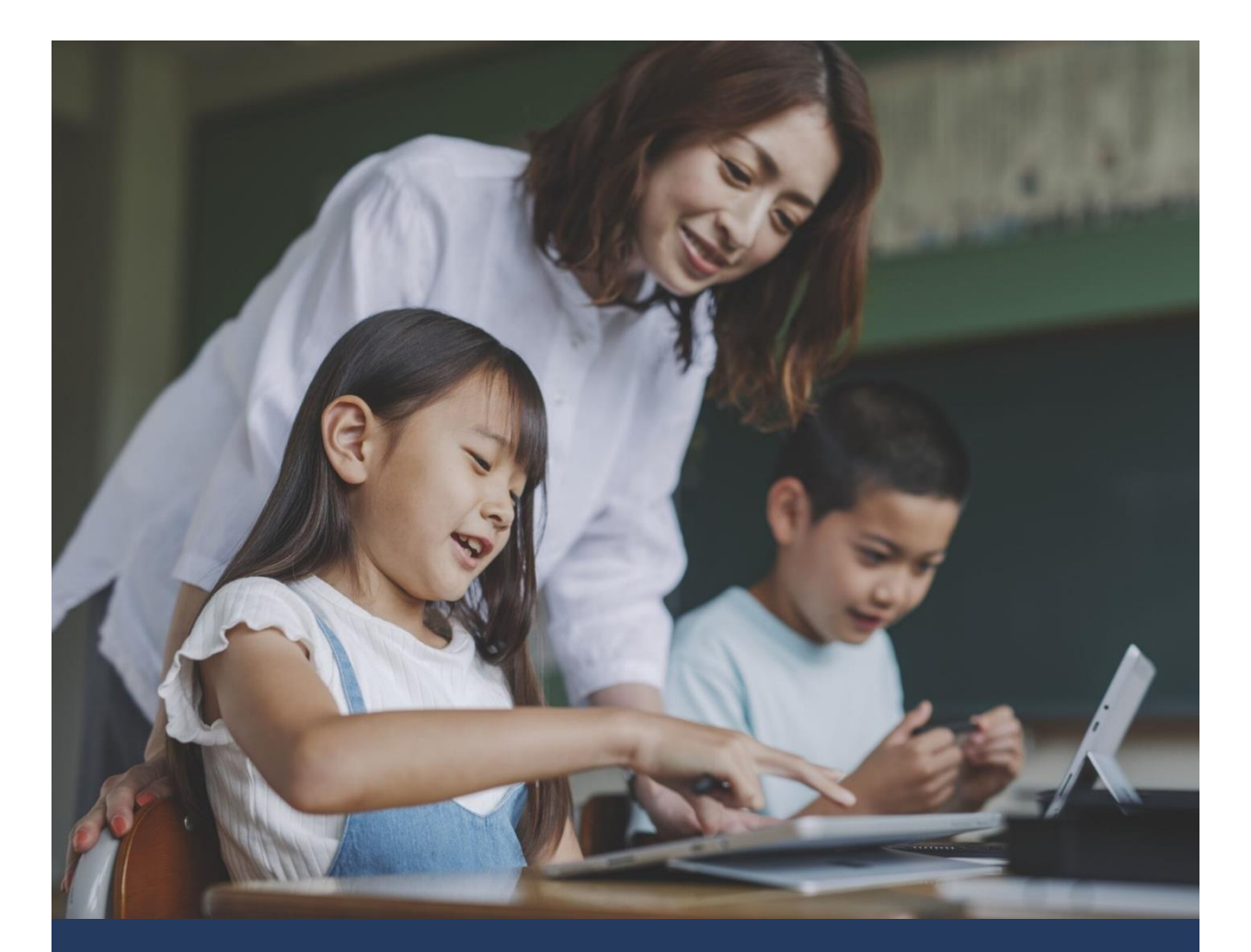

**Nicrosoft** 

Microsoft 365 Learning Accelerators 使い方ガイド

2023 年 6 月 日本マイクロソフト株式会社

# 目次

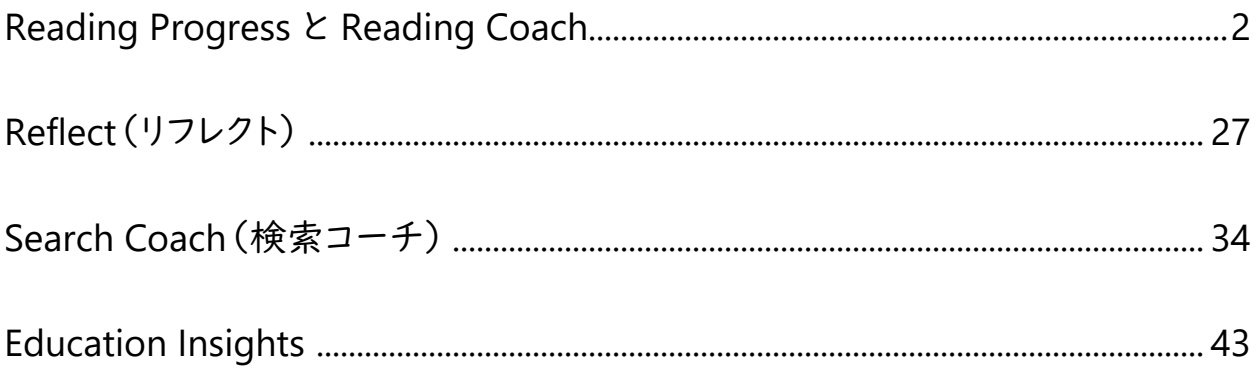

<付録>

Learning Accelerators のポイントをまとめたチラシもご用意しております。ぜひ教育委員会や学校内で の共有にご自由にお使いください。

ダウンロードはこちらから [https://aka.ms/LearningAccelerators\\_flyer](https://aka.ms/LearningAccelerators_flyer)

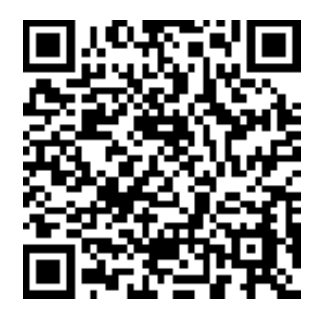

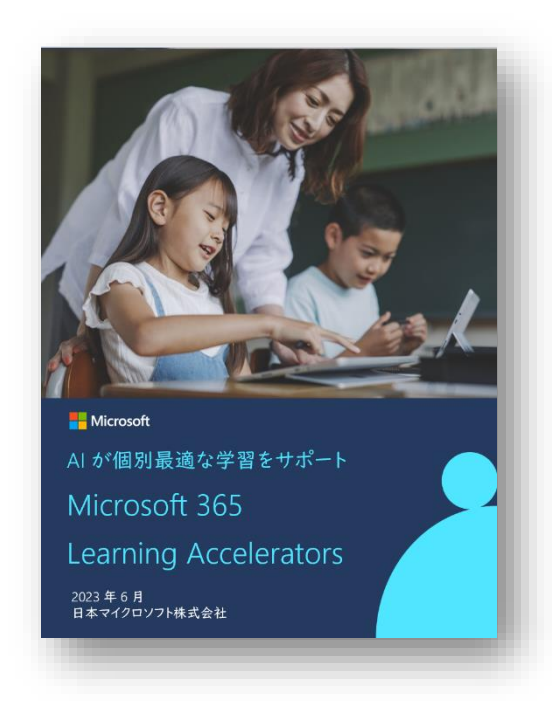

# <span id="page-2-0"></span>**Reading Progress** と **Reading Coach**

Reading Progress および Reading Coach(リーディング コーチ)は、AI が児童・生徒の音読を分析し、 自己評価や苦手な箇所・単語の学習を個別サポートします。一人で緊張することなく繰り返し練習するこ とができるので、音読スキルを伸ばし自信を育むことにつながります。

Reading Progress と Reading Coach は、Teams の「課題」から簡単に利用することができます。教員は デジタル教科書などの文章やサンプルの文章を使って音読の課題を簡単に作成・配布することができま す。児童・生徒は音読の様子をレコーディングして提出し、苦手な単語を AI のサポートを受けながら学習 します。そして、提出された課題は AI が自動で採点してくれるので、教員はその評価レポートを見なが ら、最終的に自分で評価・フィードバックをします。また、課題の結果は自動で Insights にアップロードさ れていくので、教員は児童・生徒個人やチーム全体の課題の進捗状況や苦手の傾向を確認することが できます。Reading Progress や Reading Coach を使うことで、これまで音読の練習やテストにかかって いた時間を節約しながら、AI のサポートにより児童・生徒一人一人に合わせた学習ができるようになり ます。

#### 操作手順

#### **(1) Teams** にサインインし、クラスチームを開く

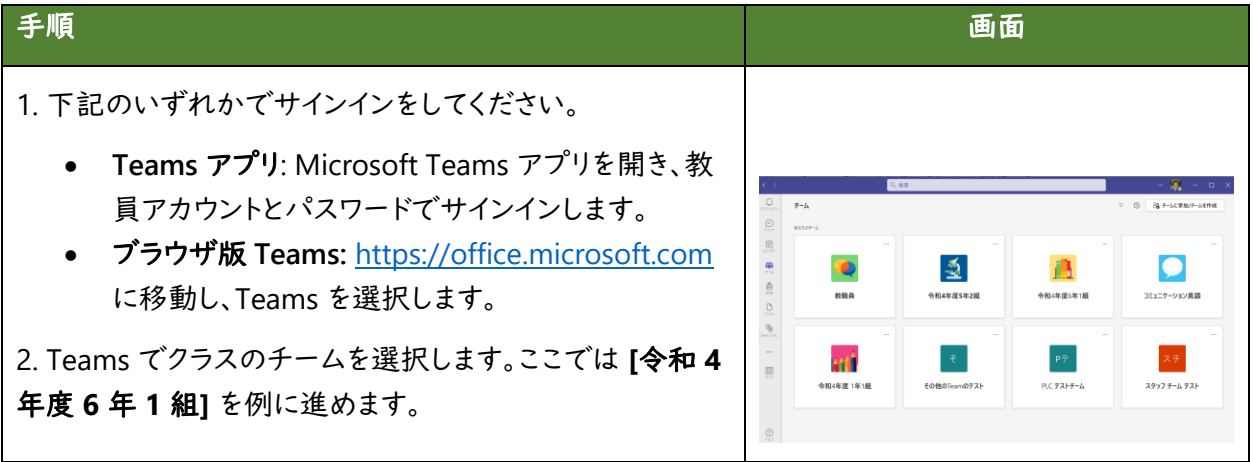

# **(2)** 教員が **Reading Progress** で課題を作成する

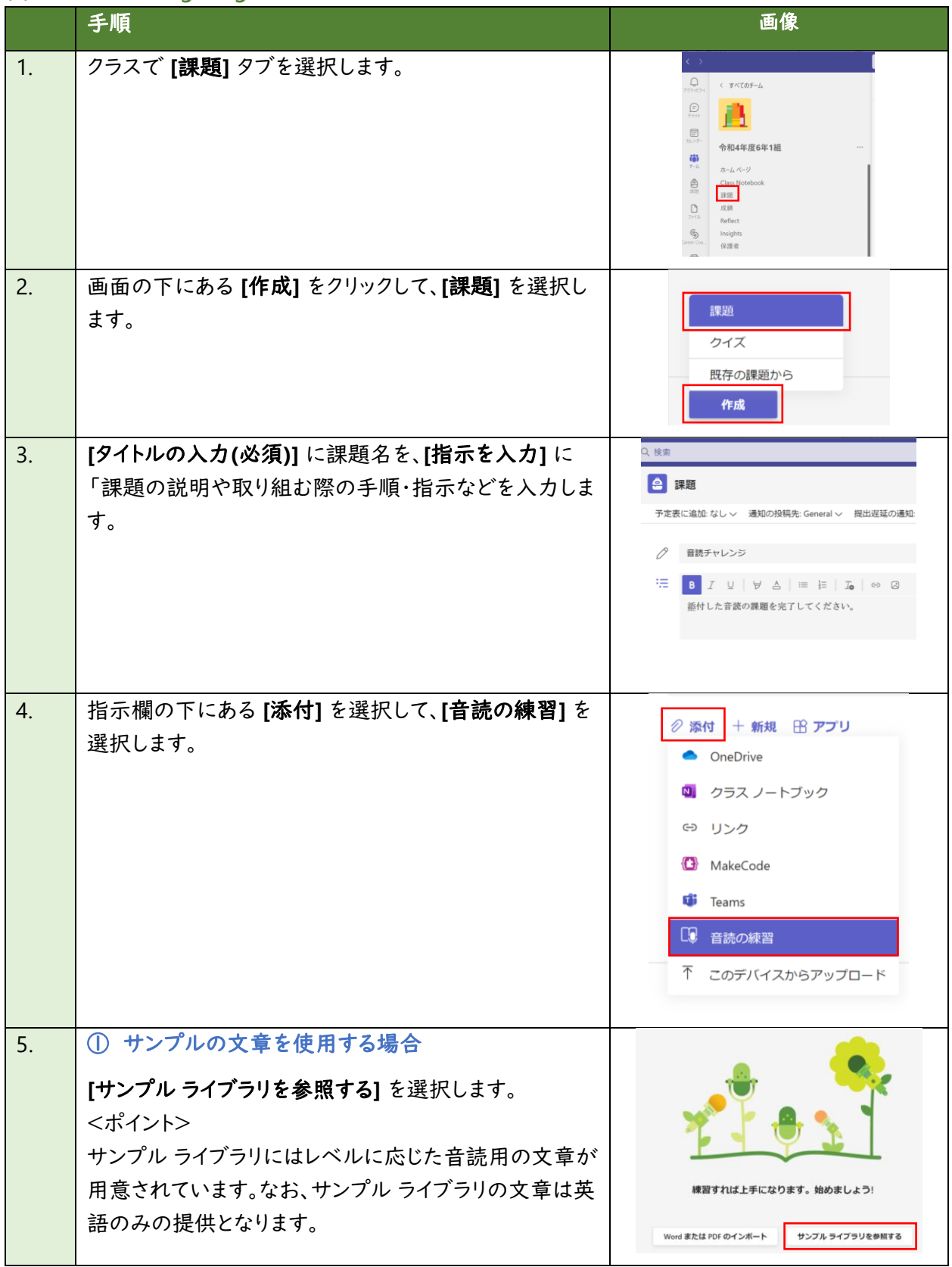

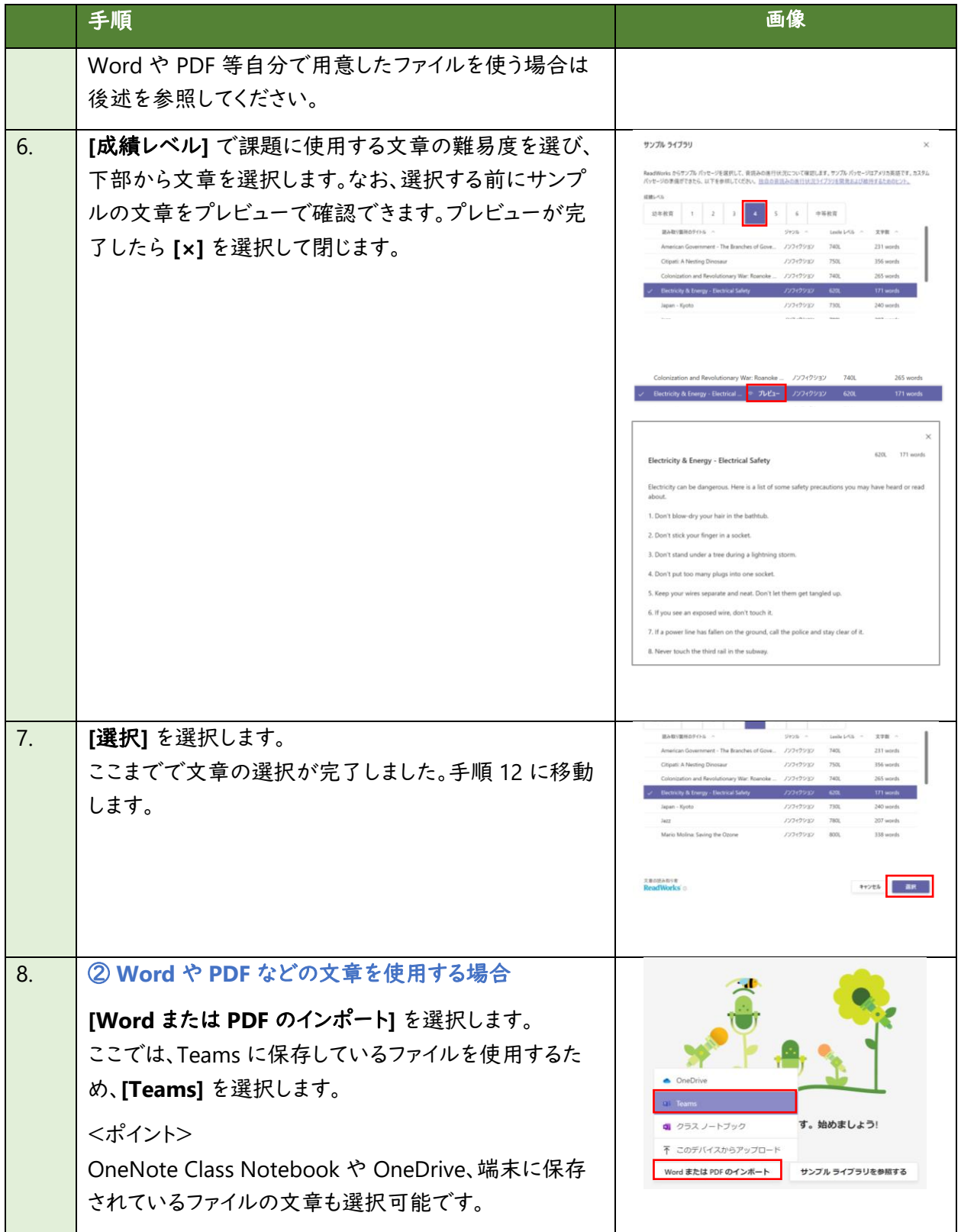

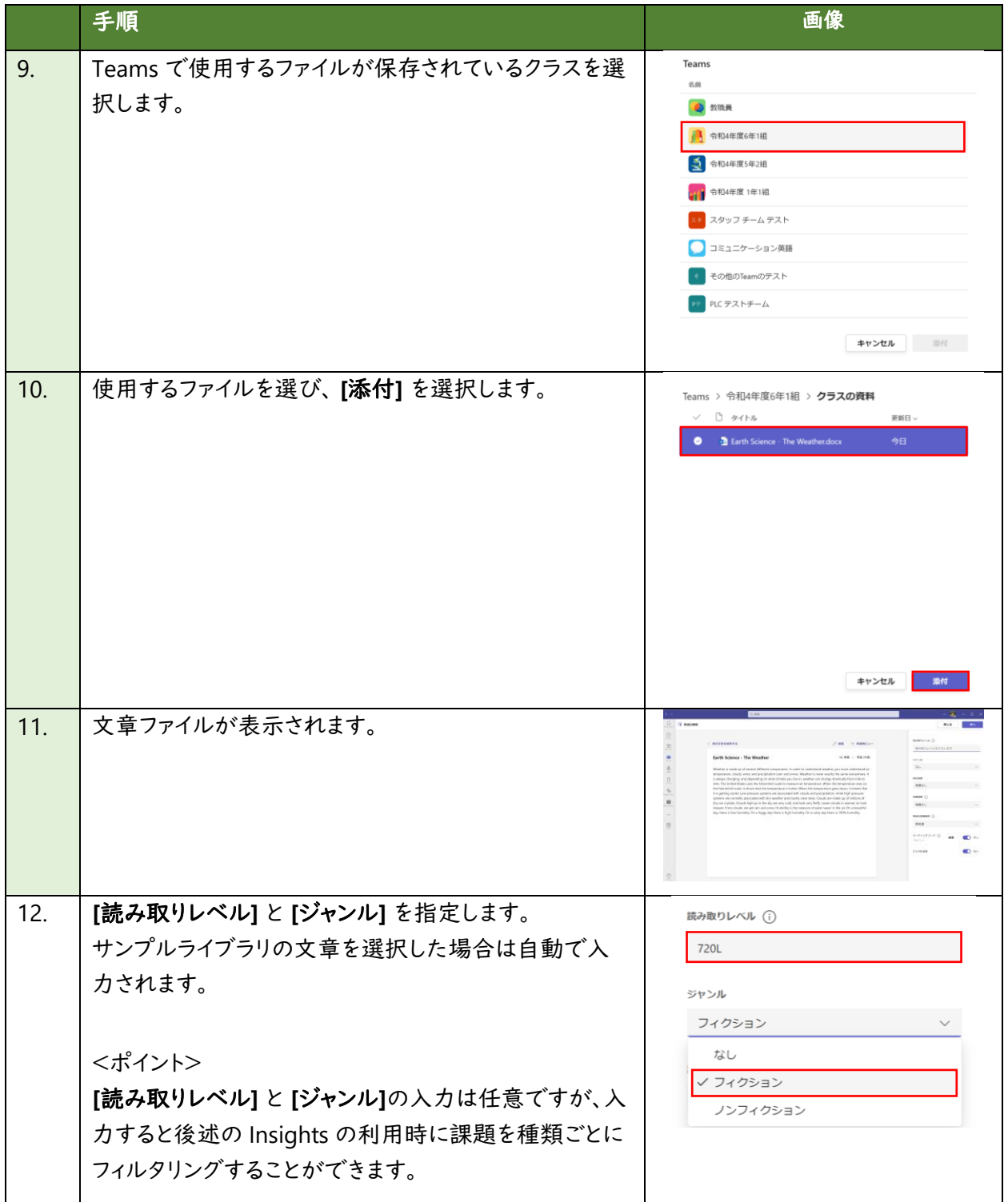

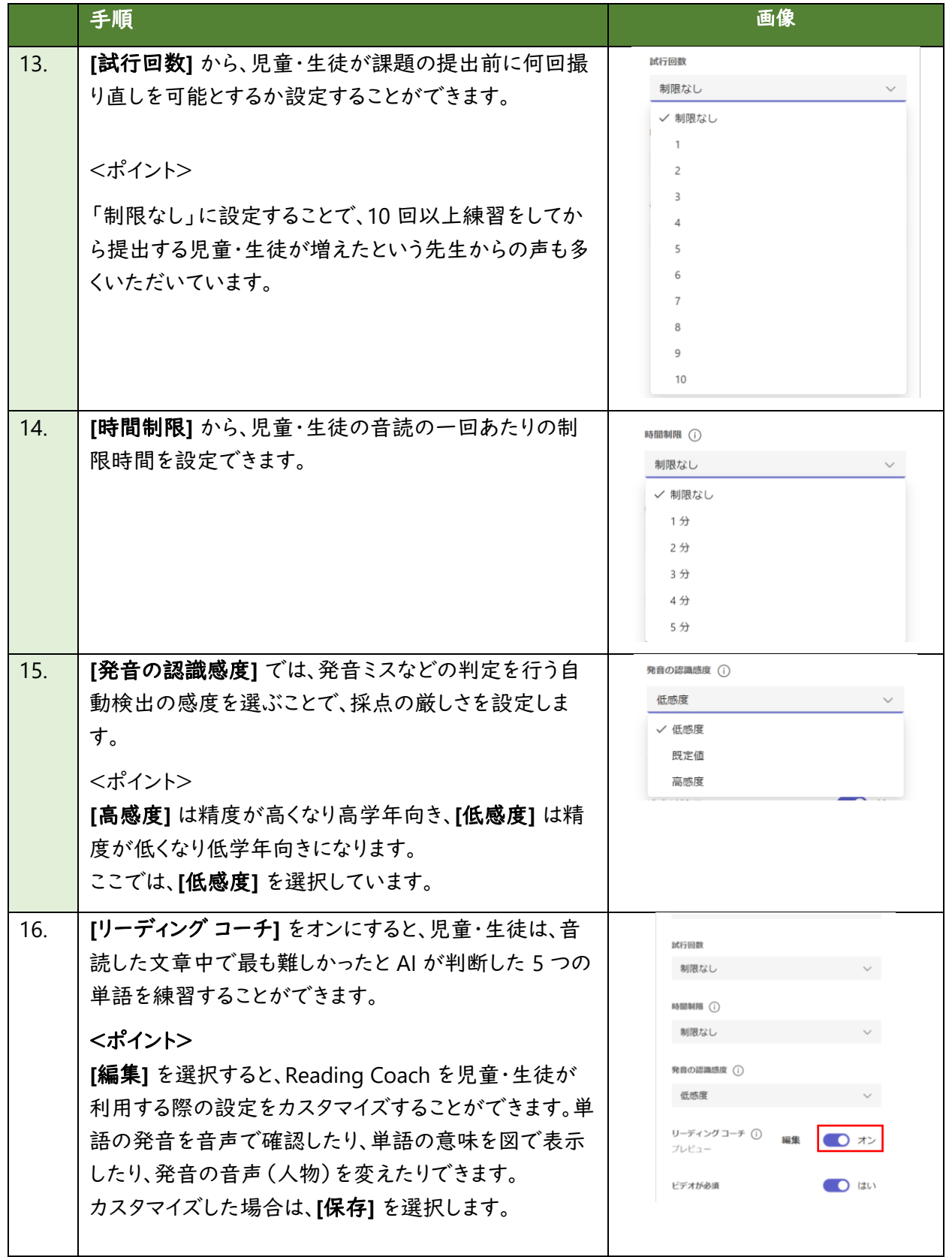

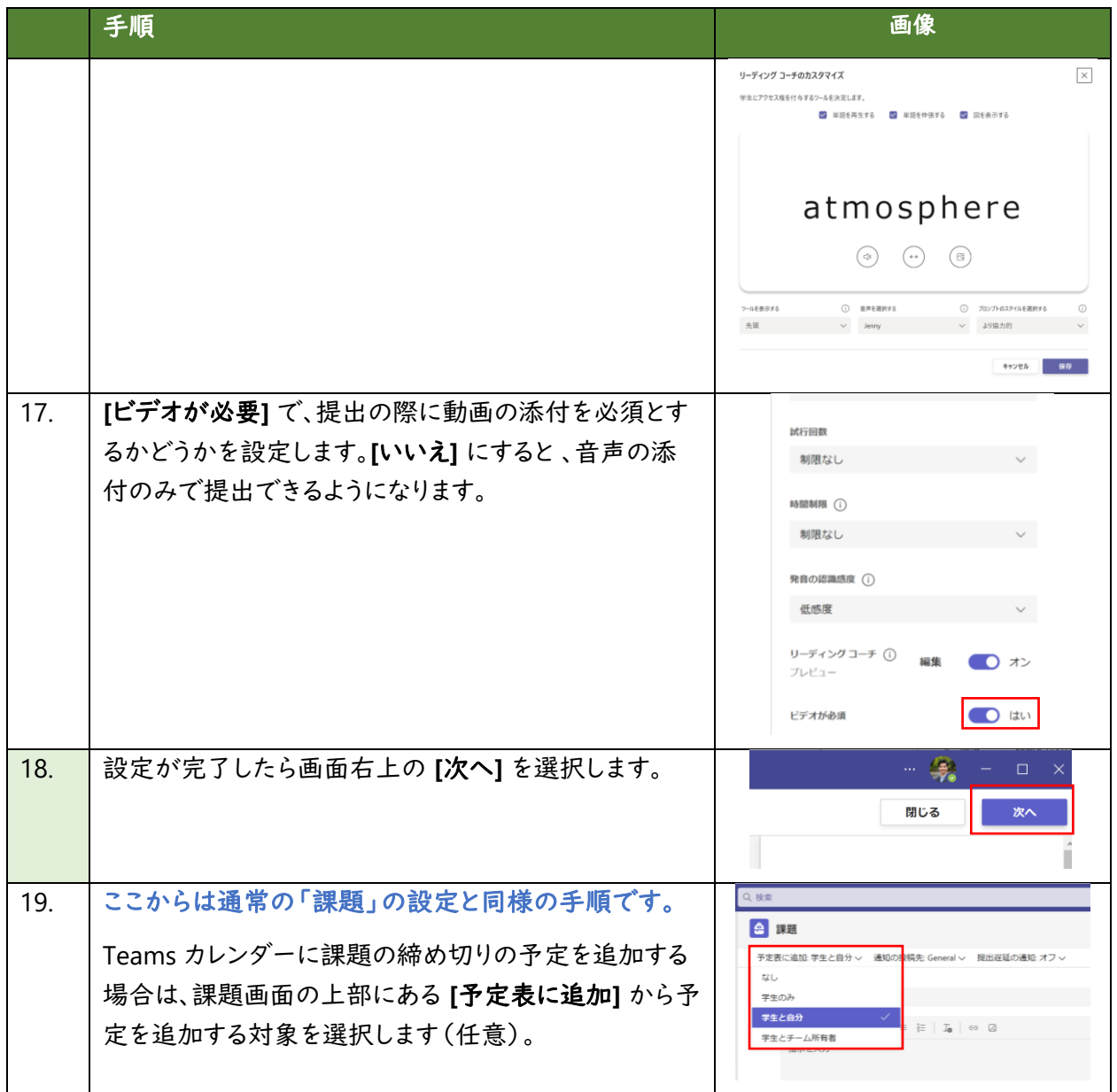

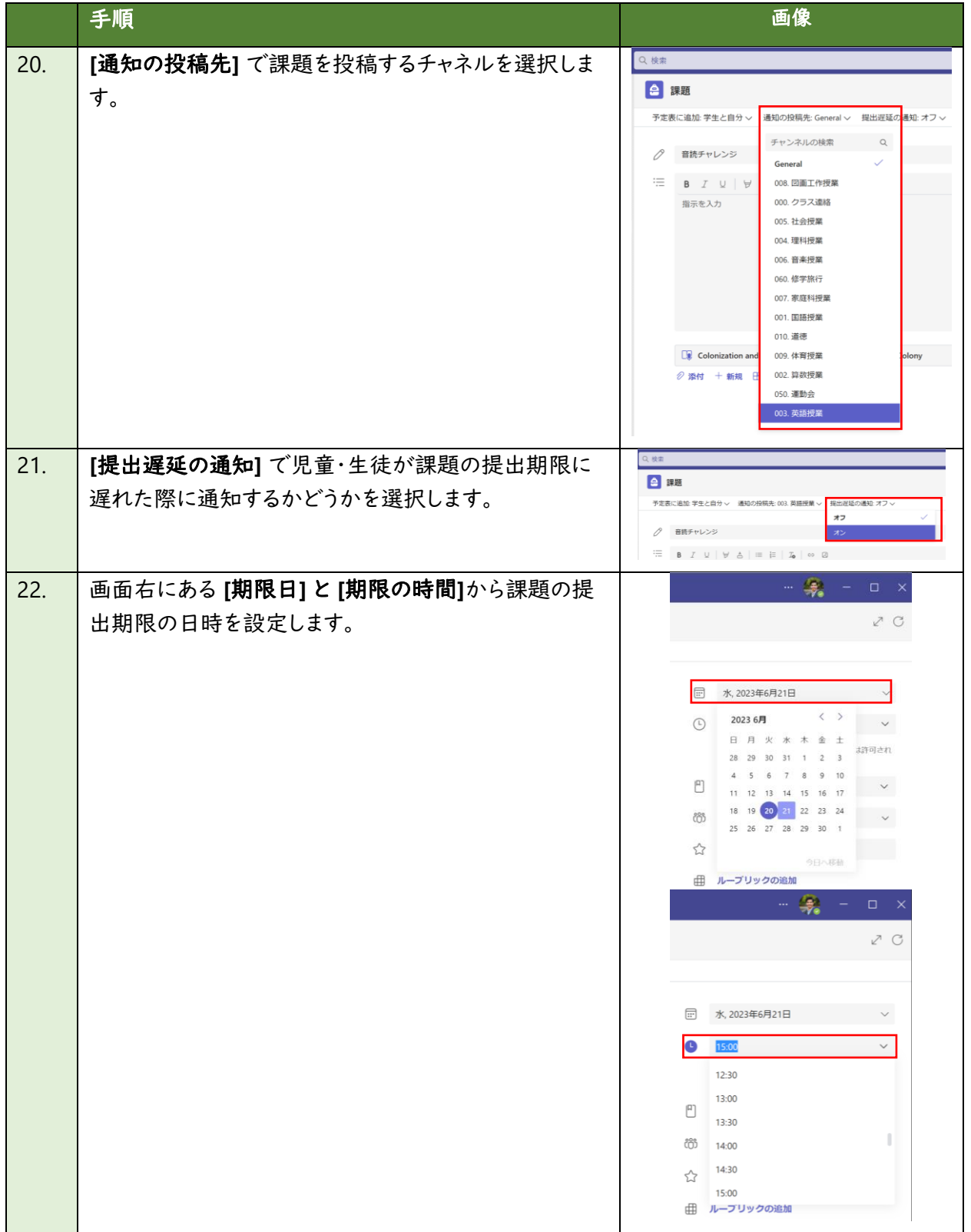

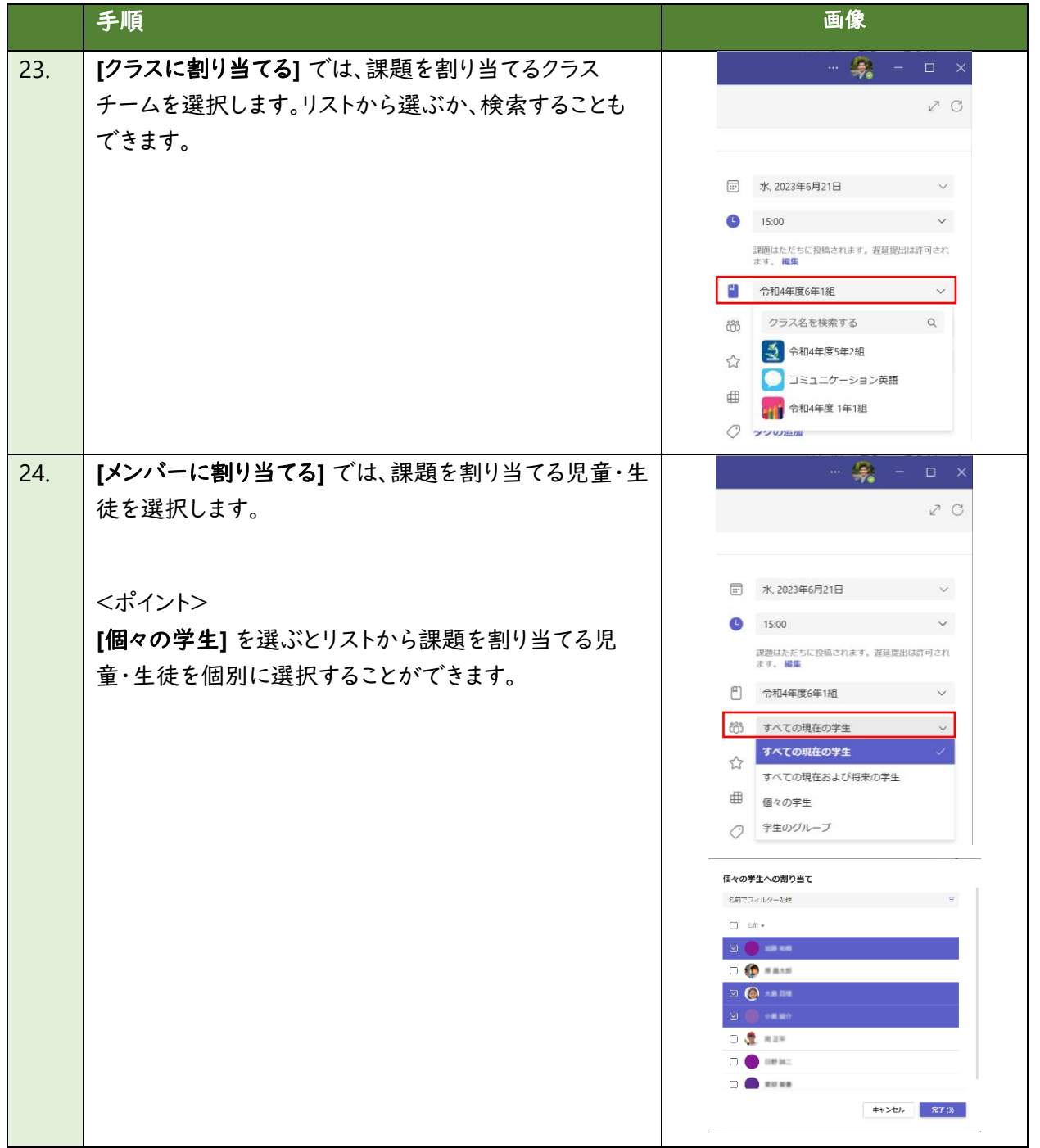

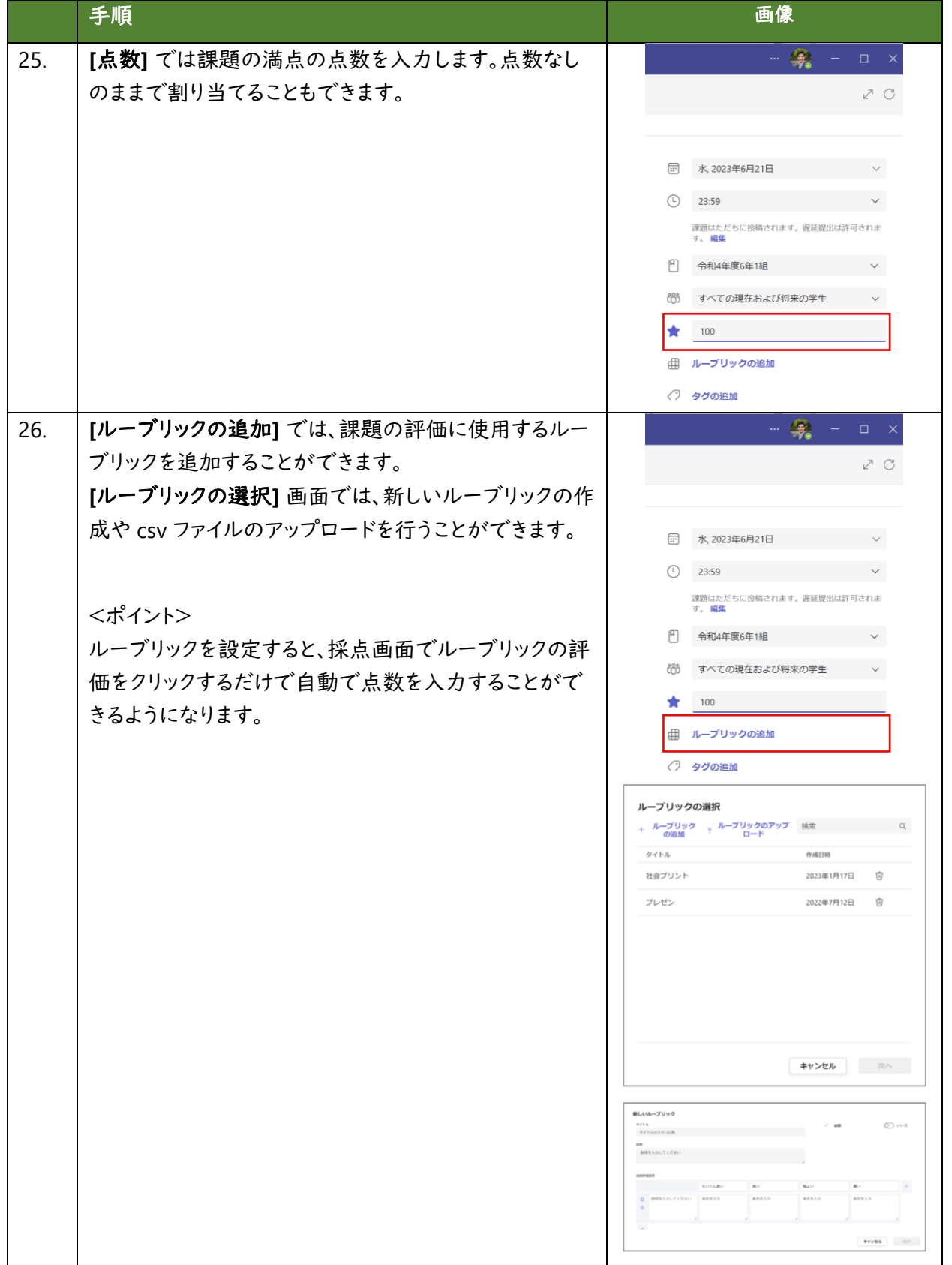

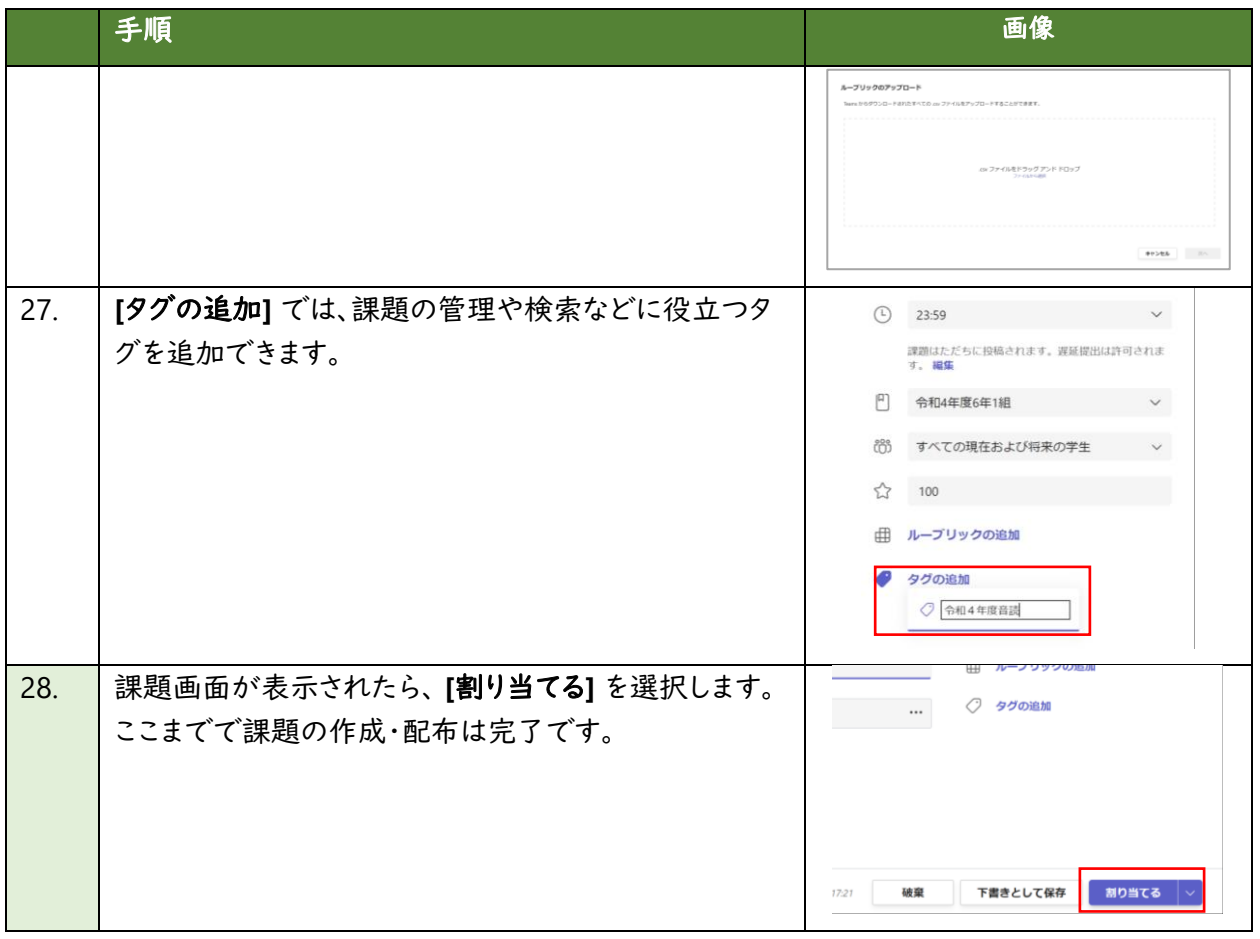

### **(3)** 児童・生徒が課題に取り組む

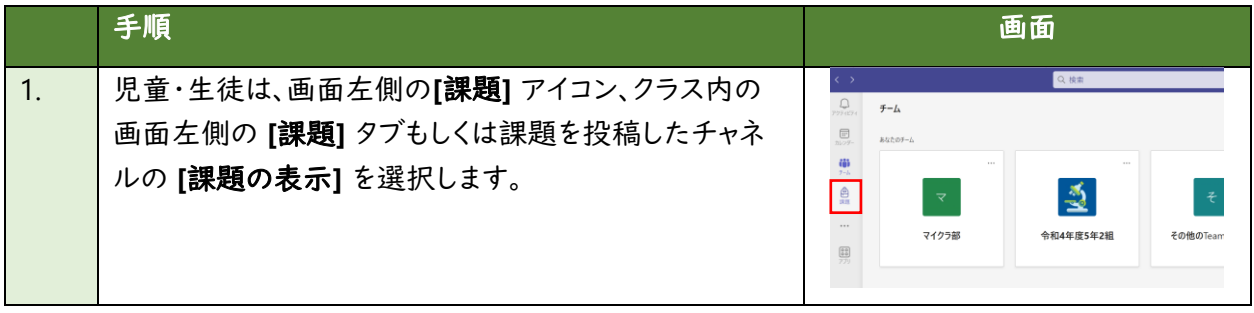

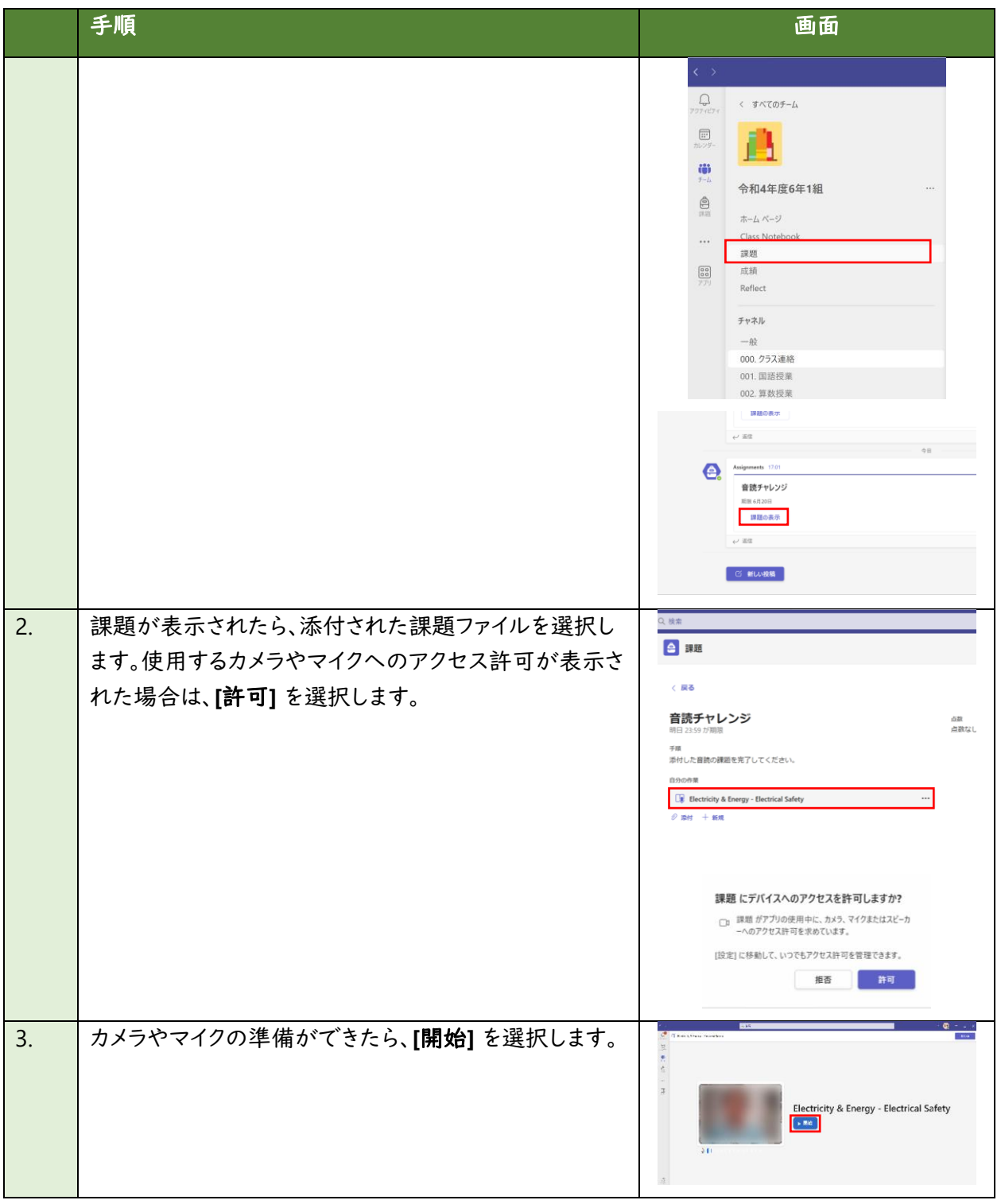

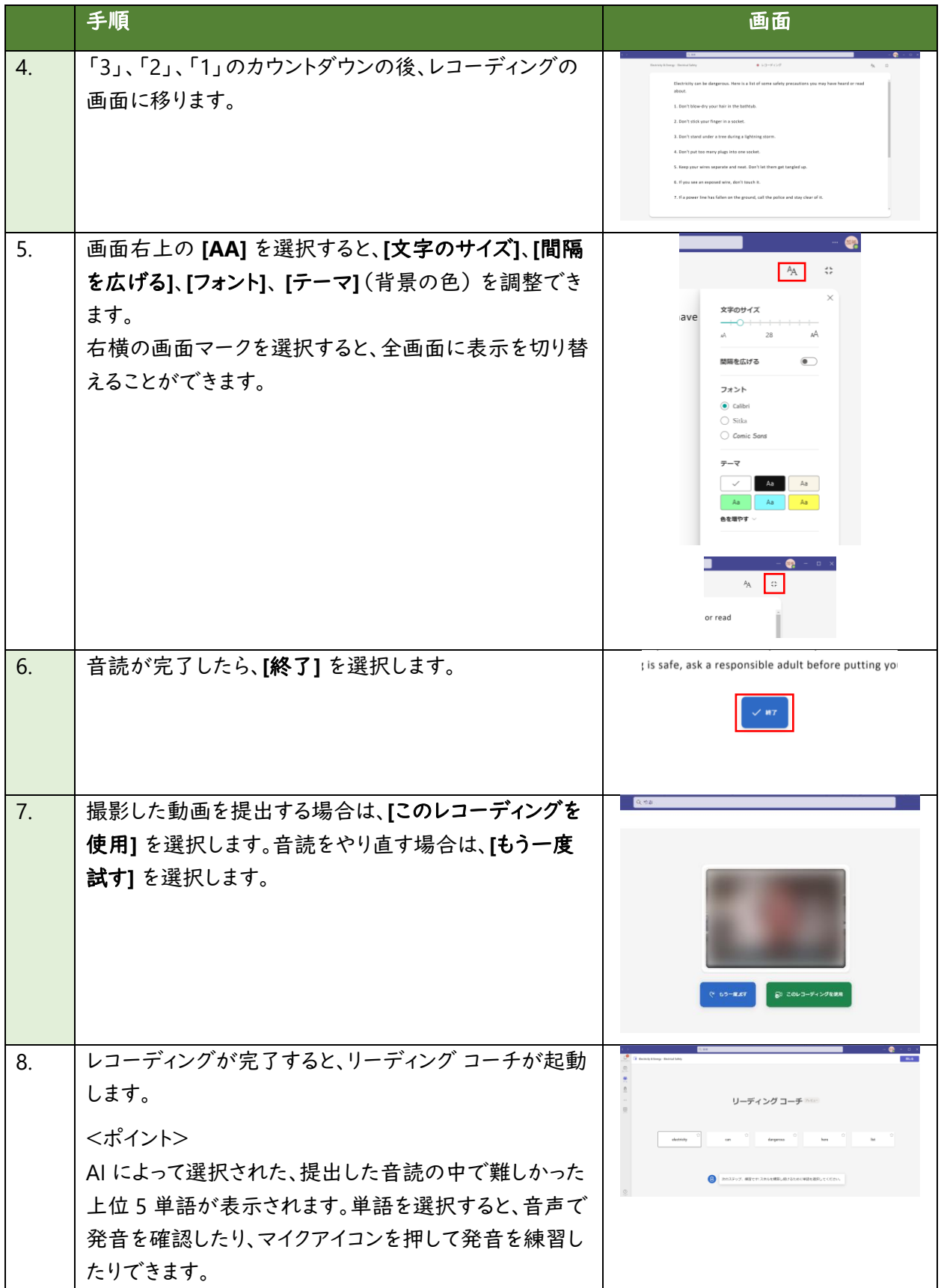

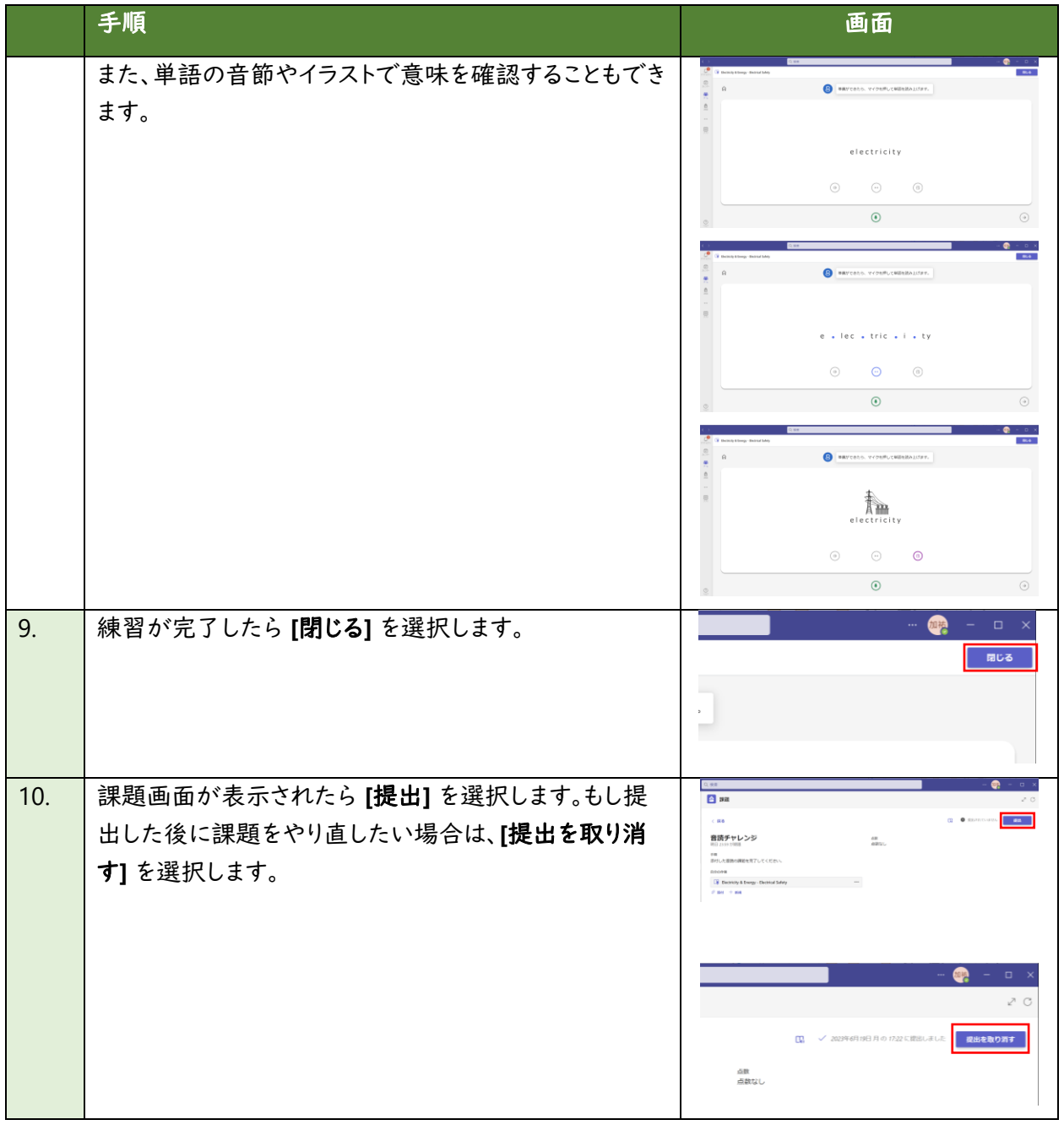

## **(4)** 教員が課題を評価する

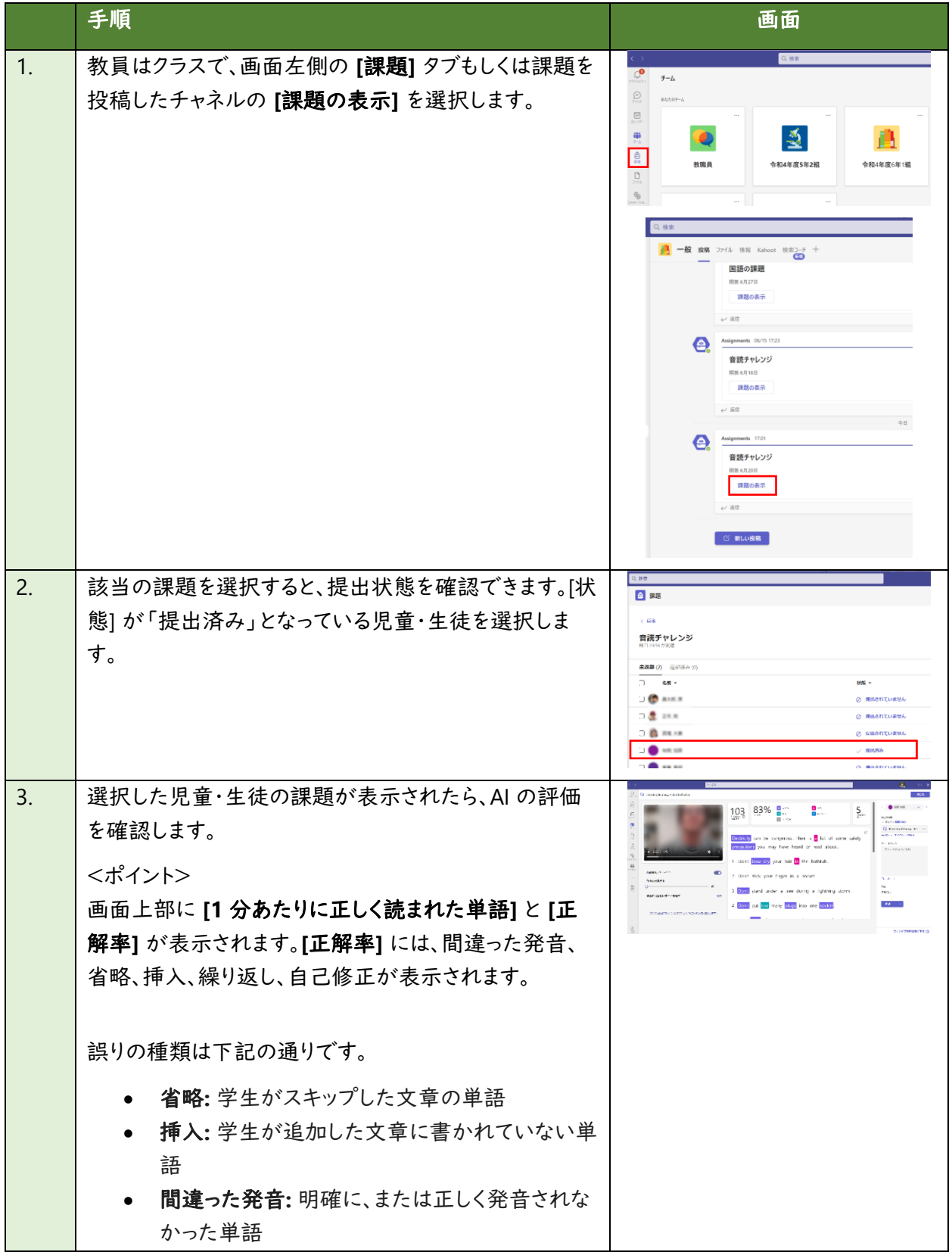

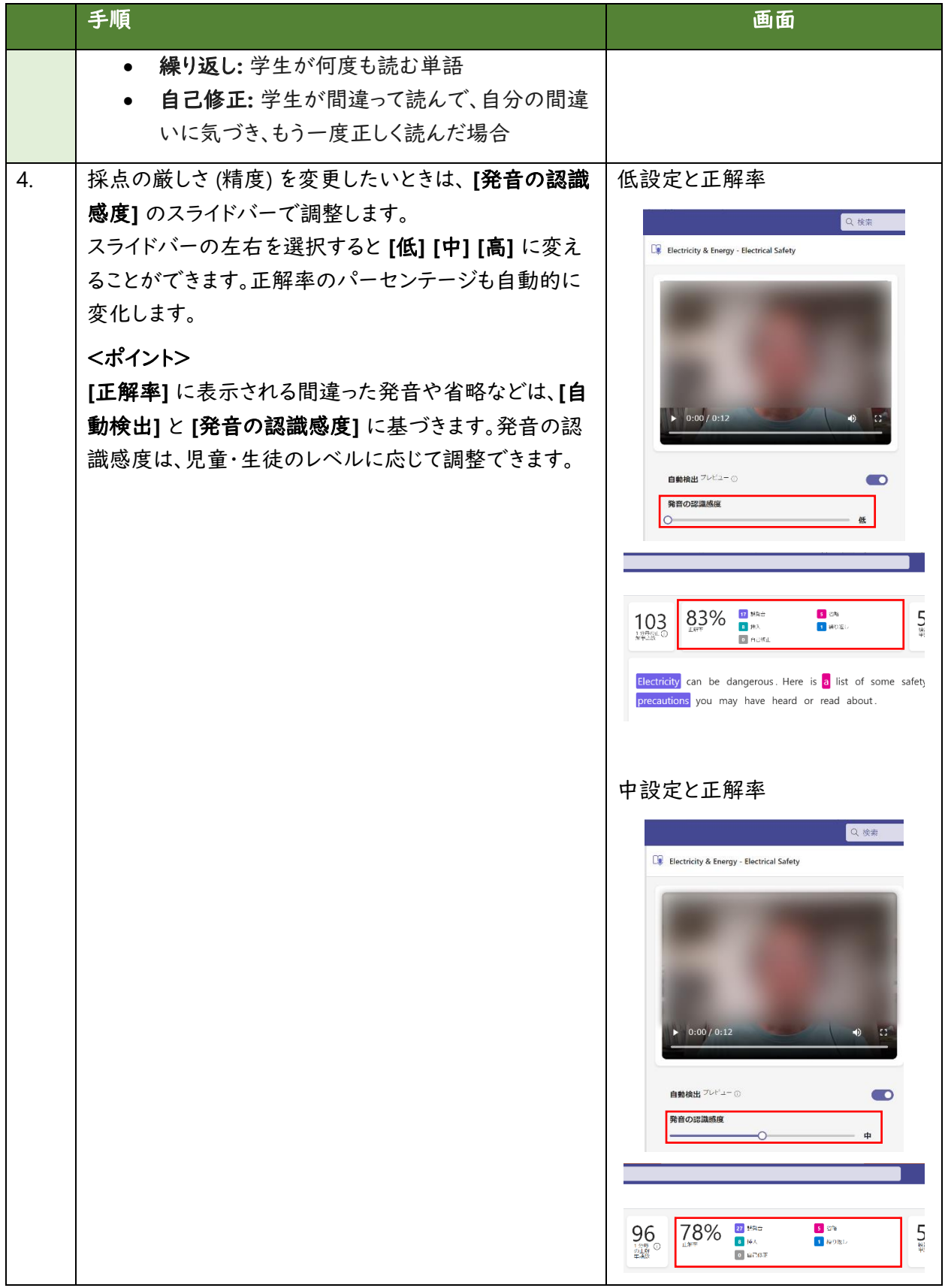

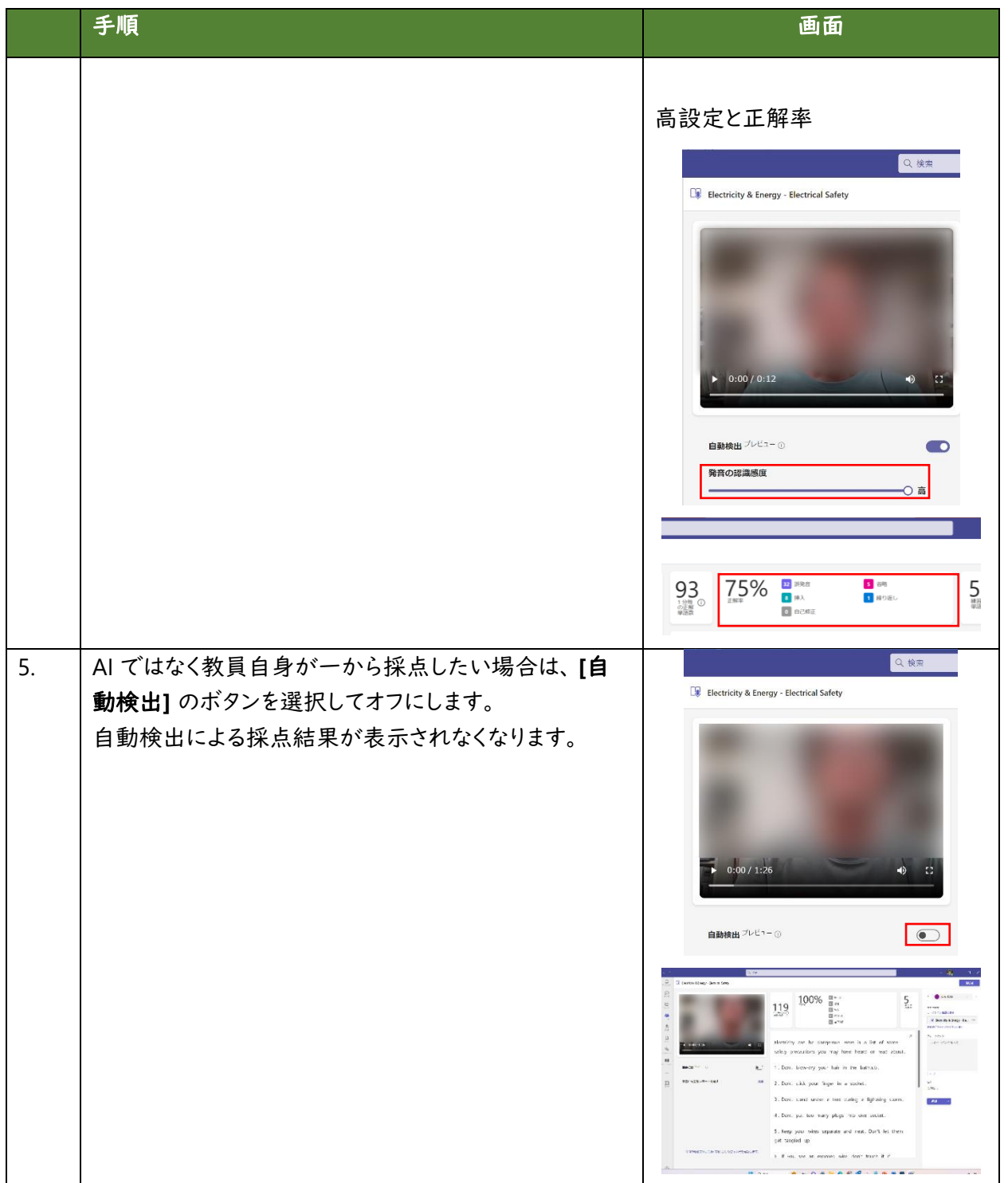

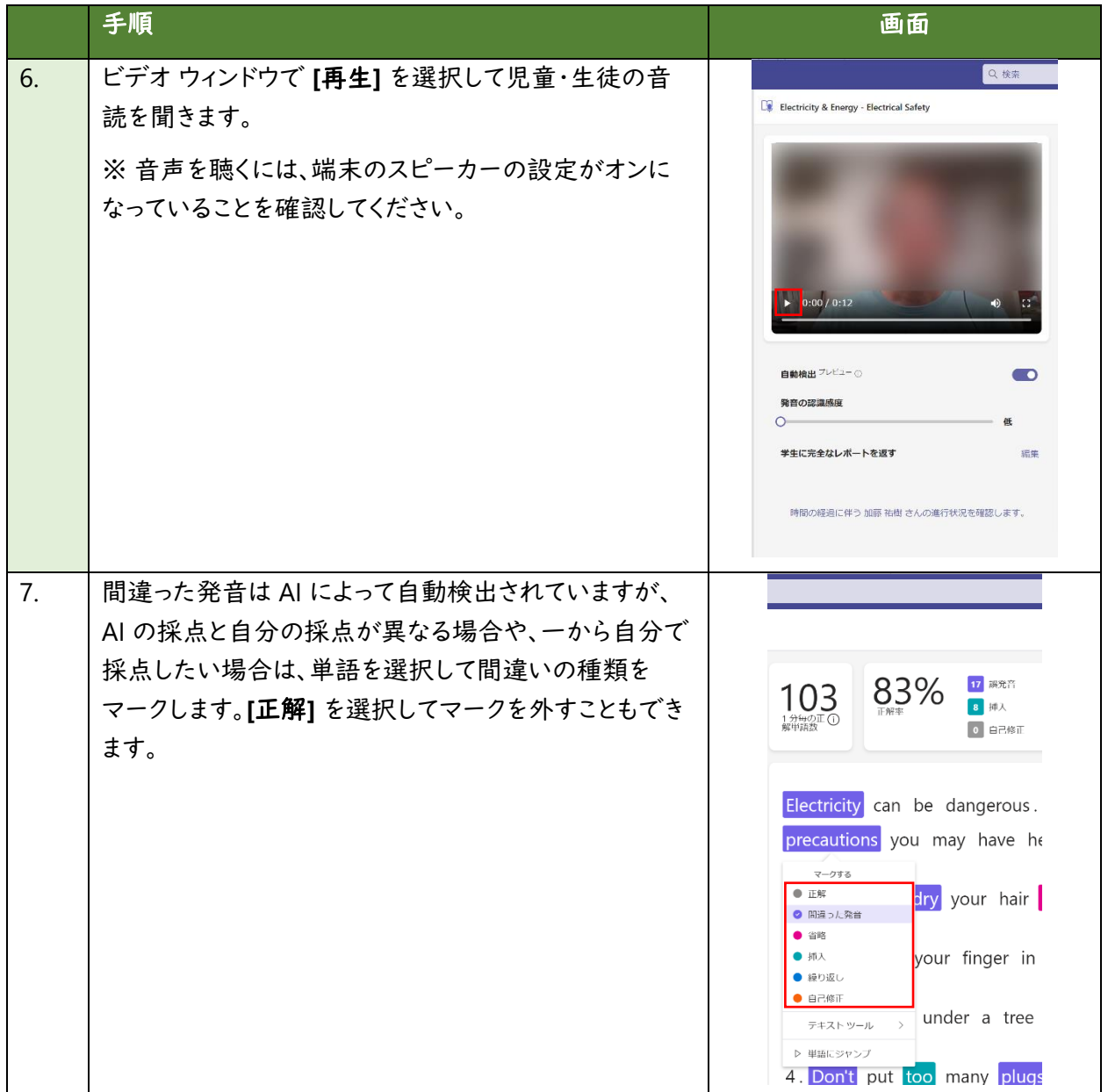

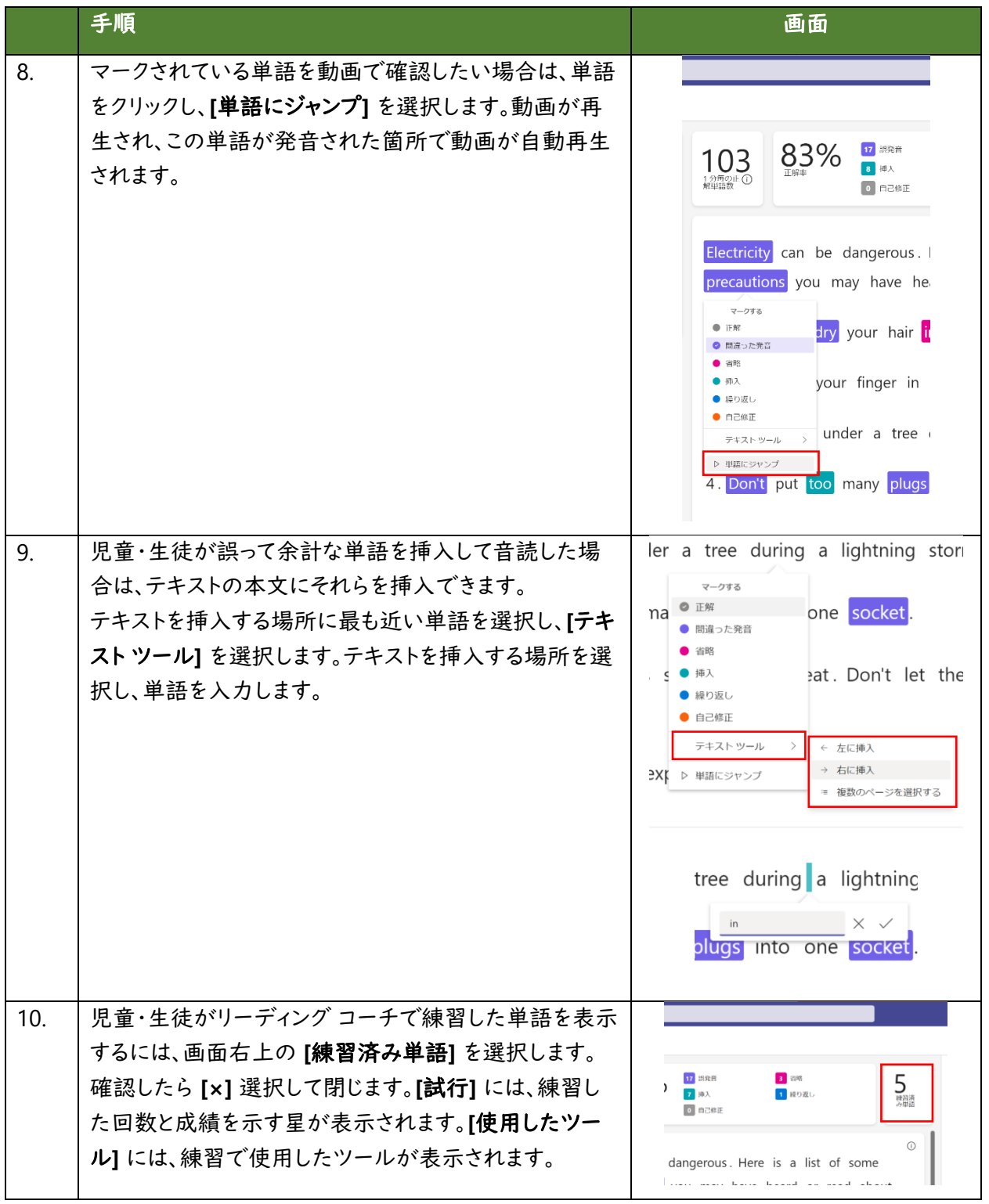

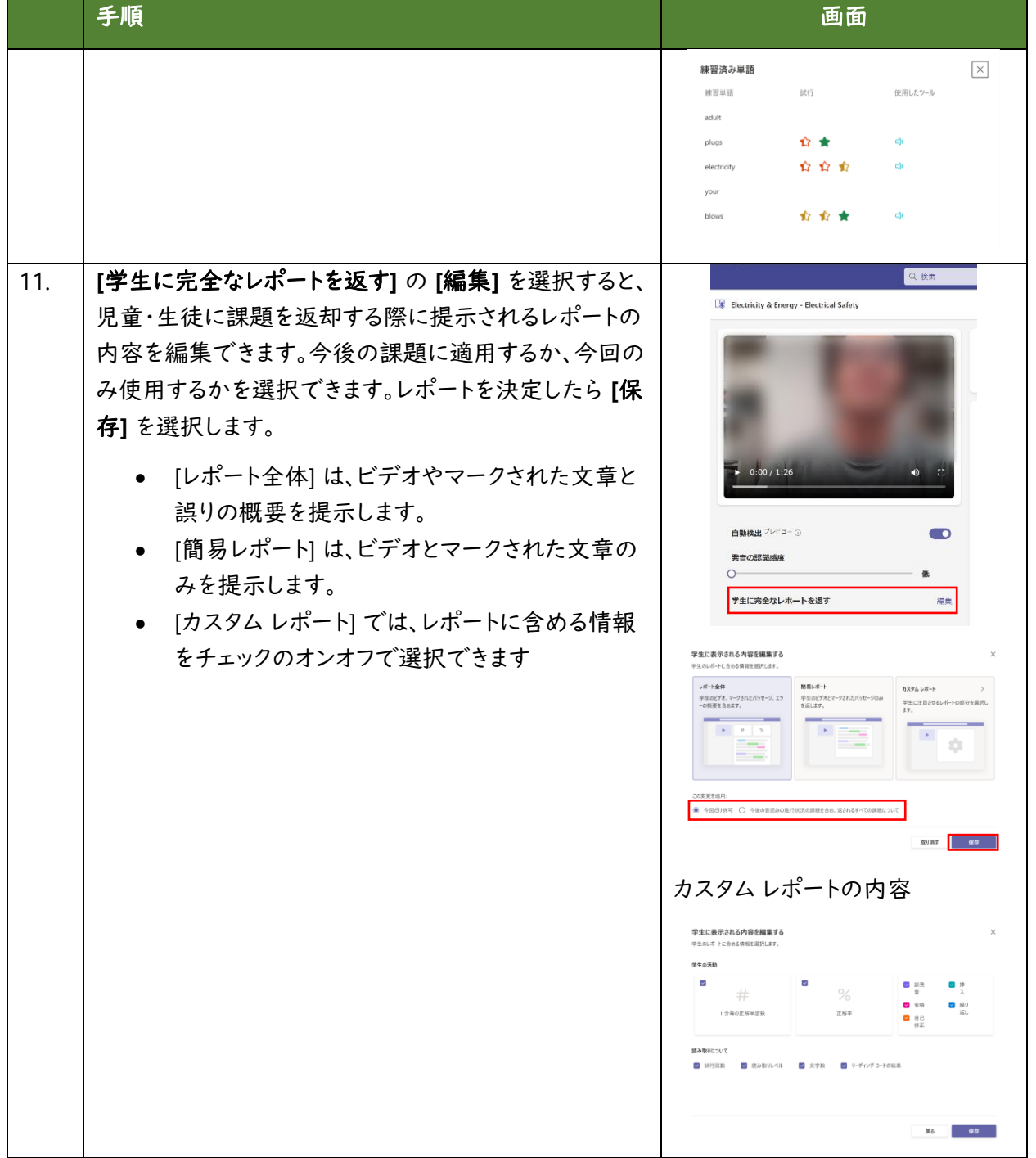

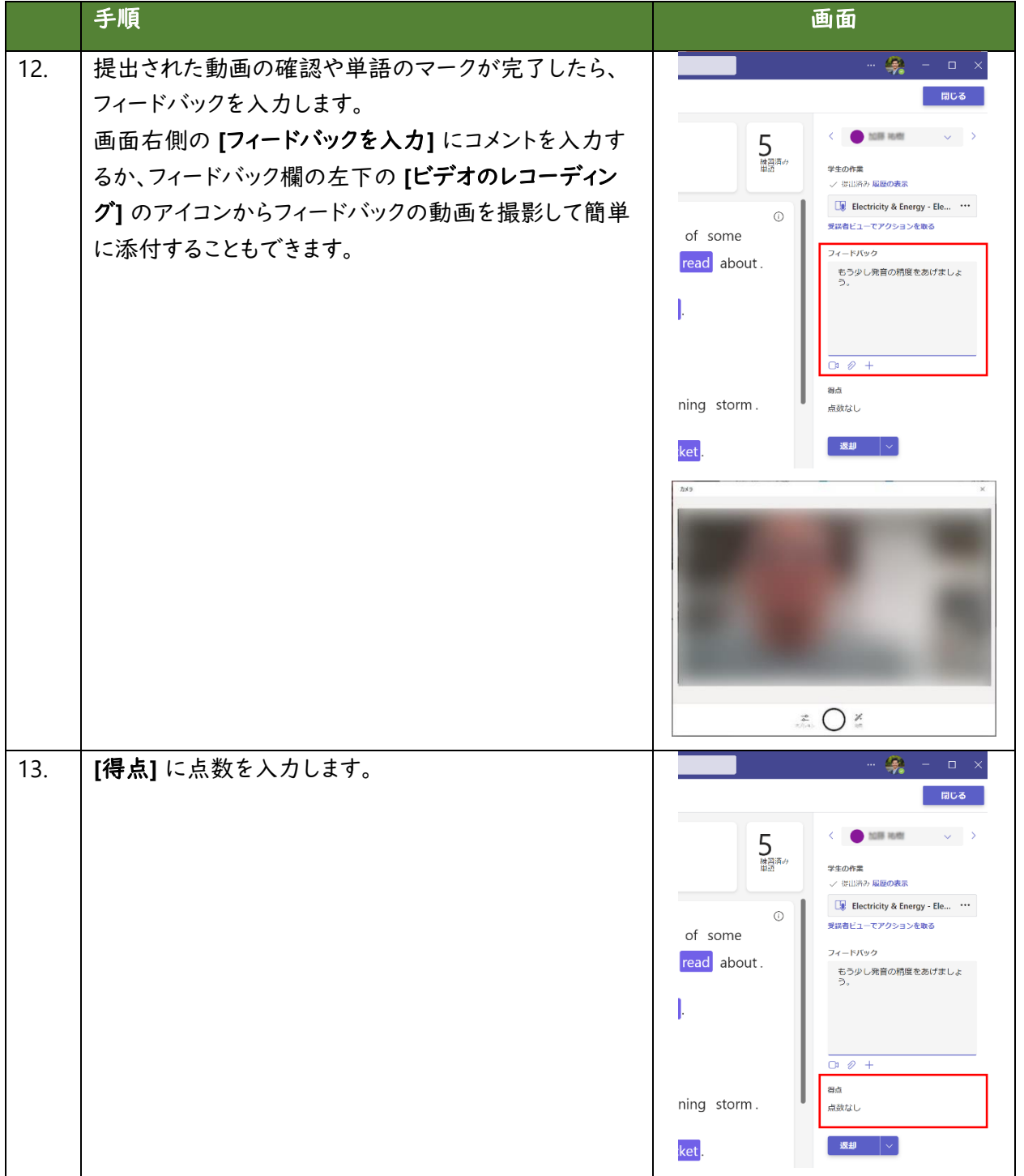

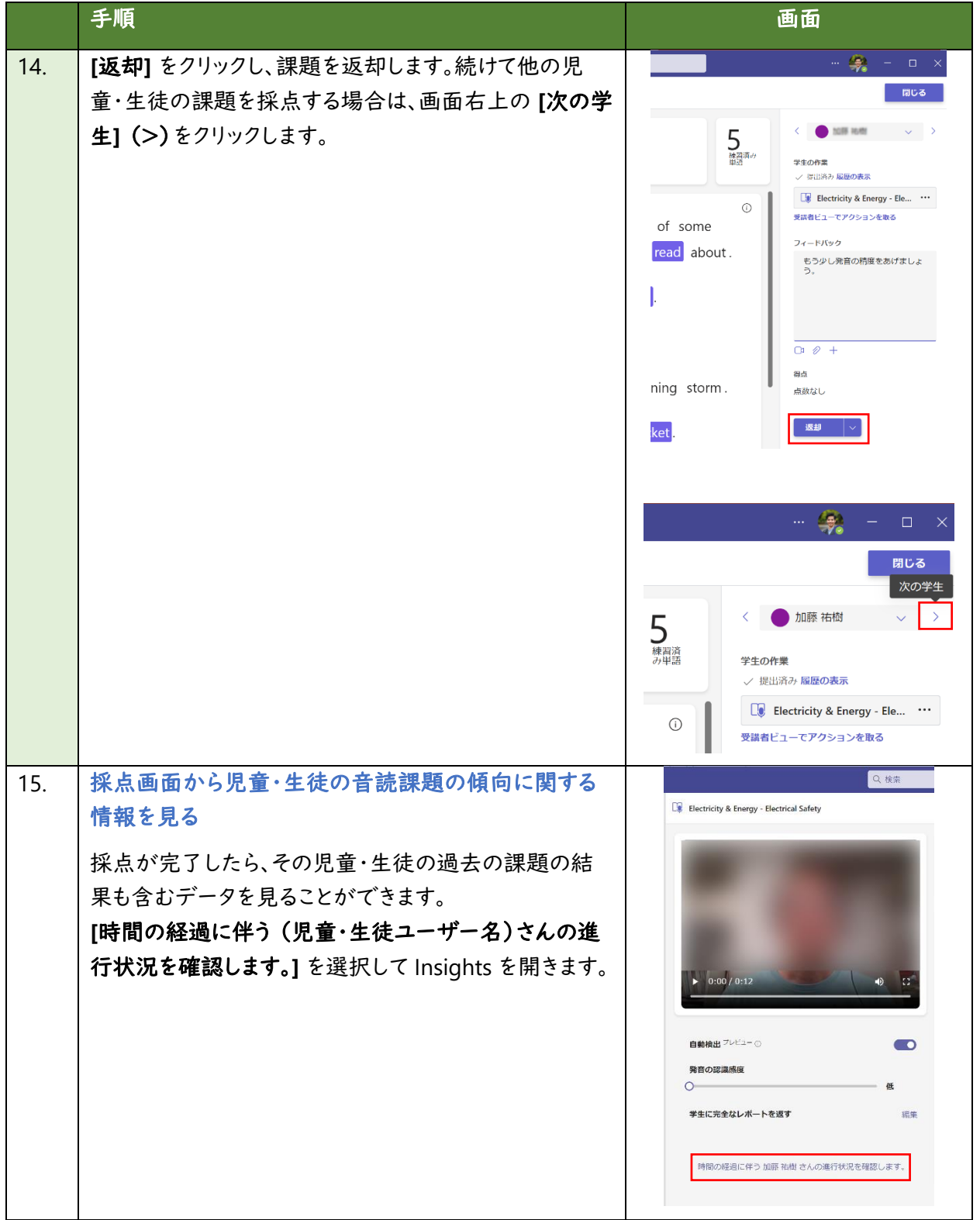

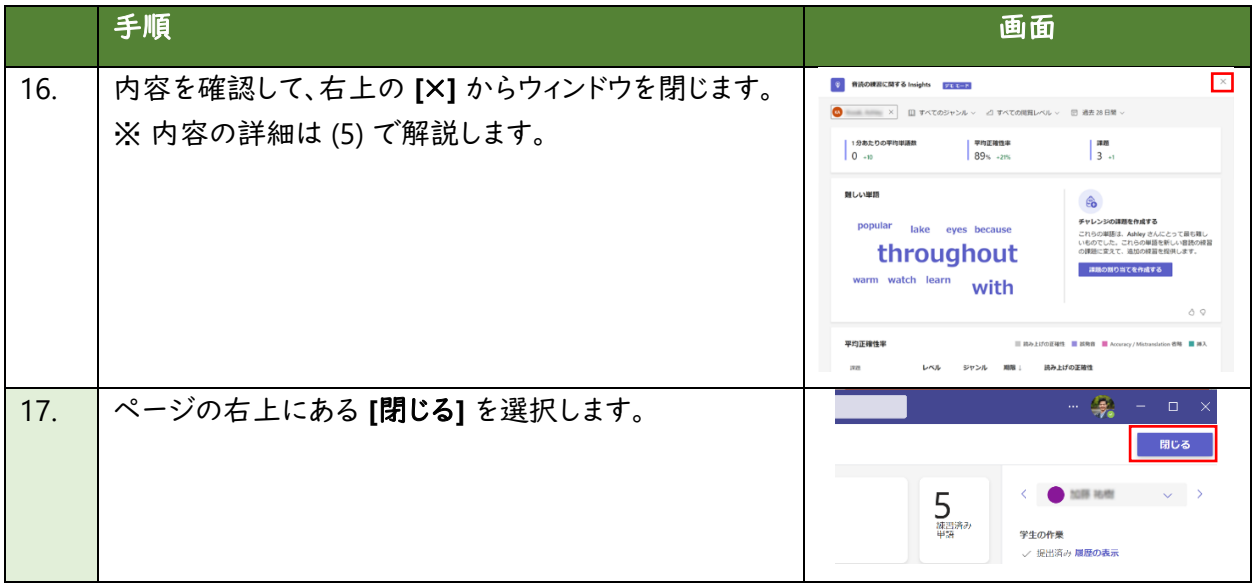

## **(5)** 教員が児童・生徒やクラス全体の傾向を確認する

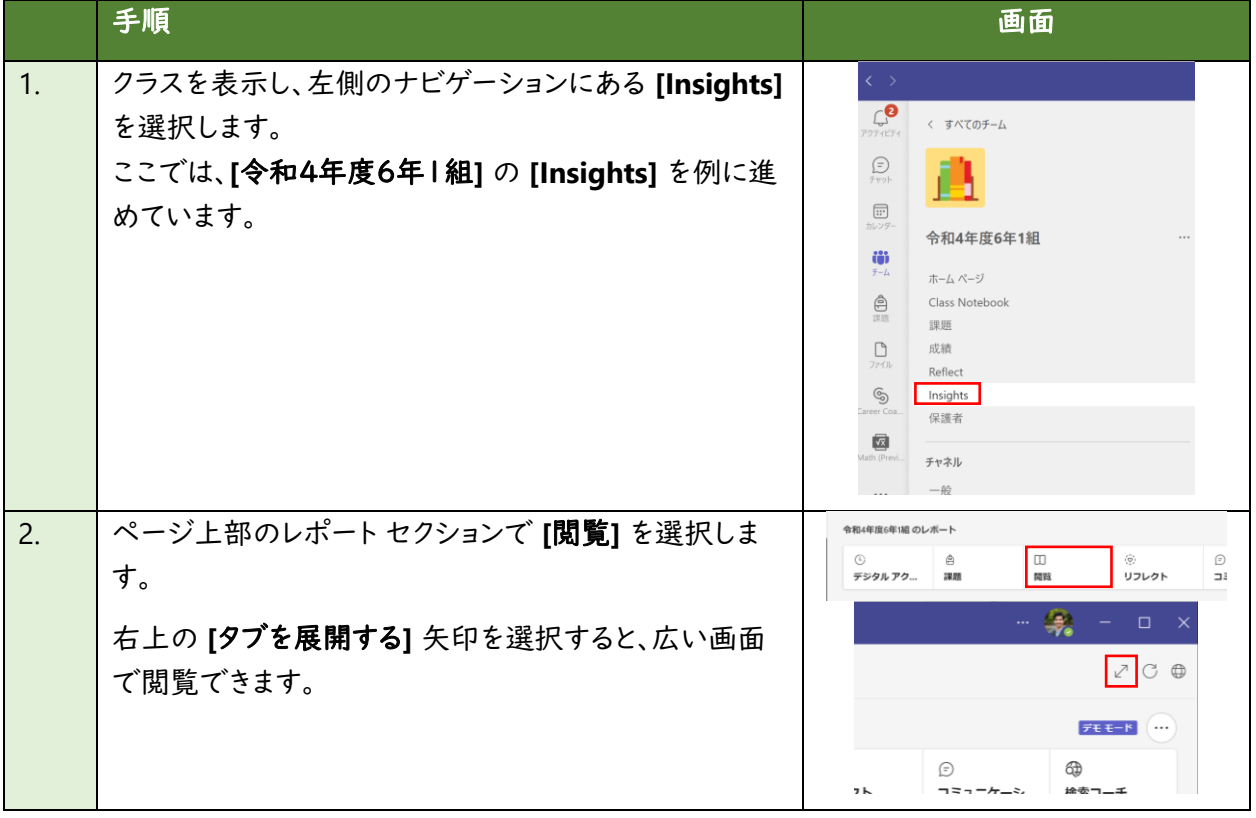

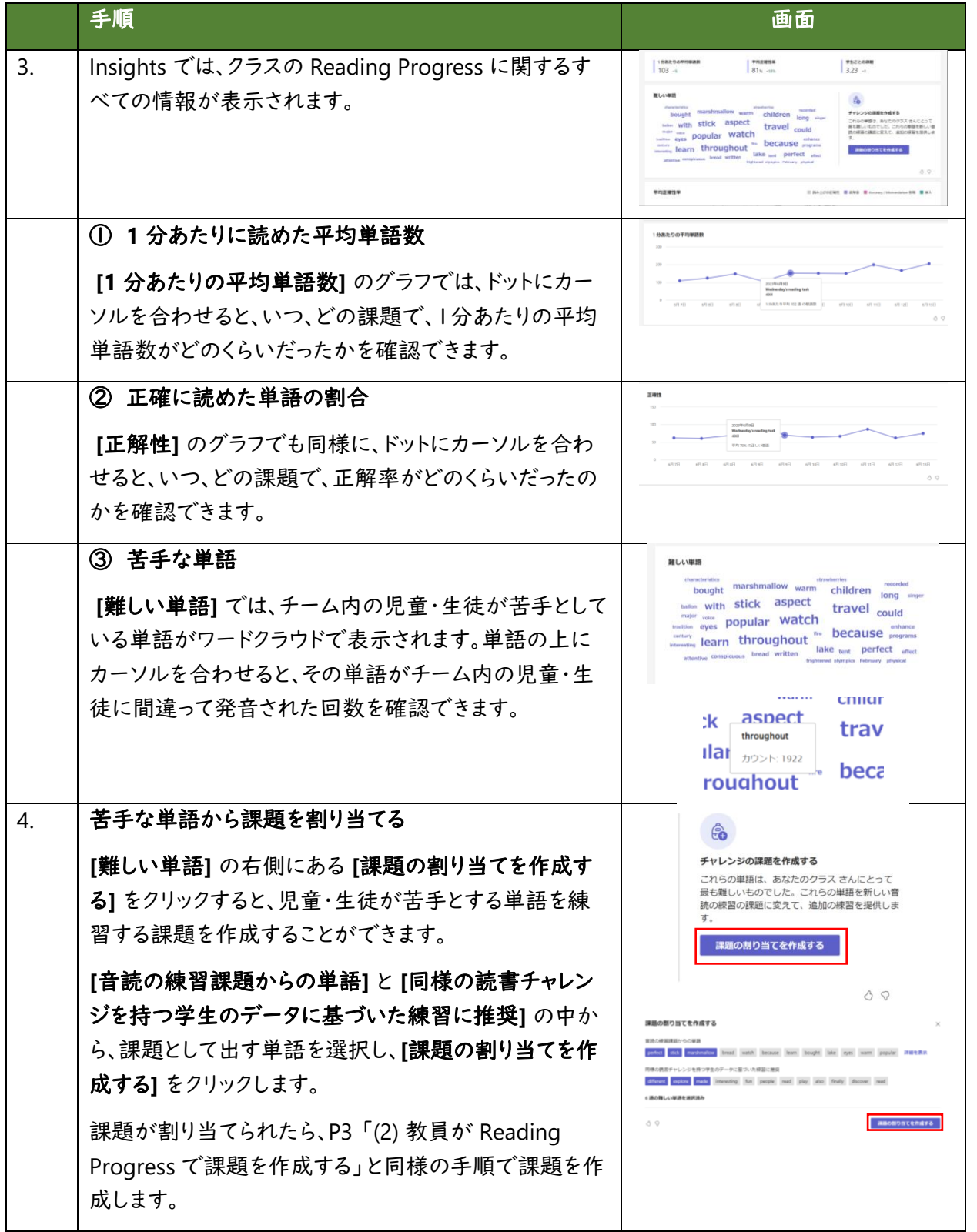

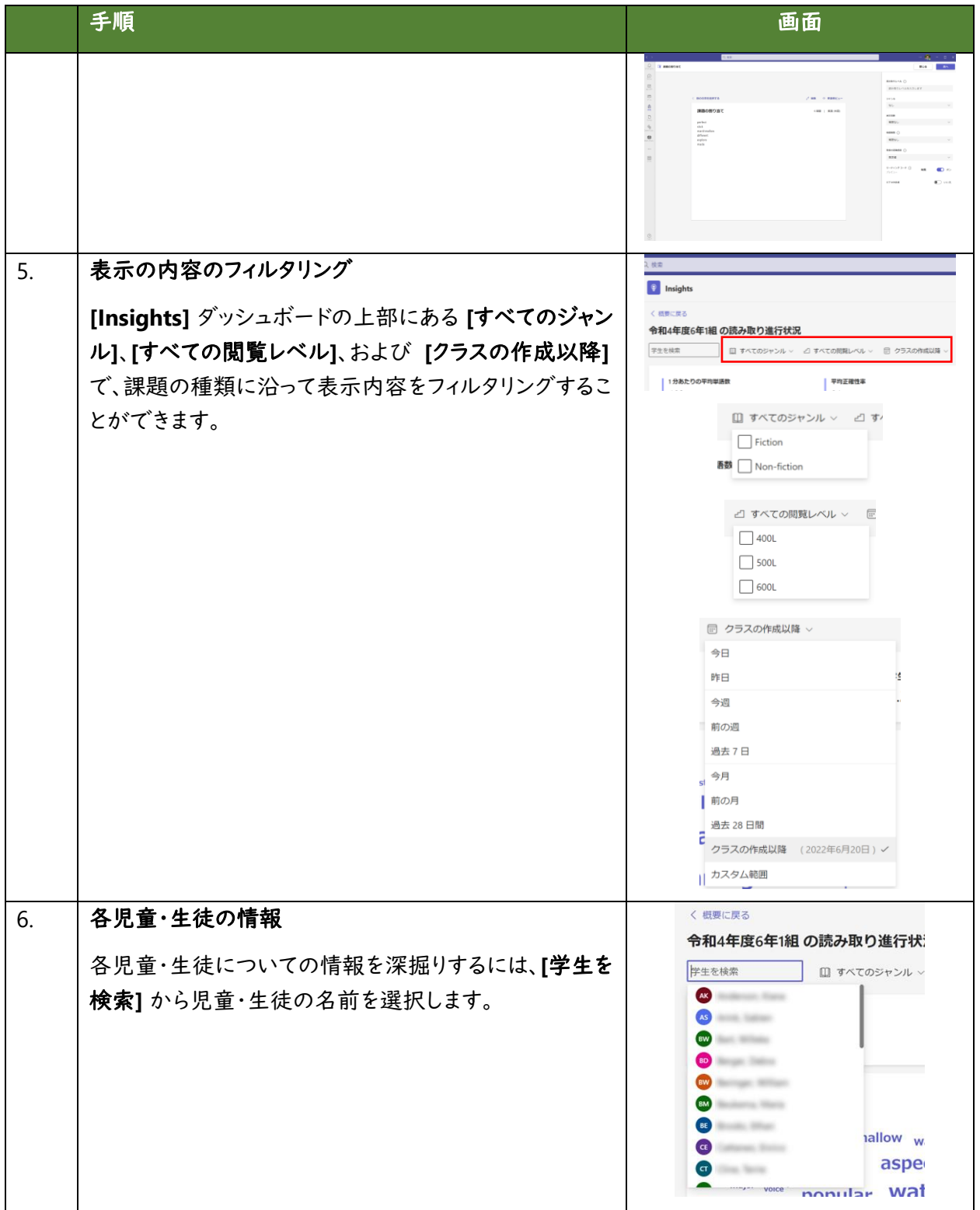

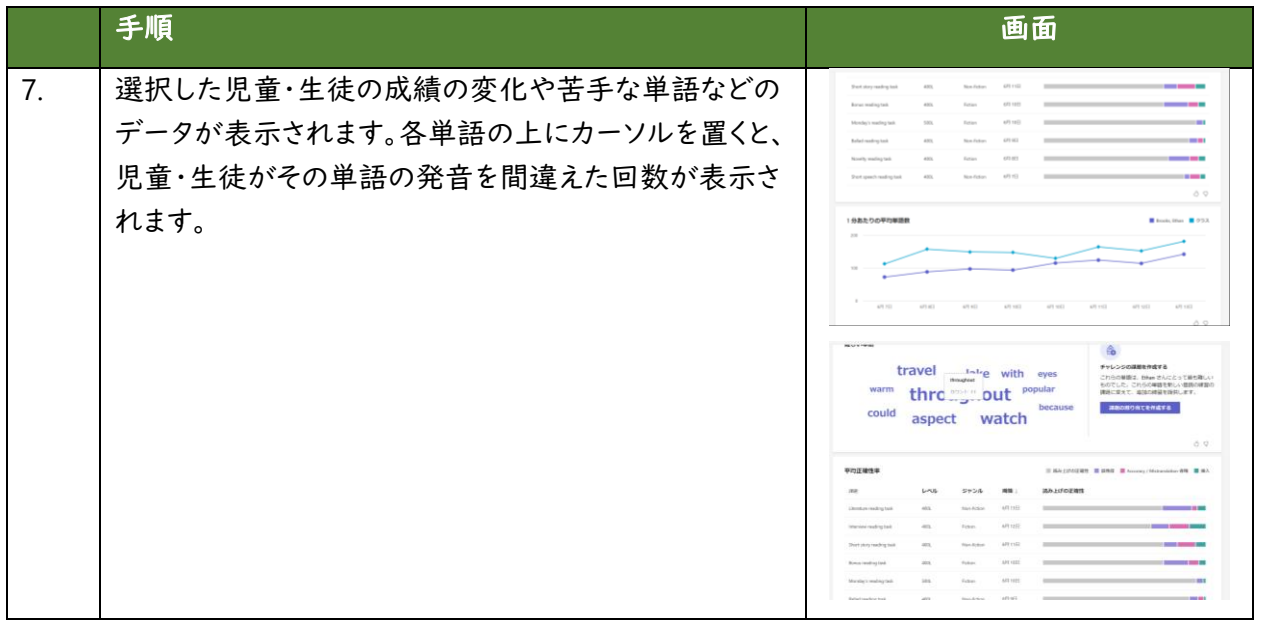

※ Microsoft 365 はクラウド製品であり、教員・児童・生徒の皆様により良いサービスを簡単かつ便利に お使いいただくために、機能が追加されたり、画面の構成が変更されることがございます。もし手順や画 面が上記手順と異なる場合は、下記の情報もあわせてご参照ください。

- Reading Progress Teams で [Reading Progress](https://support.microsoft.com/ja-jp/topic/teams-%E3%81%A7%E9%9F%B3%E8%AA%AD%E3%81%BF%E3%81%AE%E9%80%B2%E8%A1%8C%E7%8A%B6%E6%B3%81%E3%81%AE%E4%BD%BF%E7%94%A8%E3%82%92%E9%96%8B%E5%A7%8B%E3%81%99%E3%82%8B-7617c11c-d685-4cb7-8b75-3917b297c407) の使用を開始する - Microsoft サポート
- Reading Coach Reading Progress [の割り当てをリーディング](https://support.microsoft.com/ja-jp/topic/%E9%9F%B3%E8%AA%AD%E3%81%BF%E3%81%AE%E9%80%B2%E8%A1%8C%E7%8A%B6%E6%B3%81%E3%81%AE%E5%89%B2%E3%82%8A%E5%BD%93%E3%81%A6%E3%82%92%E3%83%AA%E3%83%BC%E3%83%87%E3%82%A3%E3%83%B3%E3%82%B0-%E3%82%B3%E3%83%BC%E3%83%81%E3%81%A8%E3%83%9A%E3%82%A2%E3%83%AA%E3%83%B3%E3%82%B0%E3%81%99%E3%82%8B-b852285a-bc2d-41c9-b2f2-eda435de9dde) コーチとペアリングする - Microsoft サポート
- 「課題」の作成・配布 [Microsoft Teams](https://support.microsoft.com/ja-jp/topic/microsoft-teams-%E3%81%A7%E8%AA%B2%E9%A1%8C%E3%82%92%E4%BD%9C%E6%88%90%E3%81%99%E3%82%8B-23c128d0-ec34-4691-9511-661fba8599be) で課題を作成する - Microsoft サポート

# <span id="page-27-0"></span>**Reflect**(リフレクト)

Reflect は、教員が児童・生徒の SOS に気付きやすくするために、児童・生徒一人ひとりの感情の変化や クラス全体の傾向を可視化します。教員は、Teams 上で、簡単に「今の気持ち」や「学習の理解度」に関 する質問(チェックイン)を投稿することができます。児童・生徒は、感情を表すキャラクターや絵文字・単 語を選択することで、学年を問わず楽しく簡単に回答ができます。回答が蓄積されていくと、教員は児 童・生徒一人一人の感情の変化や、クラス全体の傾向を Insights ダッシュボードで確認することができ ます。また、児童・生徒にとって定期的に自分の気持ちを共有して耳を傾けてもらう機会を設けることで、 自分の感情を認識してコントロールできるようにサポートします。

#### 操作手順

#### **(1) Teams** にサインインし、クラスチームを開く

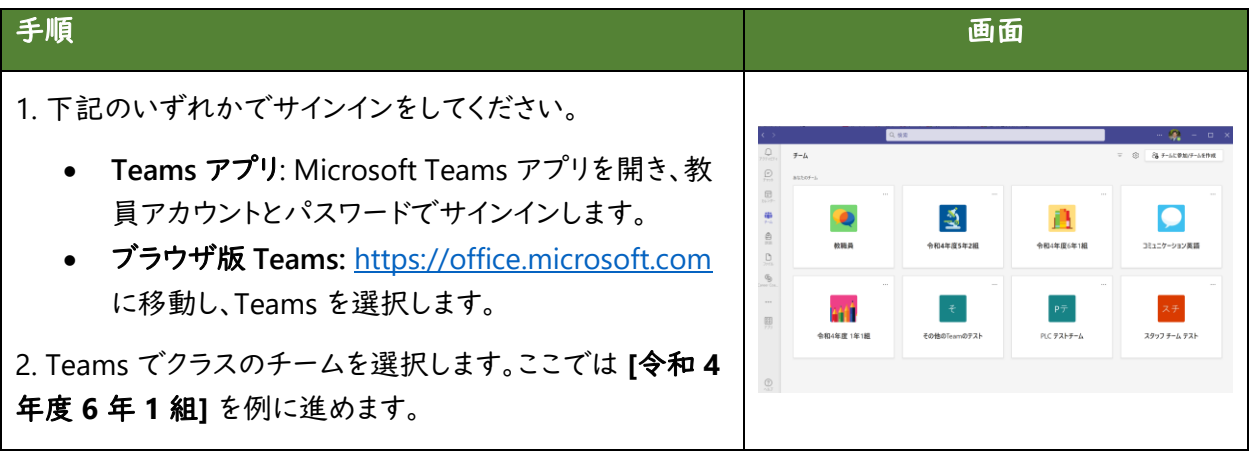

#### **(2)** 教員が **Reflect** のチェックイン(投稿)を作成する

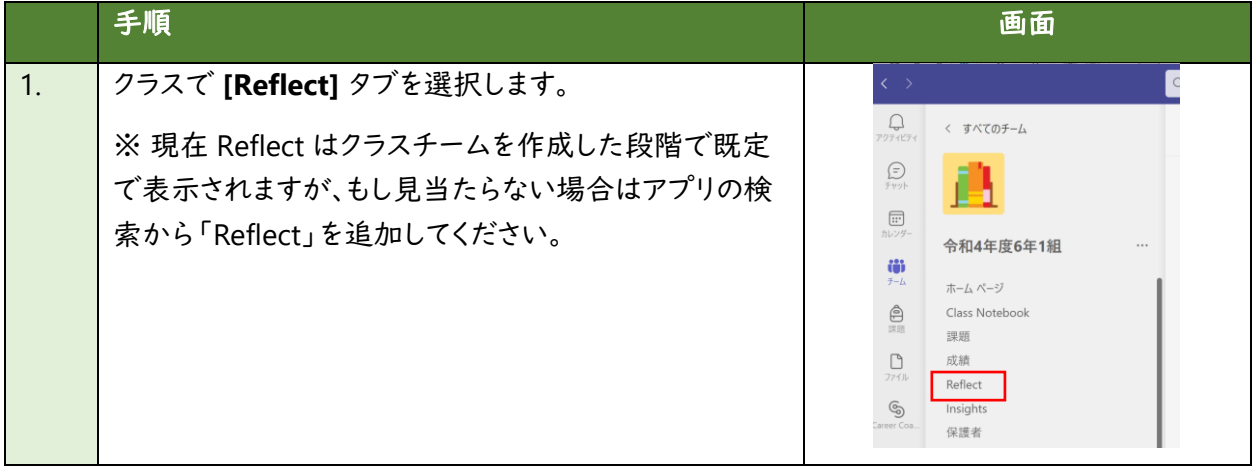

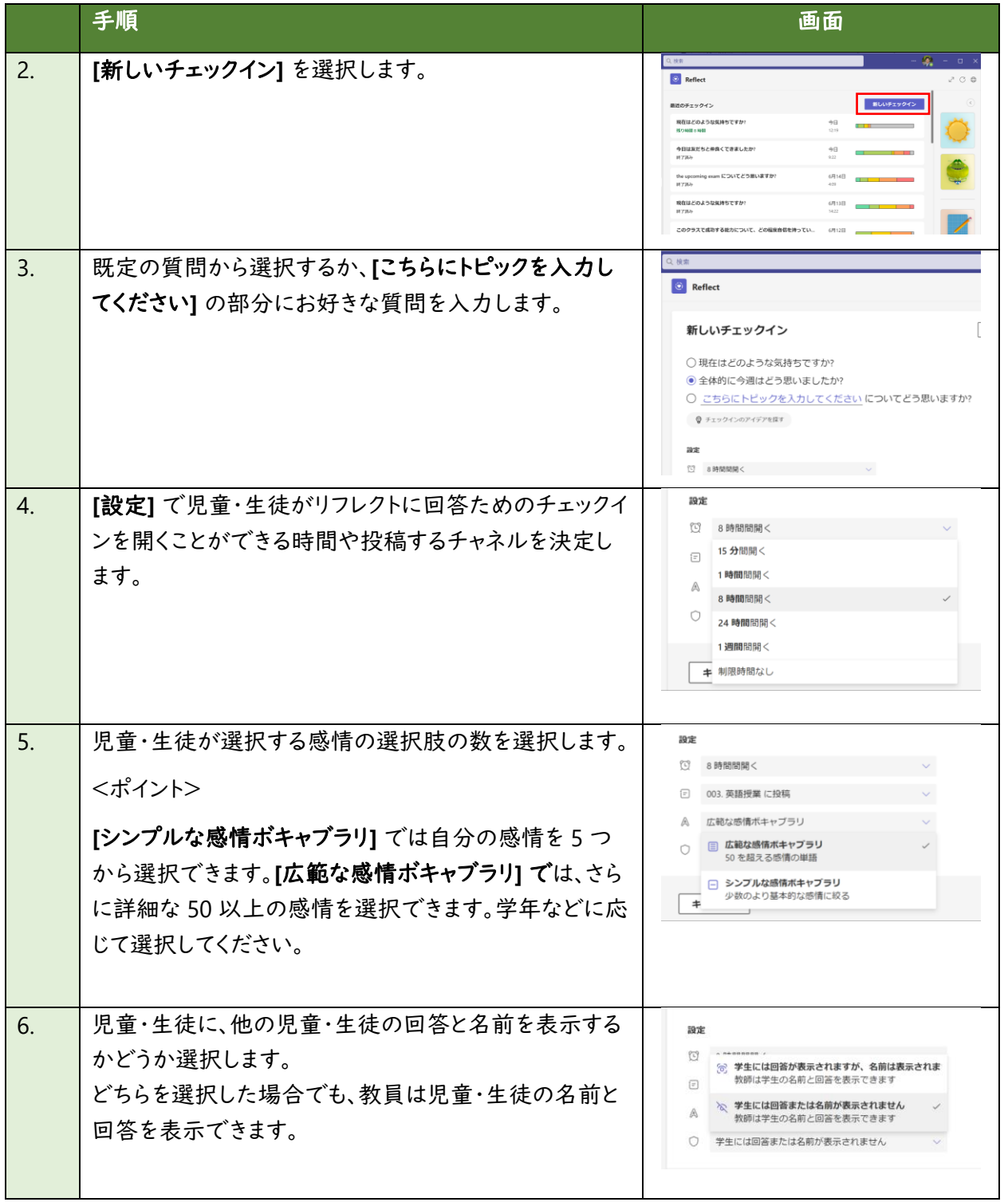

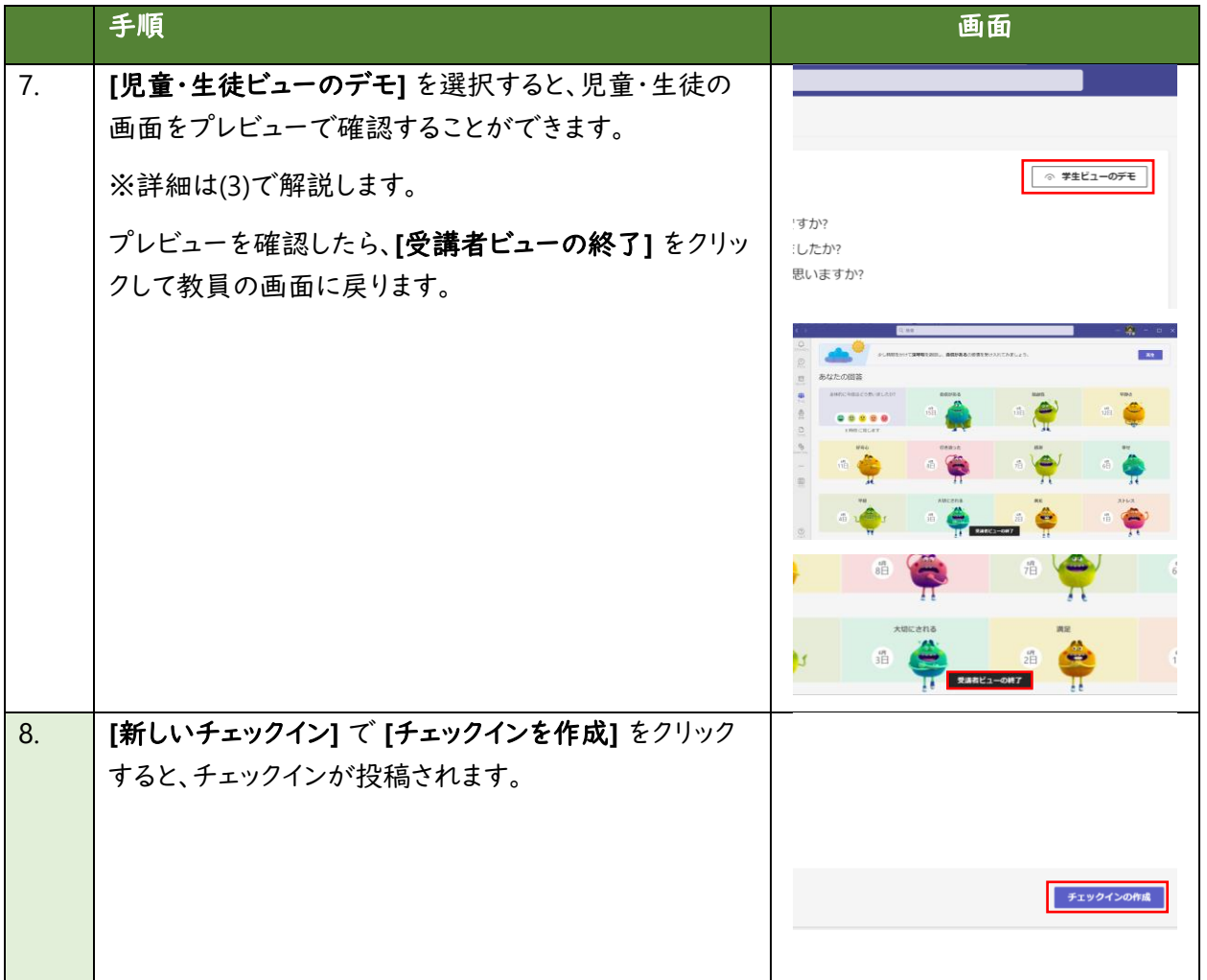

# **(3)** 児童・生徒がチェックインに回答する

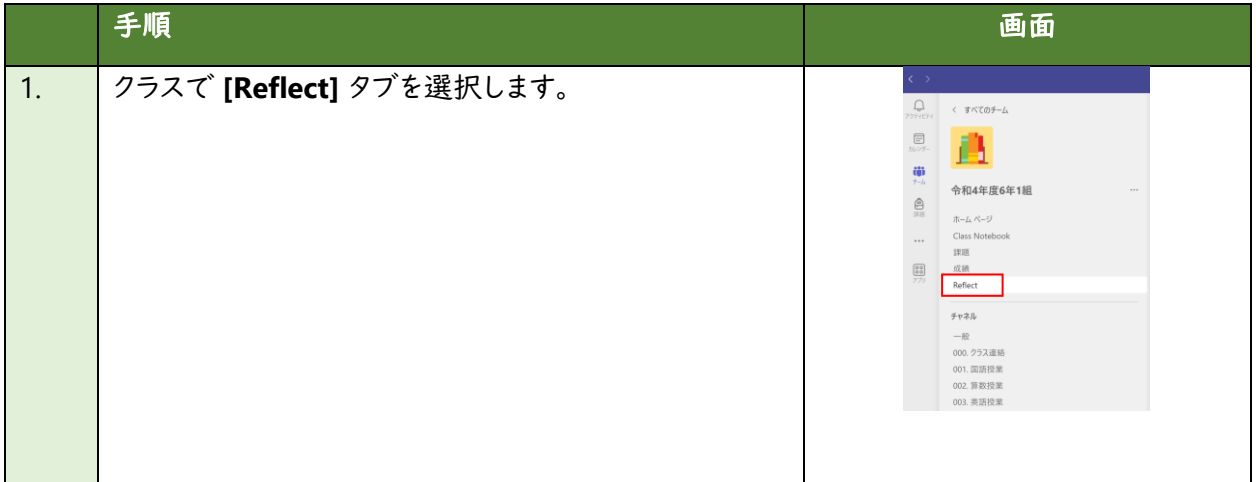

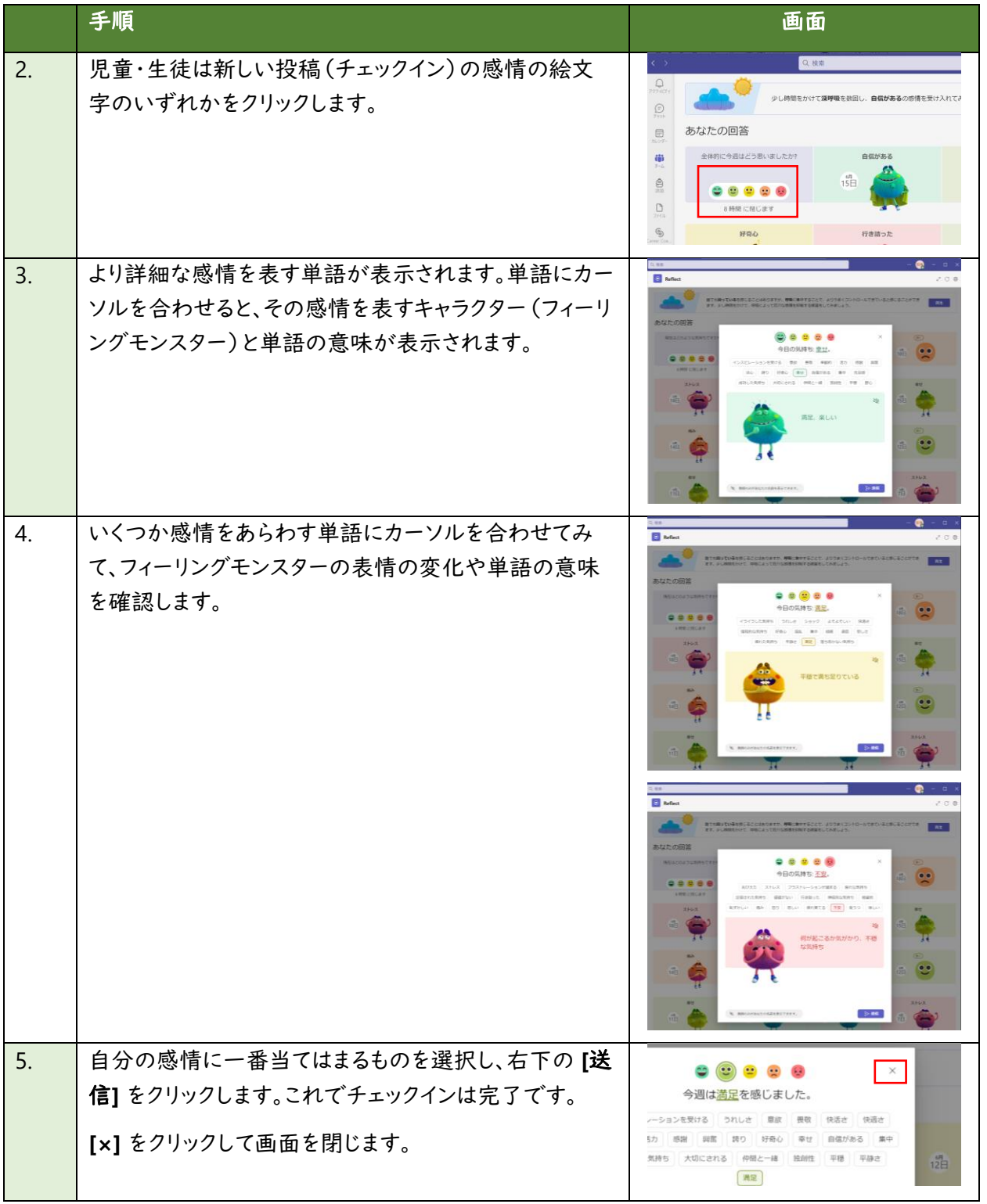

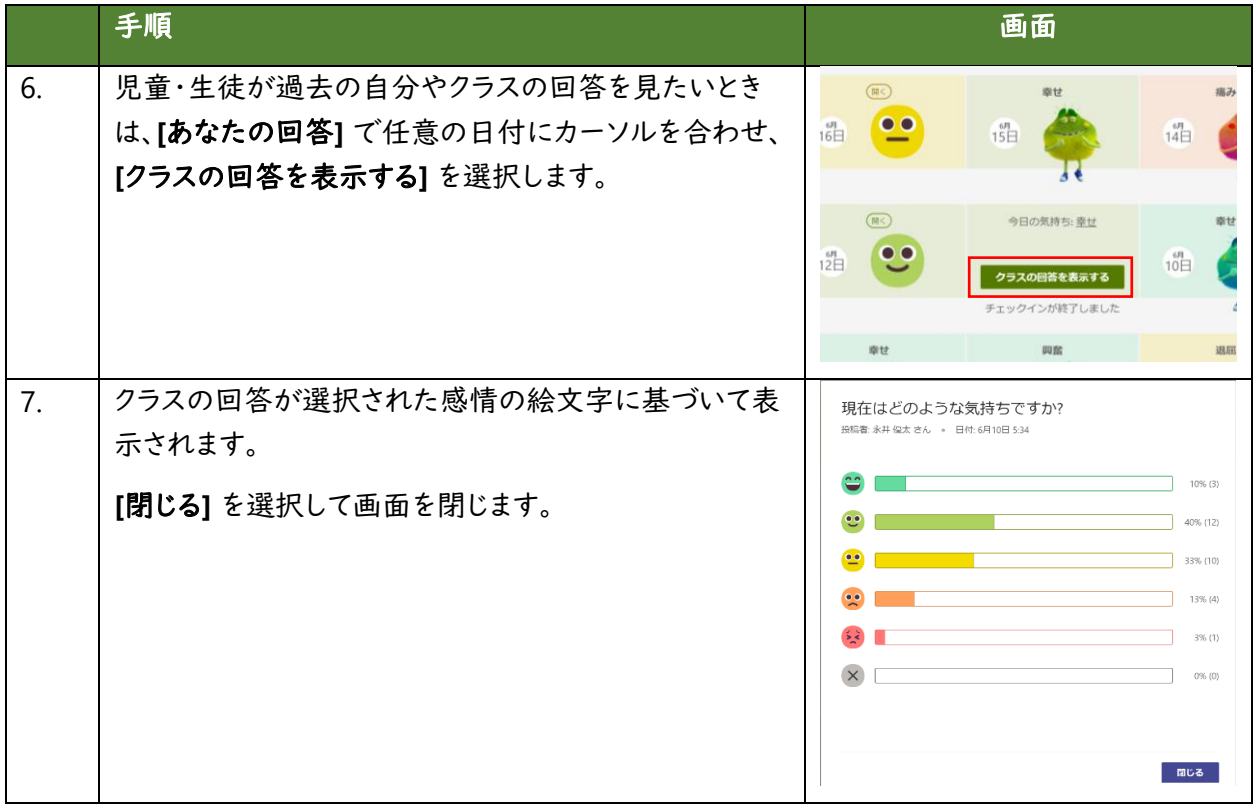

# **(4)** 教員が集計した回答を確認する

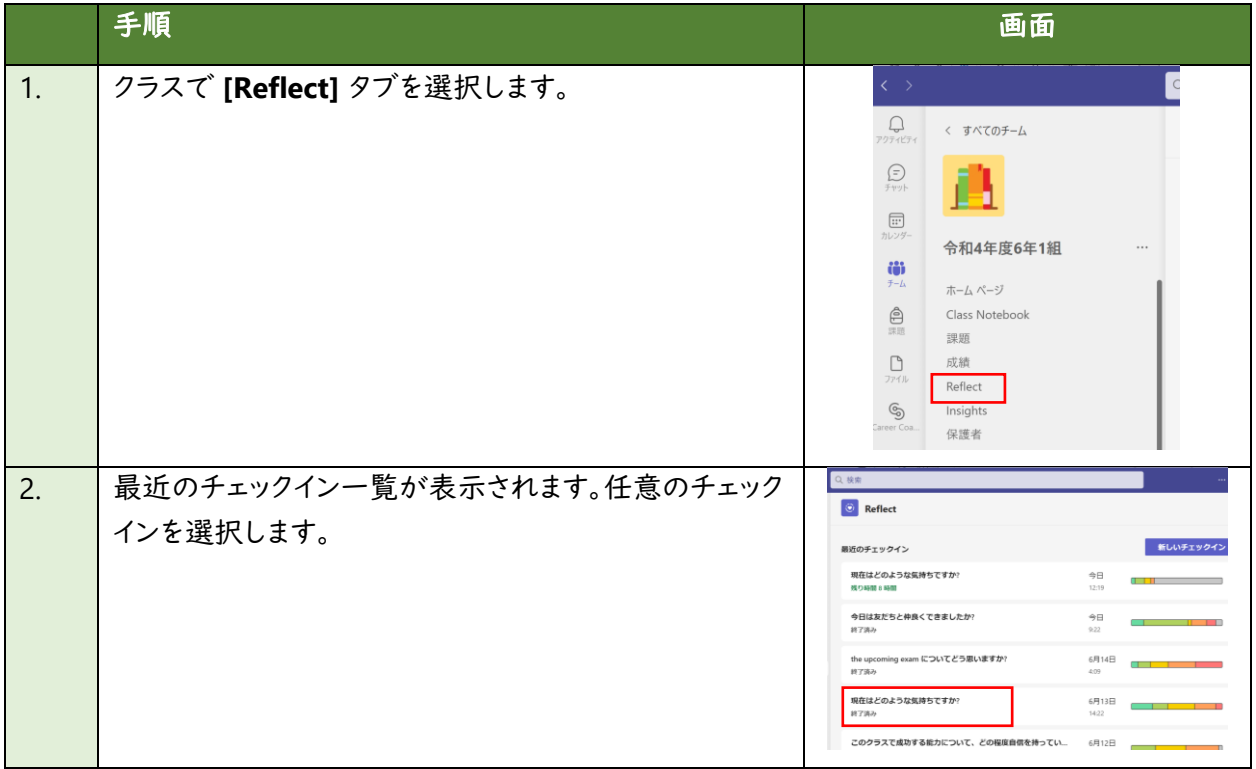

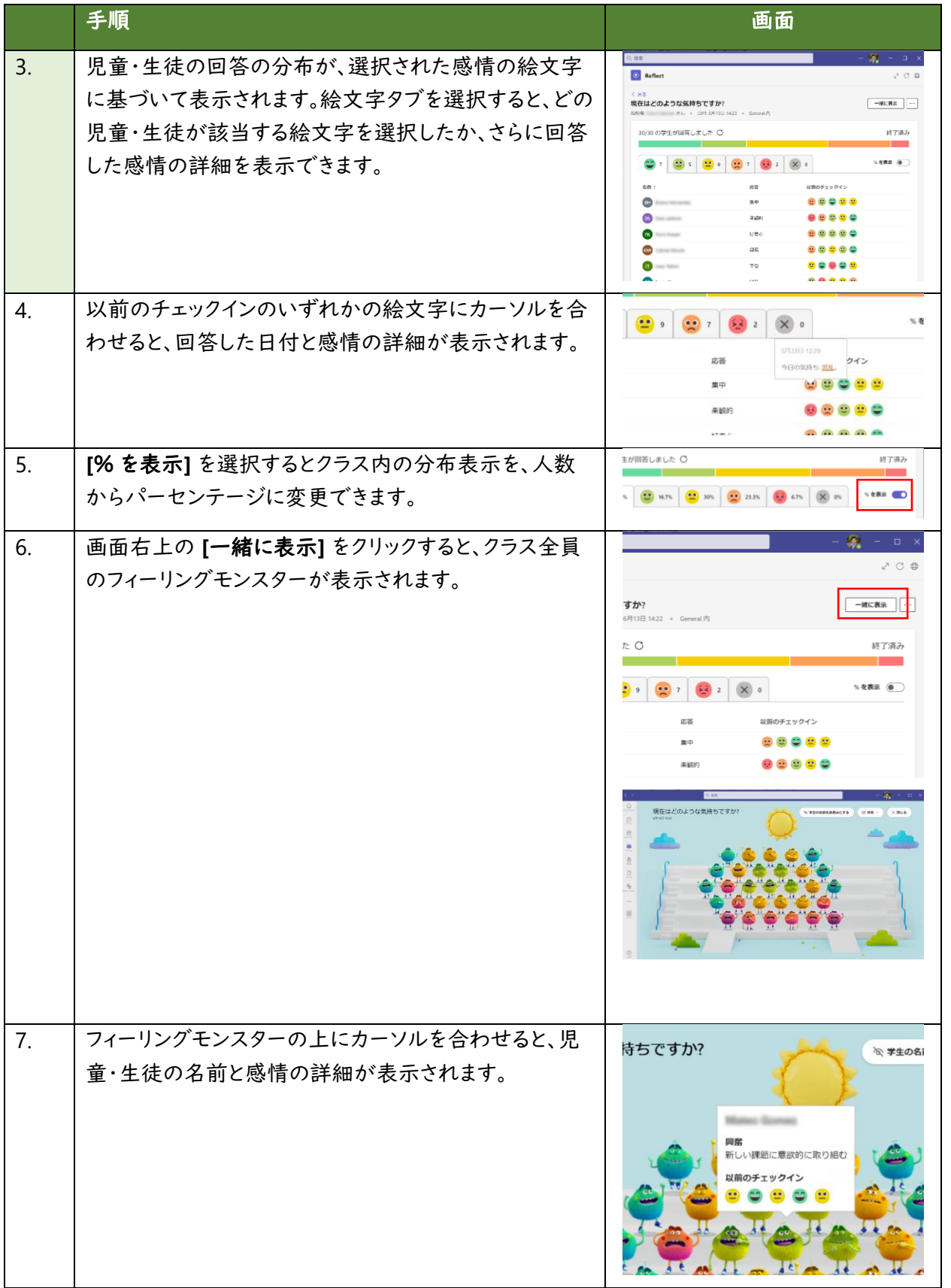

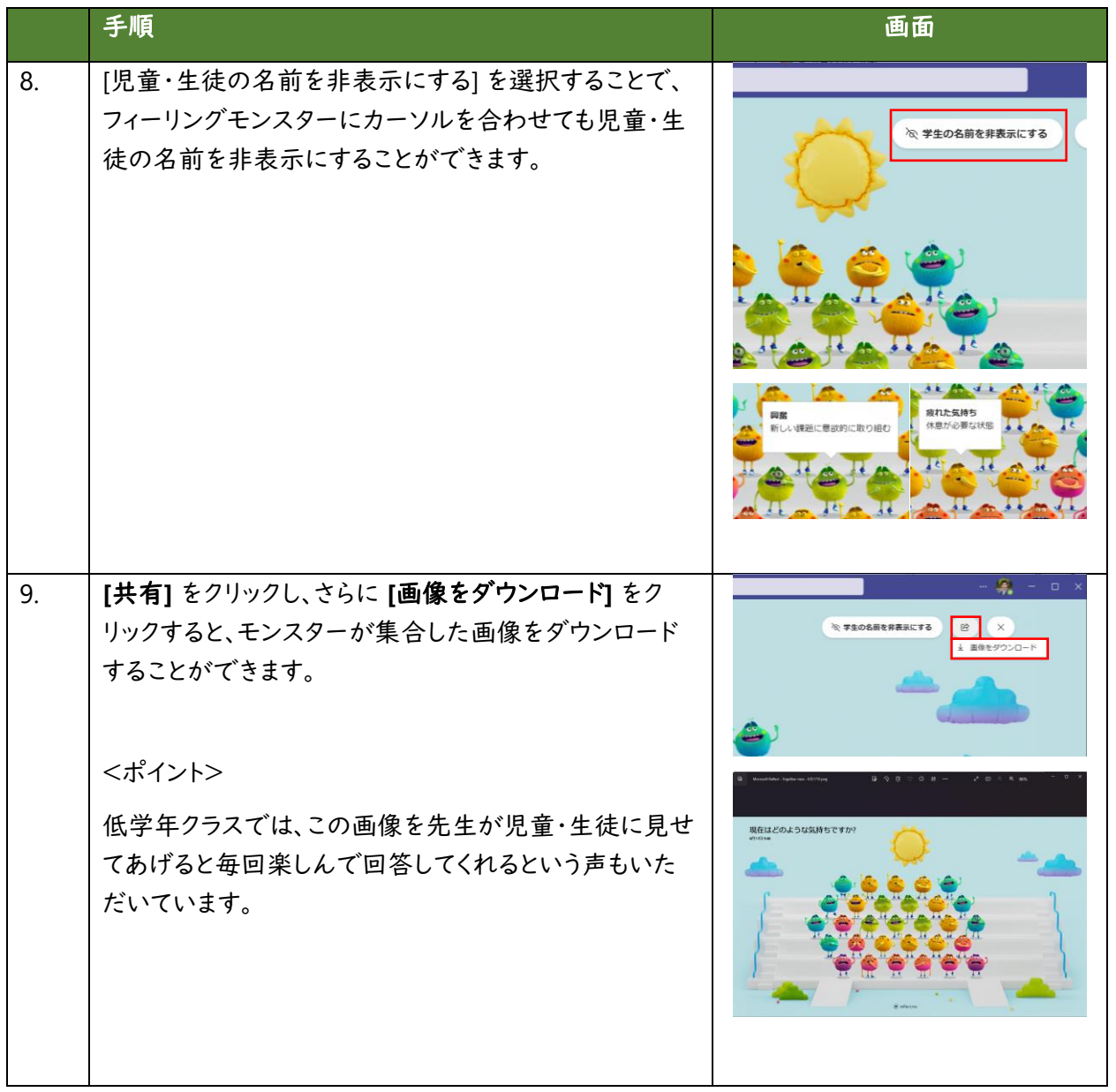

※ Microsoft 365 はクラウド製品であり、教員・児童・生徒の皆様により良いサービスを簡単かつ便利に お使いいただくために、機能が追加されたり、画面の構成が変更されることがございます。もし手順や画 面が上記手順と異なる場合は、下記の情報もあわせてご参照ください。

• Teams で Reflect [の使用を開始する](https://support.microsoft.com/ja-jp/topic/teams-%E3%81%A7-reflect-%E3%81%AE%E4%BD%BF%E7%94%A8%E3%82%92%E9%96%8B%E5%A7%8B%E3%81%99%E3%82%8B-e9198f62-7860-4532-821f-53ef14afa79a) - Microsoft サポート

# <span id="page-34-0"></span>**Search Coach**(検索コーチ)

Search Coach(検索コーチ)は、児童・生徒が正しい検索結果を得るために効果的な検索条件を設定 し、信頼できる情報源を速やかに見つけ、批判的に考える(クリティカルシンキング)力を身に付けられる ように支援します。児童・生徒は、Teams 上の Search Coach アプリを使うことで、広告や不適切なサイト が表示されない安全な環境で集中して検索エンジンを使うことができます。従来の情報リテラシー教育 では、情報源の信頼性の評価にフォーカスしてきましたが、Search Coach はそれに加え、児童・生徒が 適切で効果的な検索をする方法も学習できます。また、Insights を使うとクラスや児童・生徒の検索方法 の傾向などを可視化することができます。

#### 操作手順

#### **(1) Teams** にサインインし、クラスのチームを開く

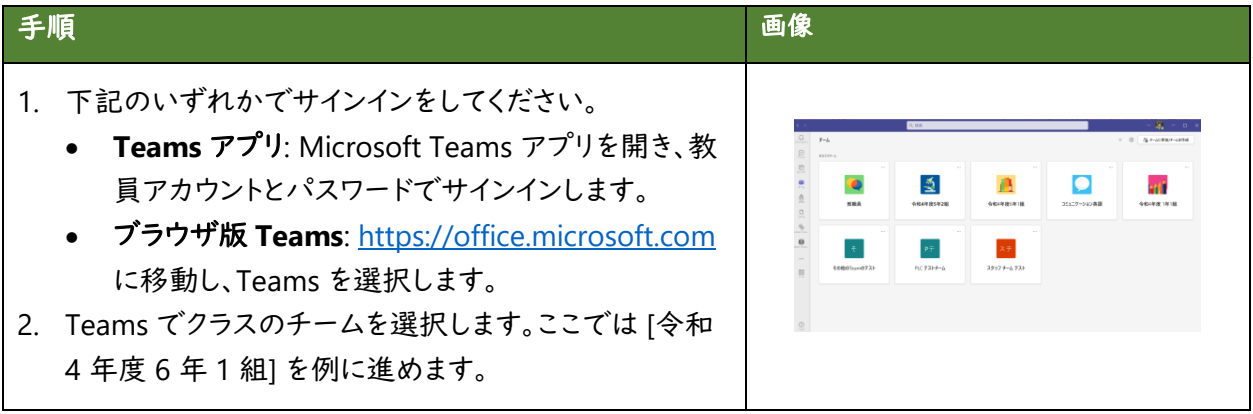

#### **(2)** 教員が **Search Coach** の設定を行う

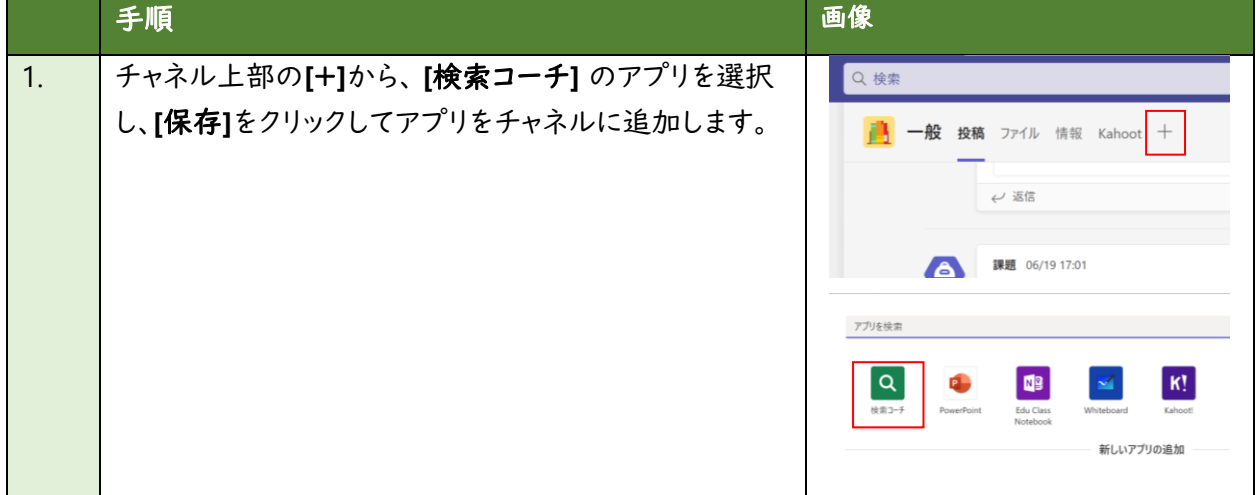

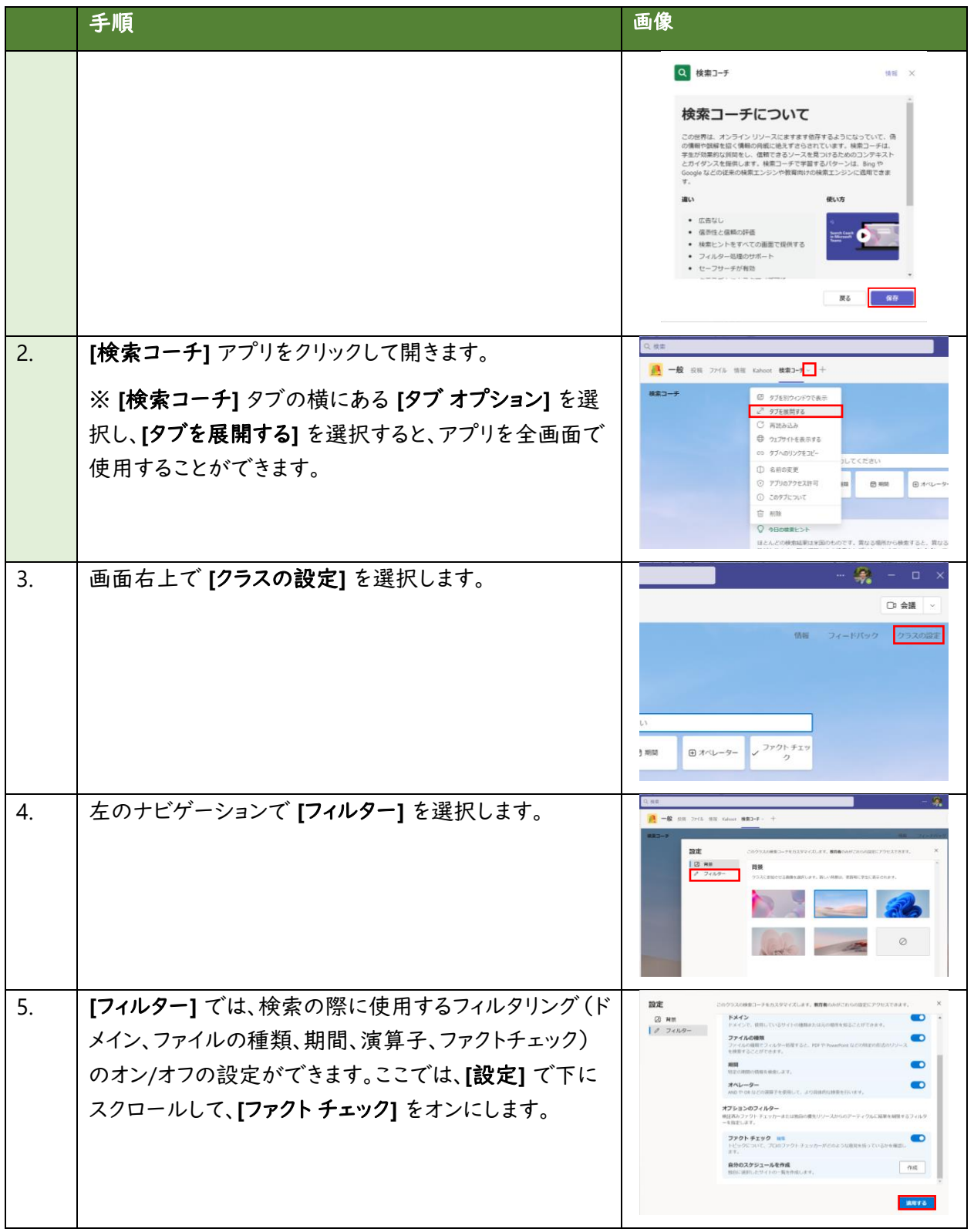

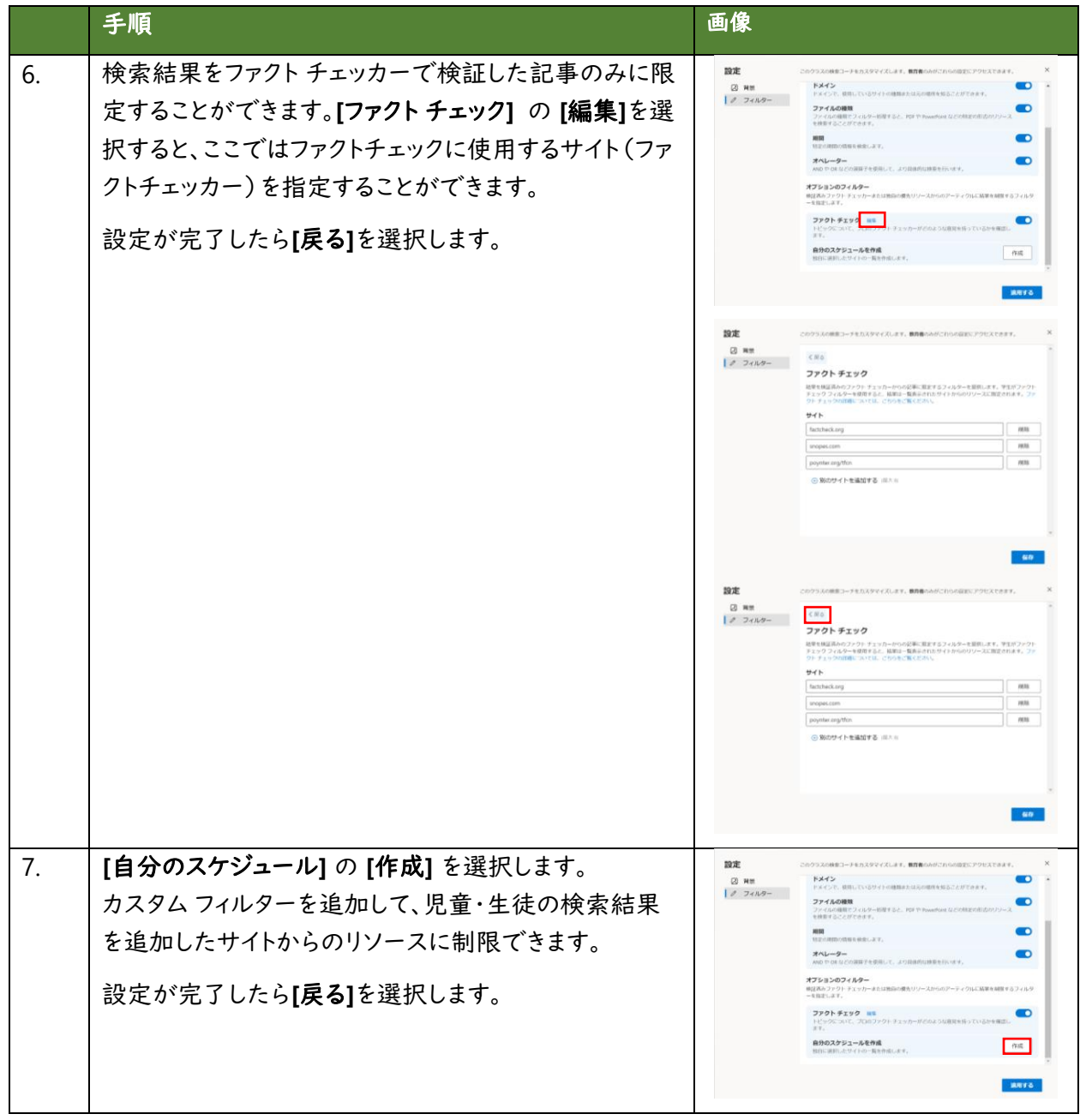

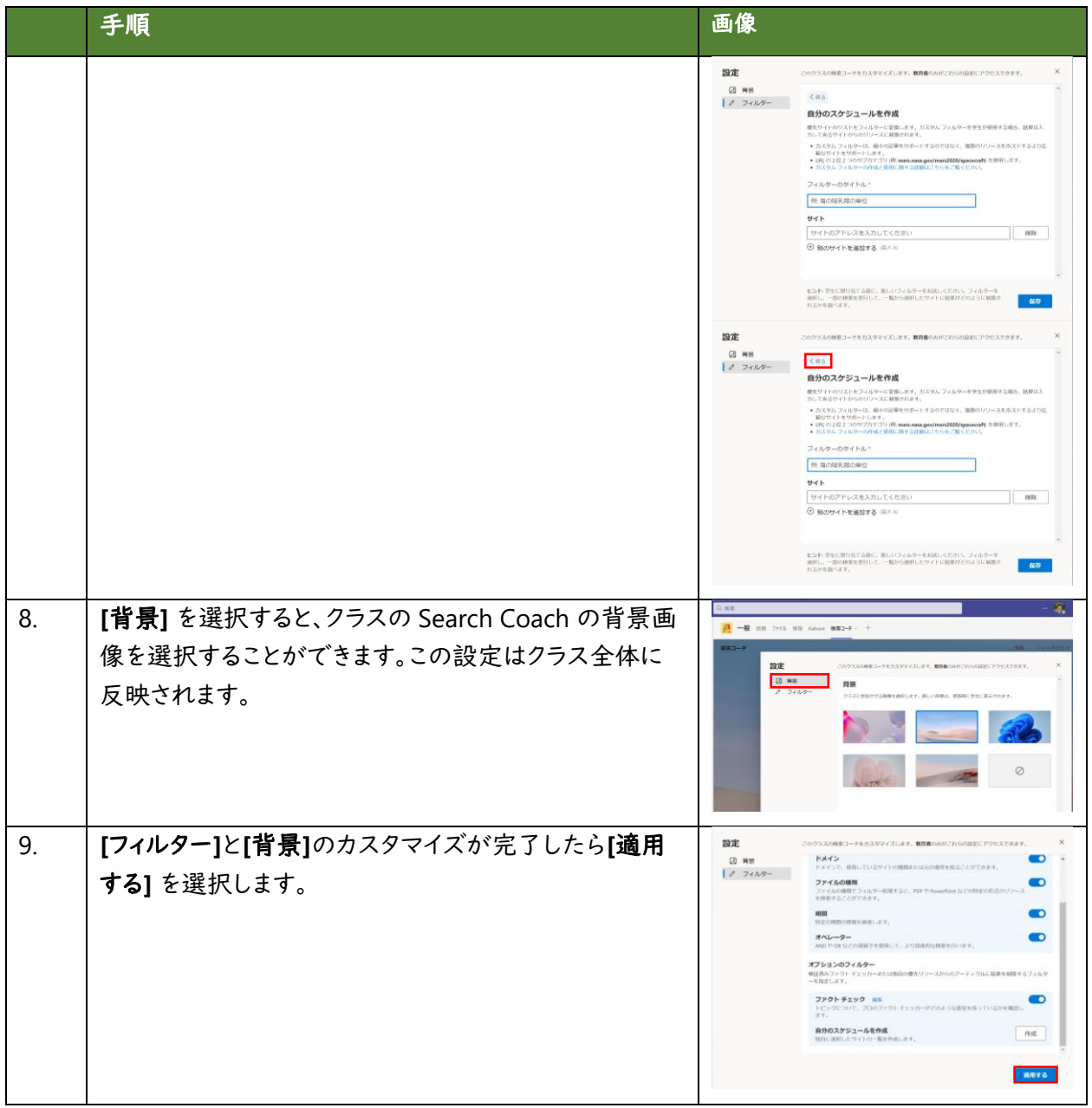

# **(3)** 児童・生徒が検索を行う

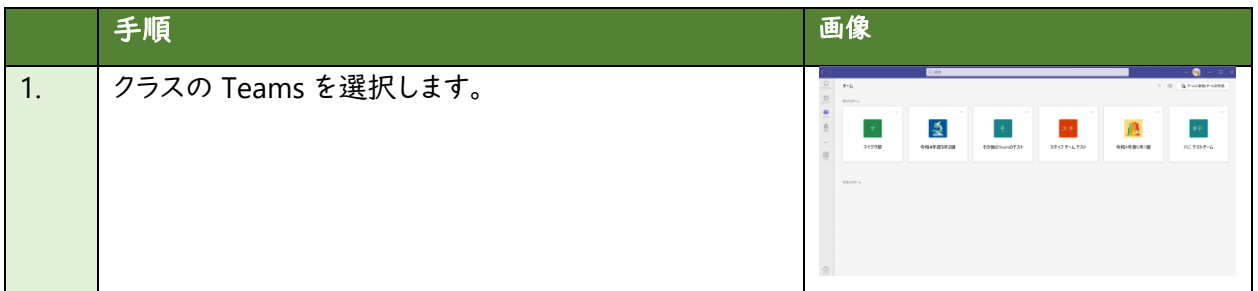

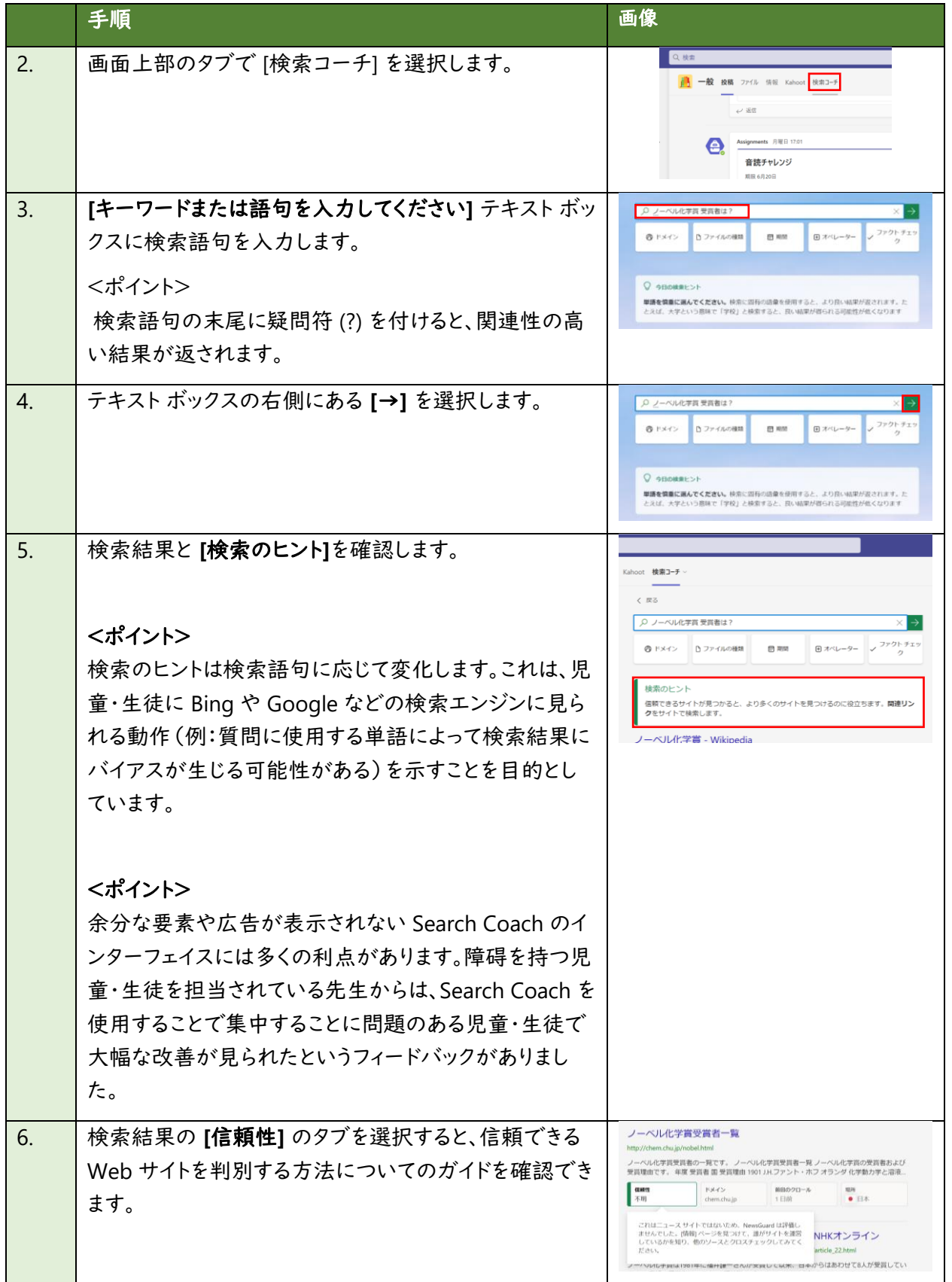

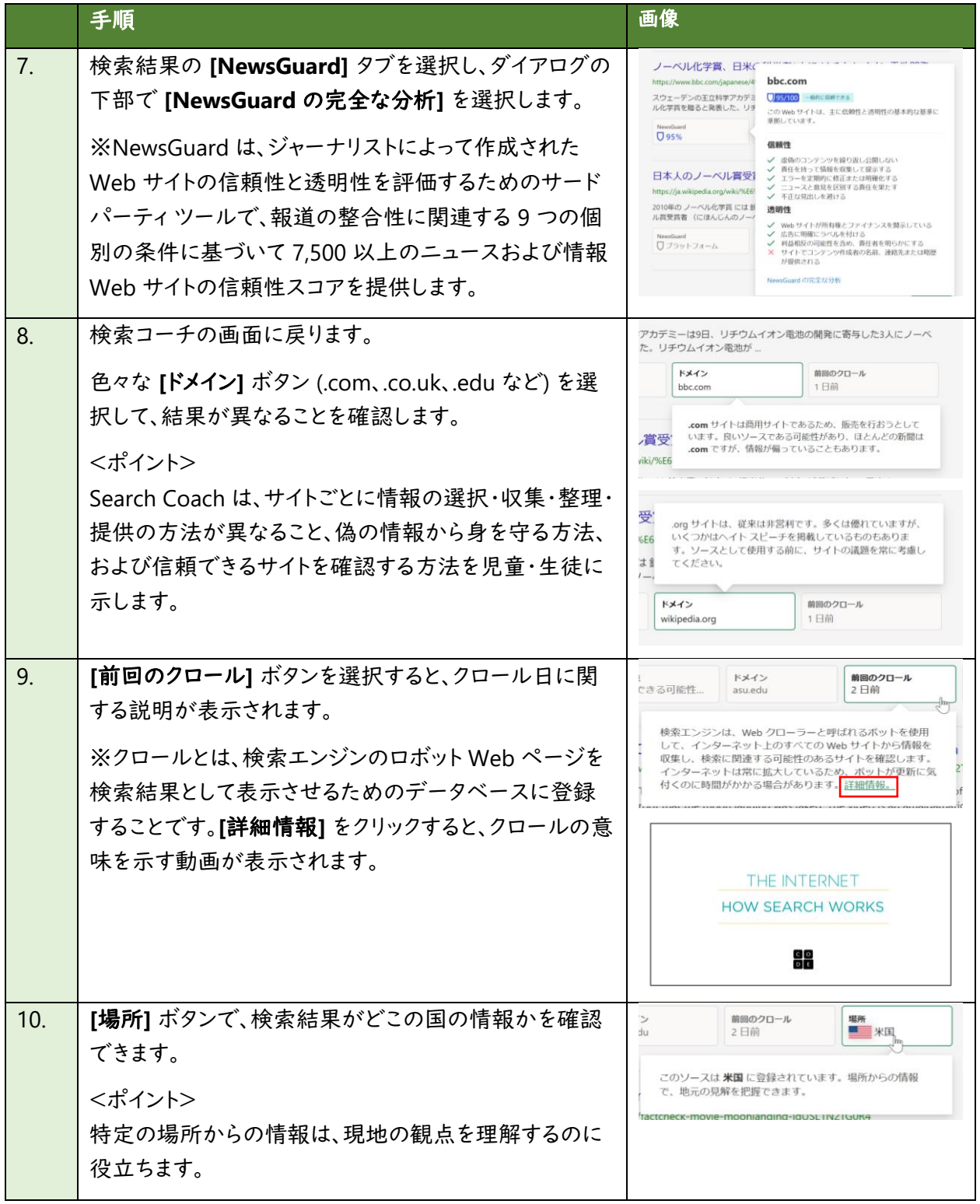

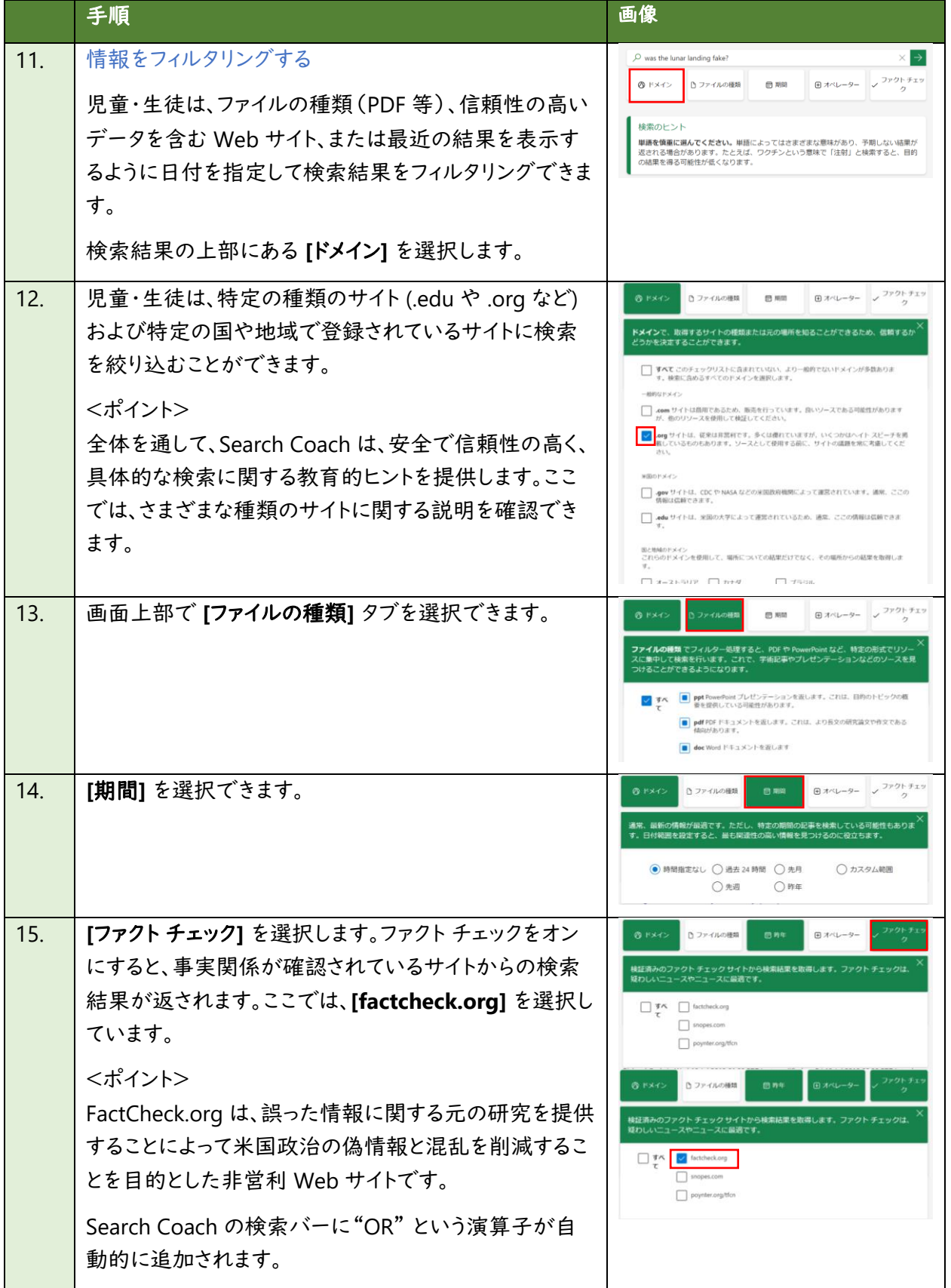

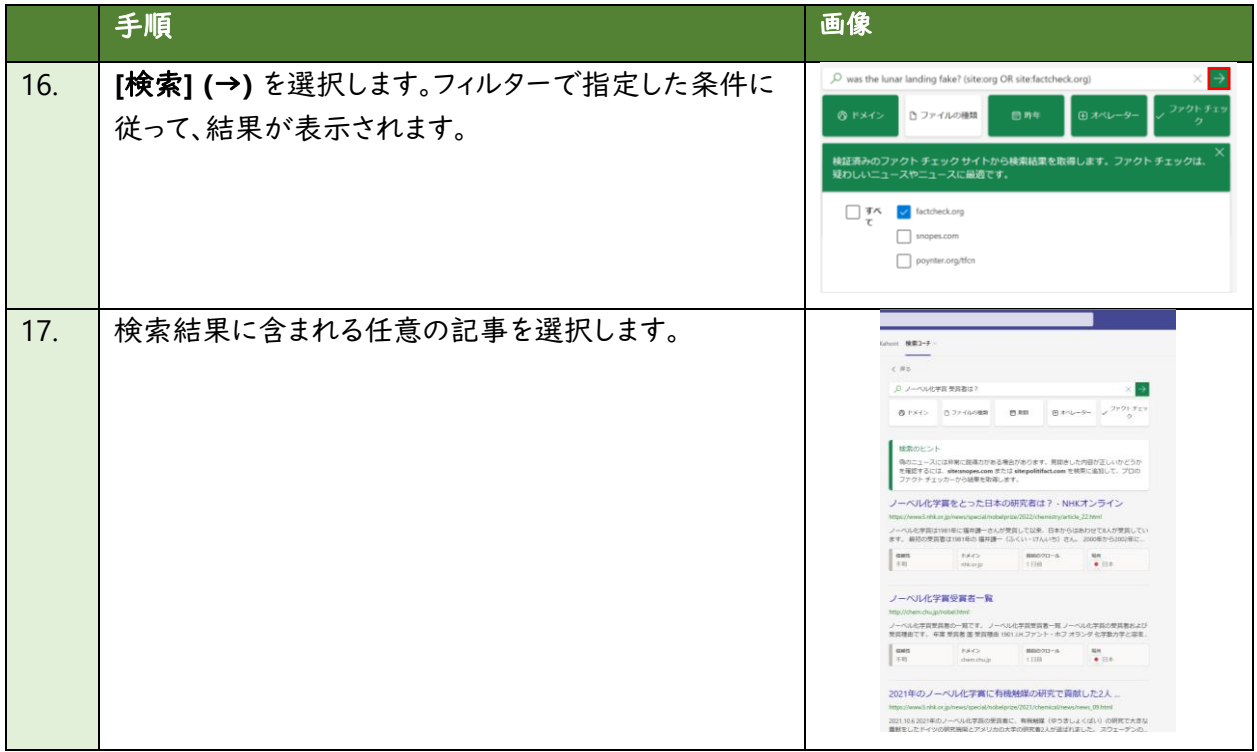

# **(4)** 教員が **Search Coach** の **Insights** を確認する

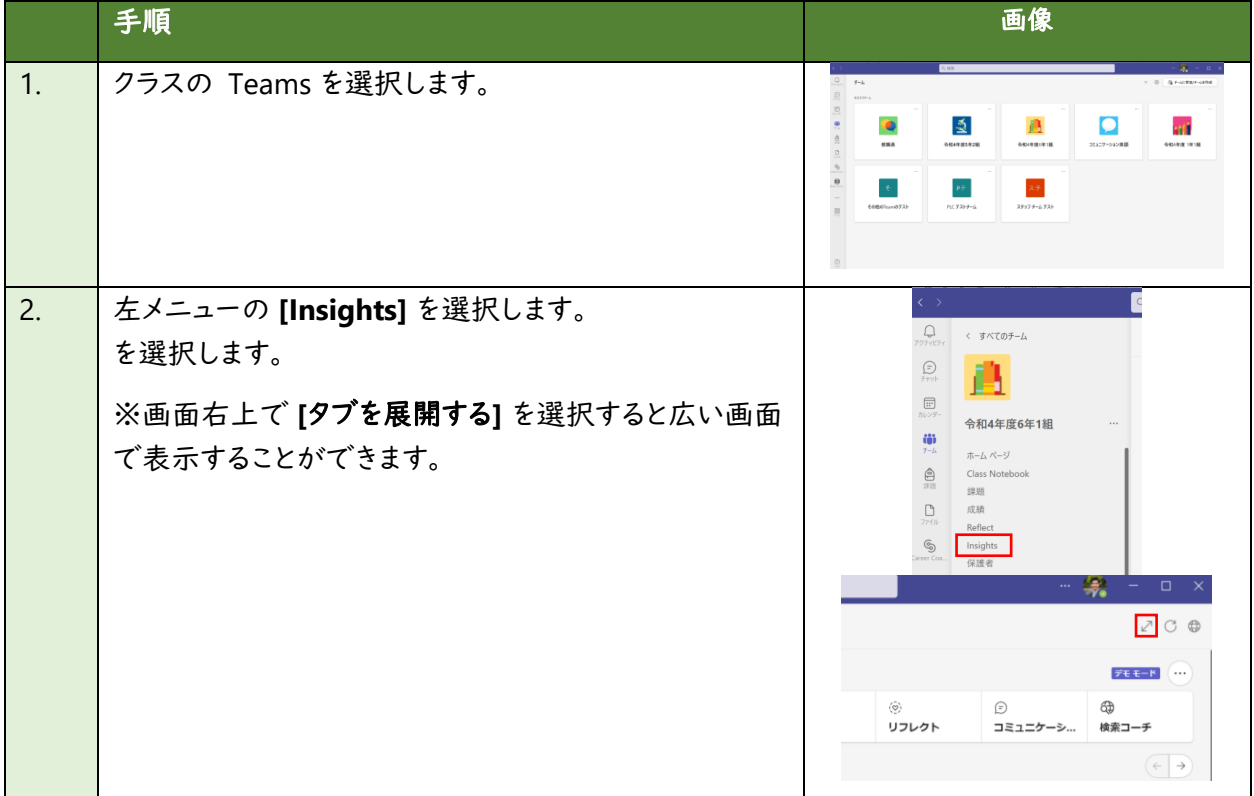

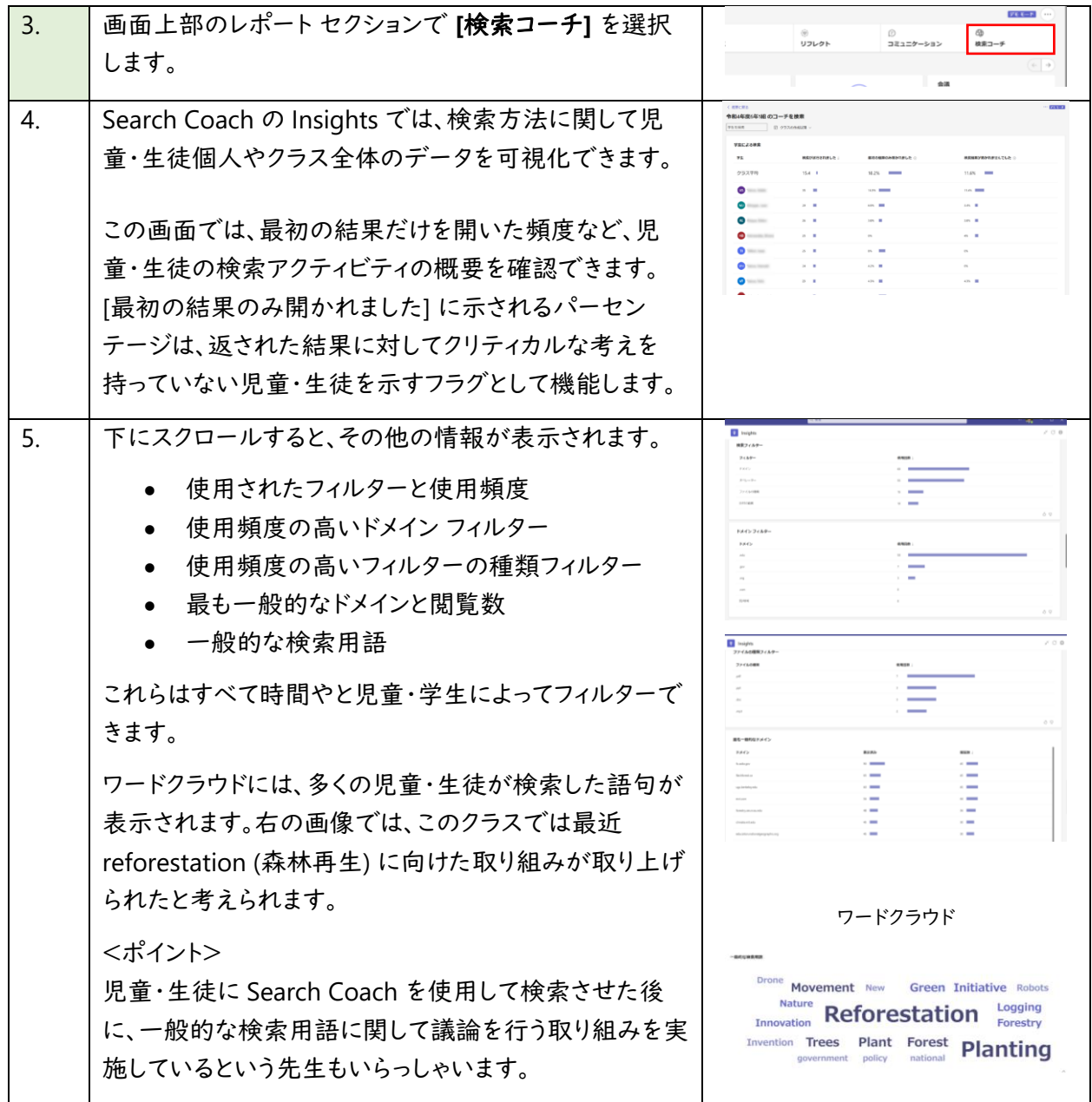

※ Microsoft 365 はクラウド製品であり、教員・児童・生徒の皆様により良いサービスを簡単かつ便利に お使いいただくために、機能が追加されたり、画面の構成が変更されることがございます。もし手順や画 面が上記手順と異なる場合は、下記の情報もあわせてご参照ください。

• [検索コーチを使ってみる](https://support.microsoft.com/ja-jp/topic/%E6%A4%9C%E7%B4%A2%E3%82%B3%E3%83%BC%E3%83%81%E3%82%92%E4%BD%BF%E3%81%A3%E3%81%A6%E3%81%BF%E3%82%8B-1dd4334c-9a43-461d-9ddc-630c8f7e6714) - Microsoft サポート

# <span id="page-43-0"></span>**Education Insights**

Education Insights では、学習の進捗状況や成績、苦手な箇所、児童・生徒の気持ちや行動の変化な ど、異なる発生源のデータを一画面で可視化します。

教員は、児童・生徒が行った Reading Progress、Search Coach、Speaker Coach 等の課題の結果や学 習の進捗状況、クラス内でのチャットや返信数などのコミュニケーション、ファイル編集などの行動、心の 健康状態(Reflect)に関するデータを一つのページから見ることができます。これらのデータは自動で蓄 積していくため、事前設定などは不要で Teams からすぐに使い始めることができます。また、これらの児 童・生徒のデータの扱いはセキュリティの業界標準に準拠しているため、安心してお使いいただけます。

#### 操作手順

#### **(1) Teams** にサインインし、クラスのチームを開く

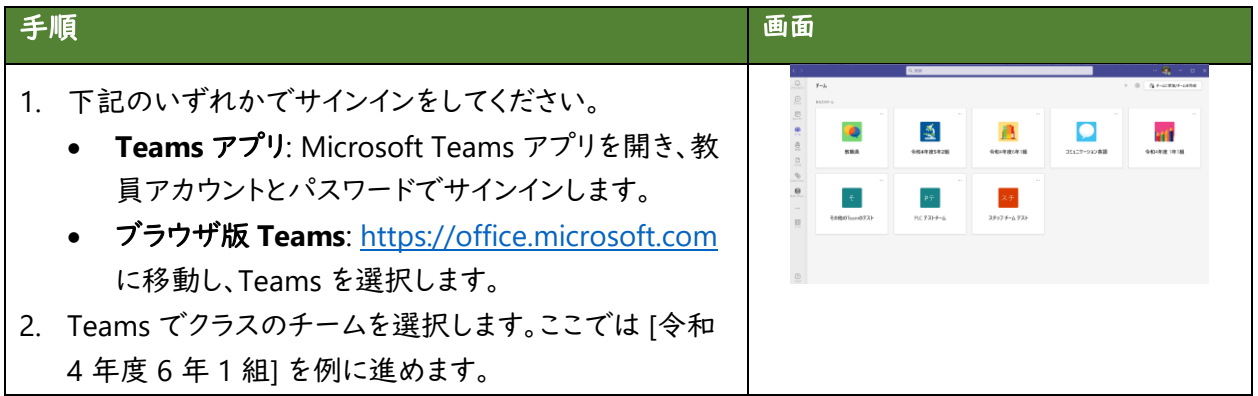

#### **(2)** 教員が **Insights** でクラス全体の情報を把握する

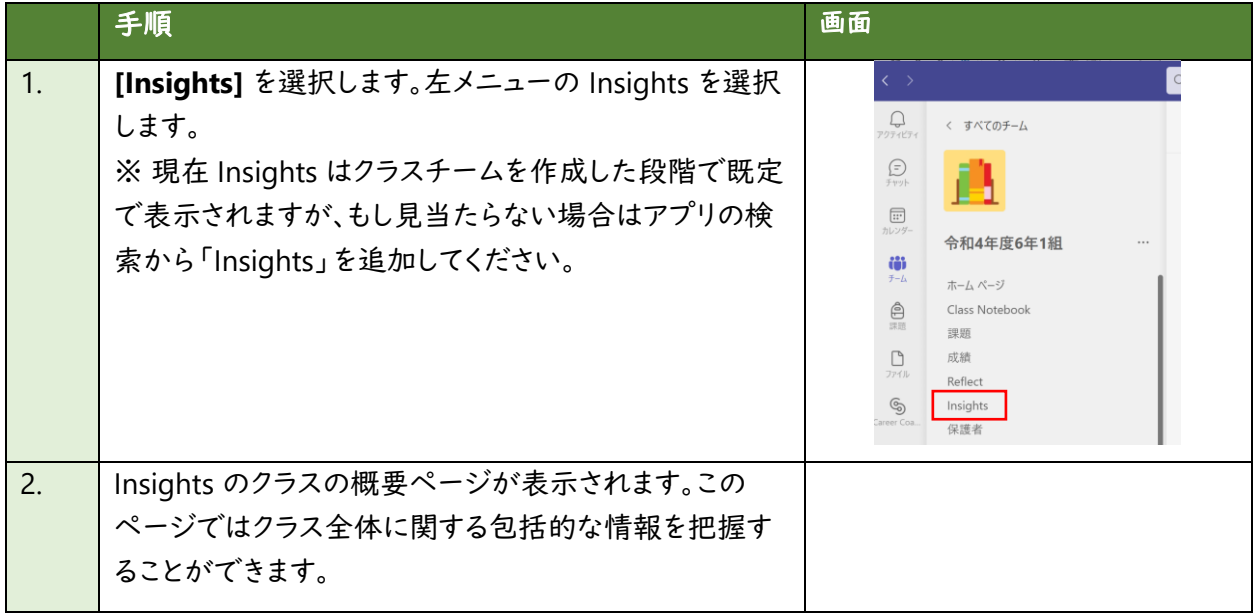

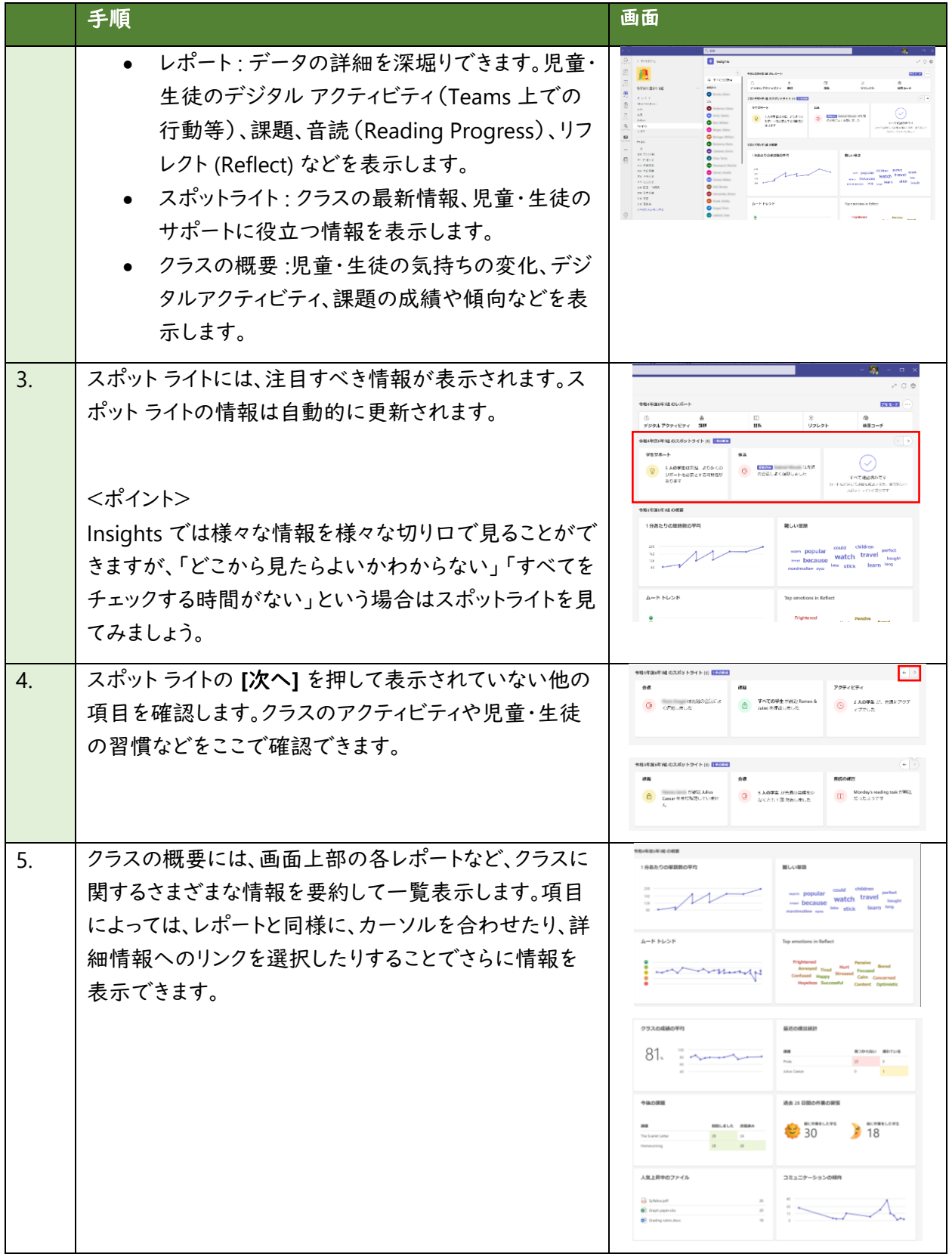

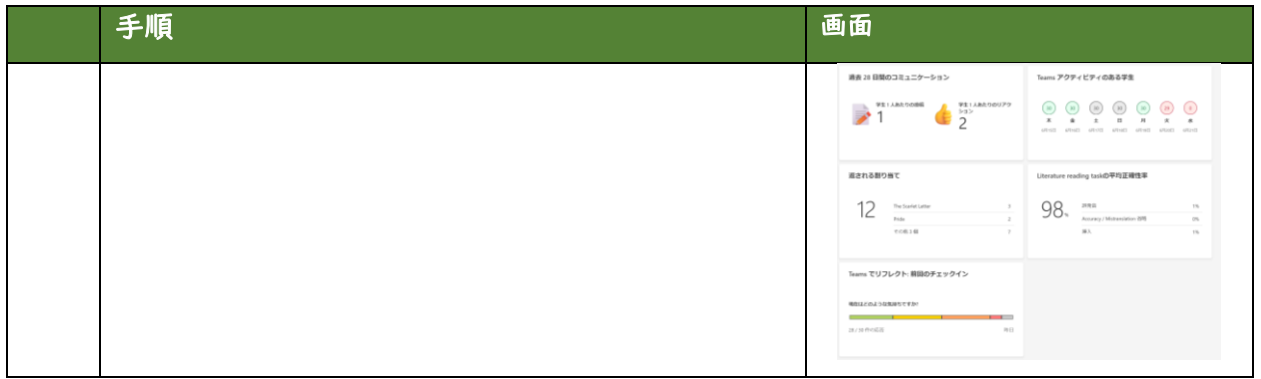

### **(3)** 児童・生徒のデジタルアクティビティを確認する

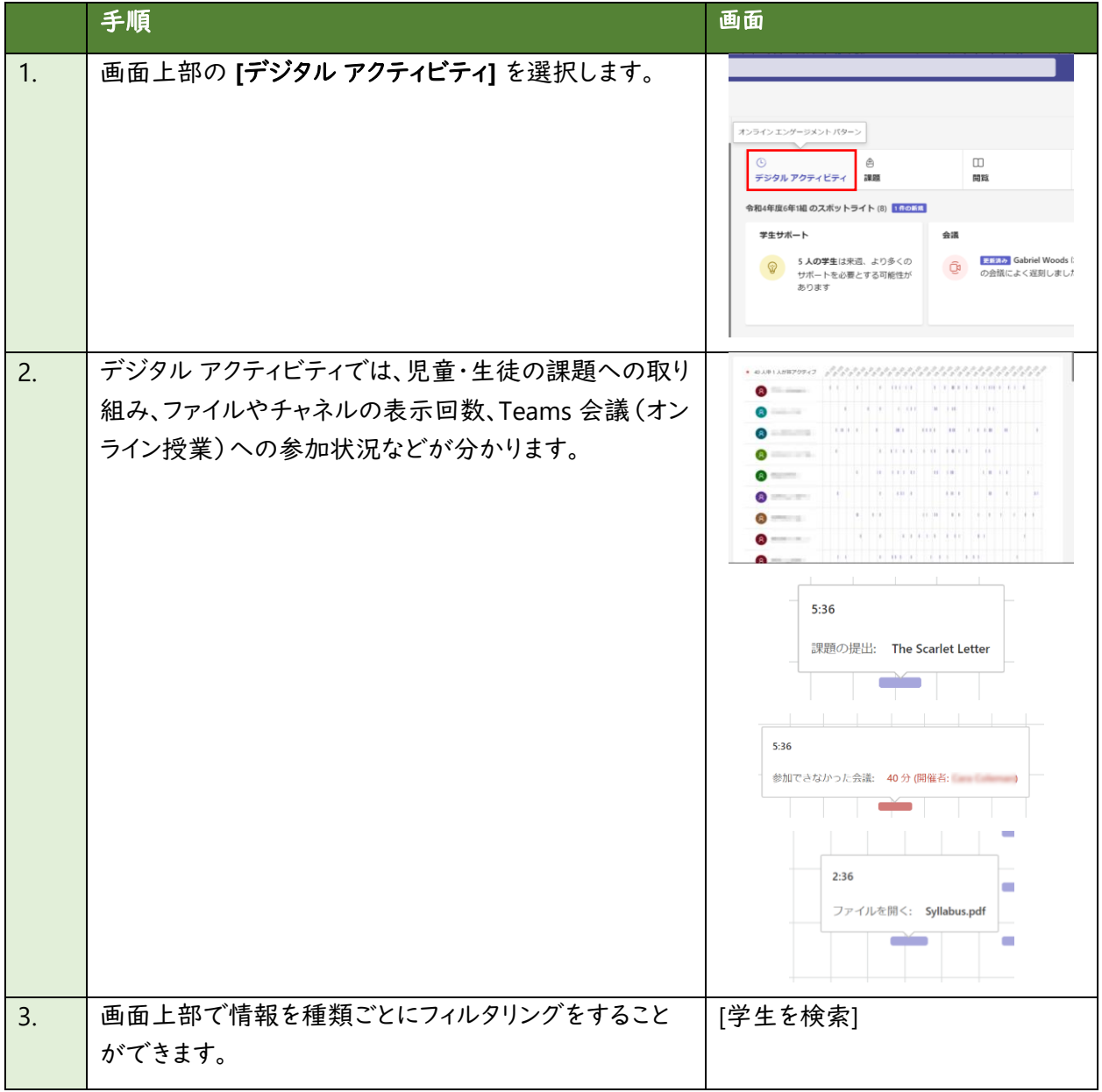

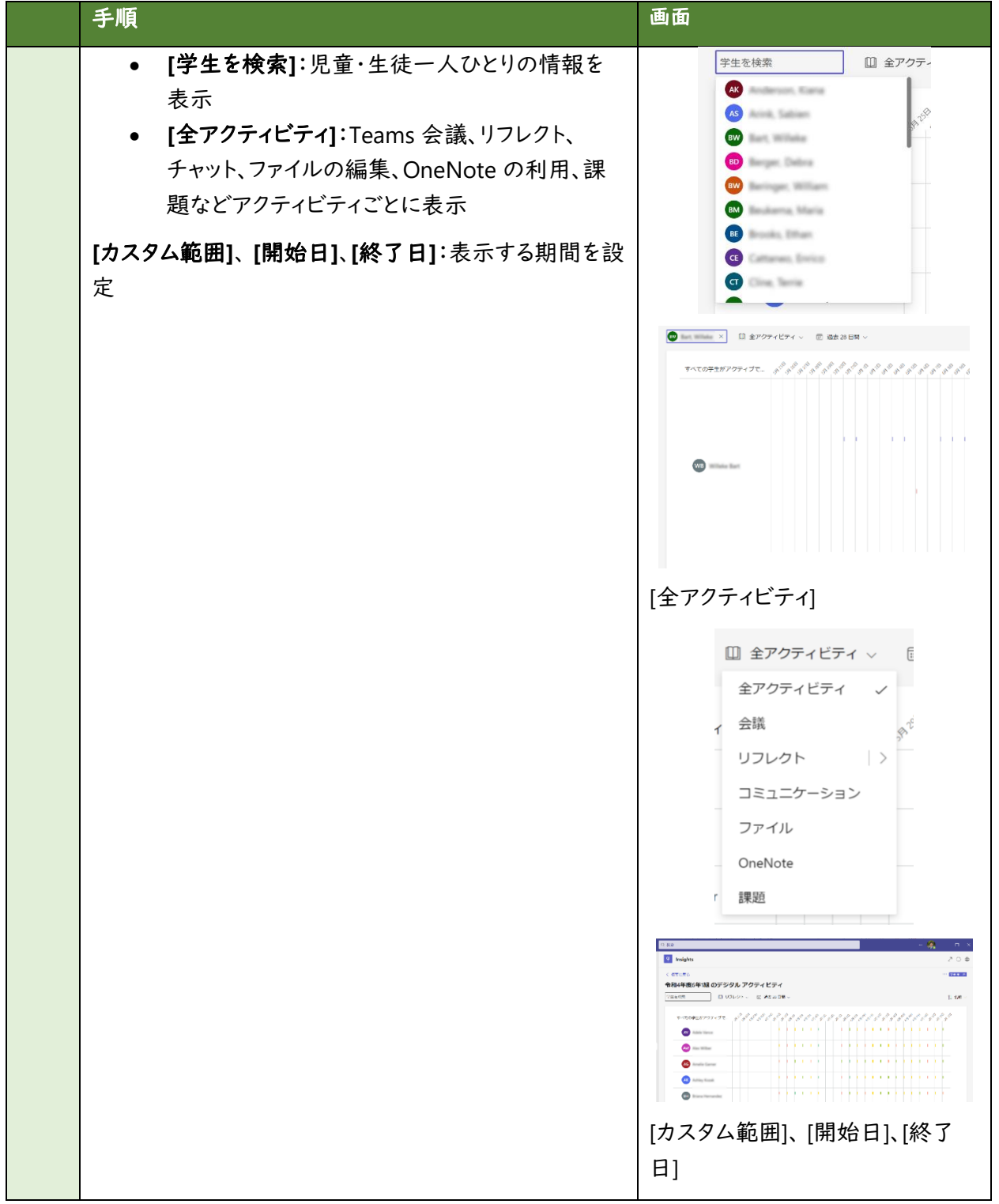

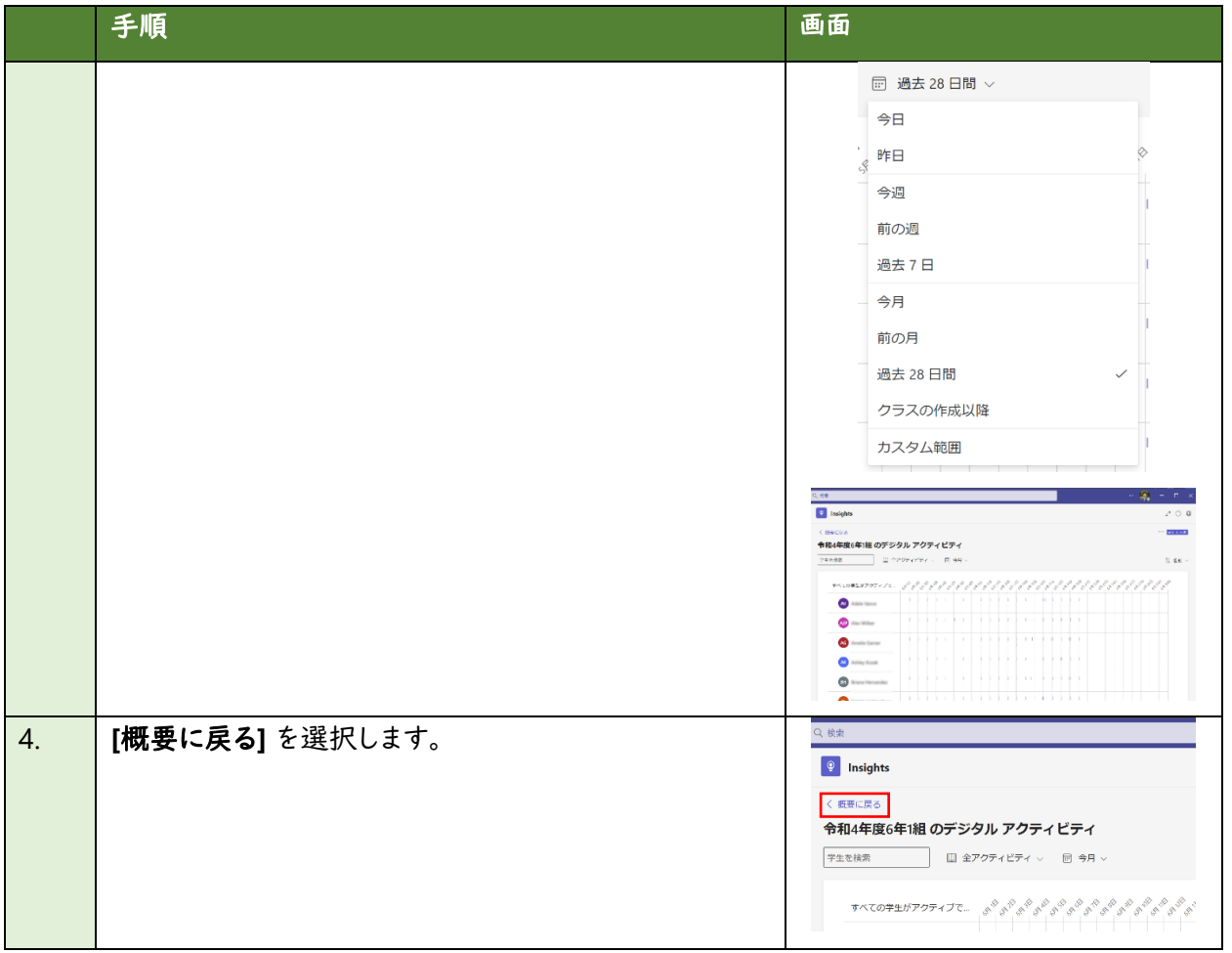

### **(4)** 児童・生徒の課題の取り組み状況や成績についての情報を確認する

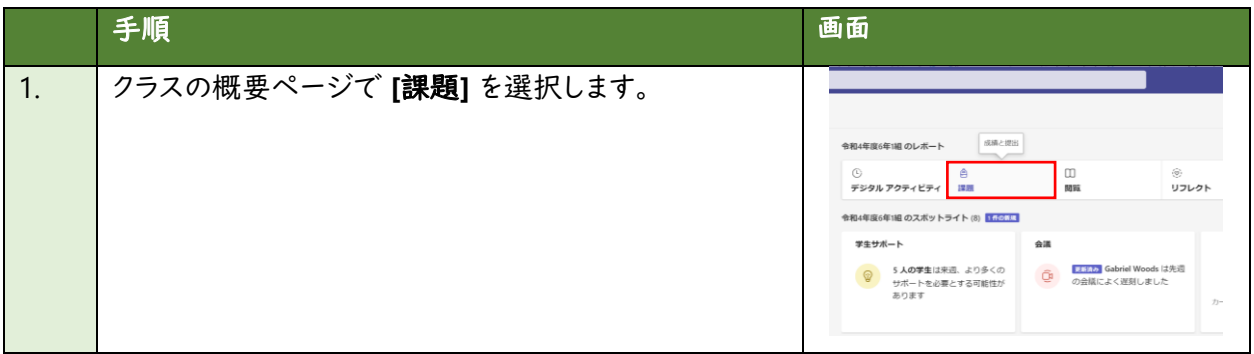

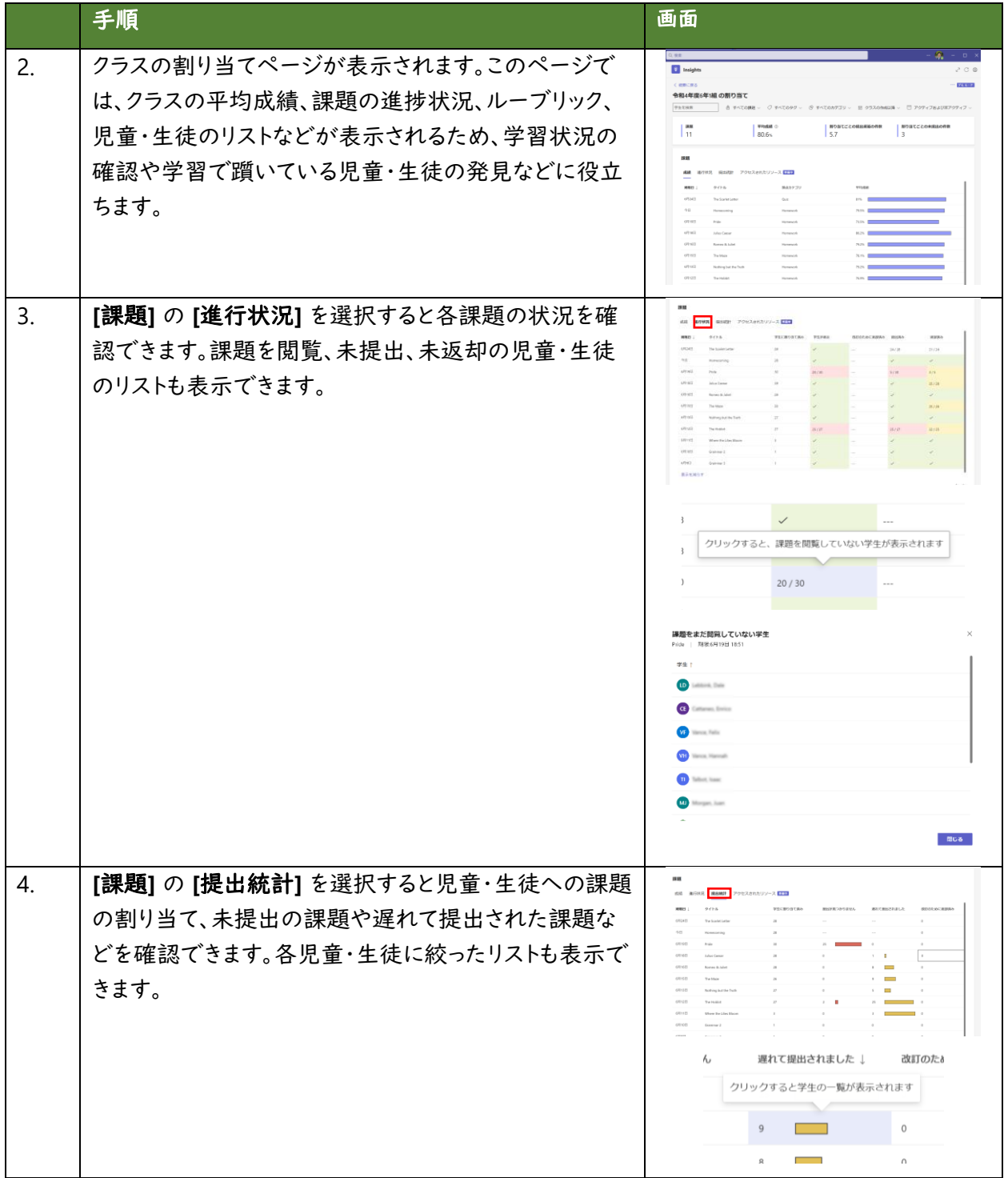

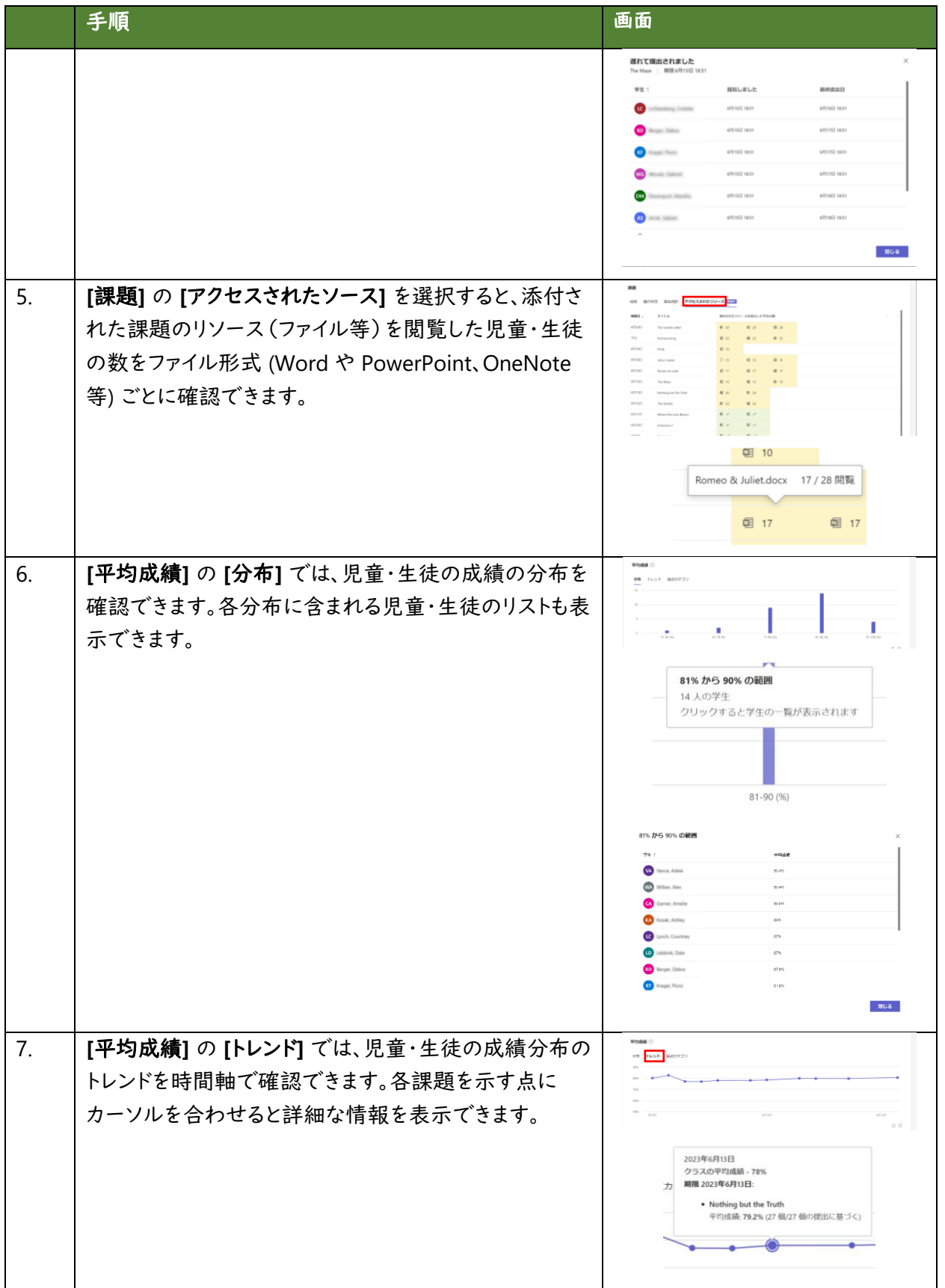

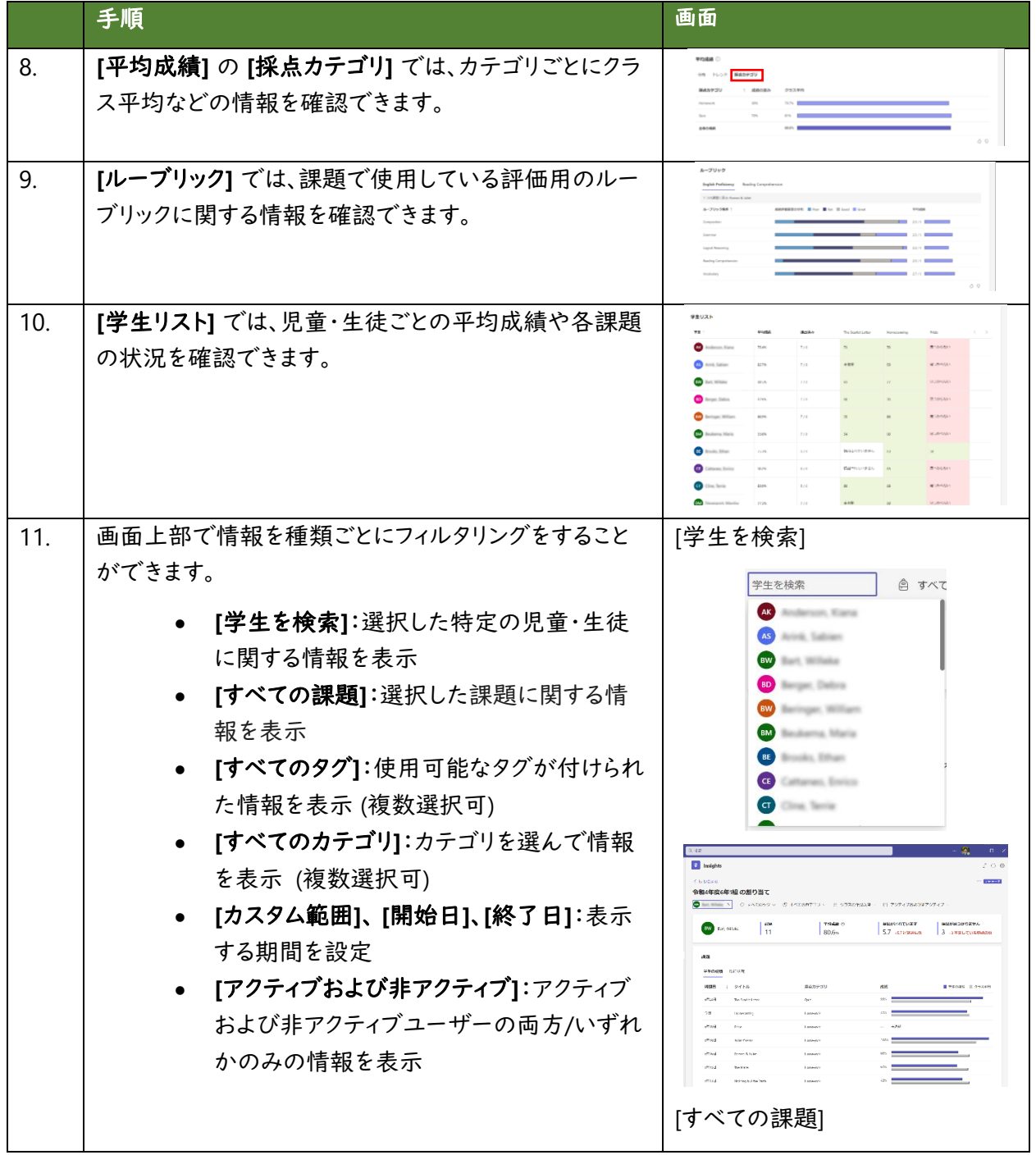

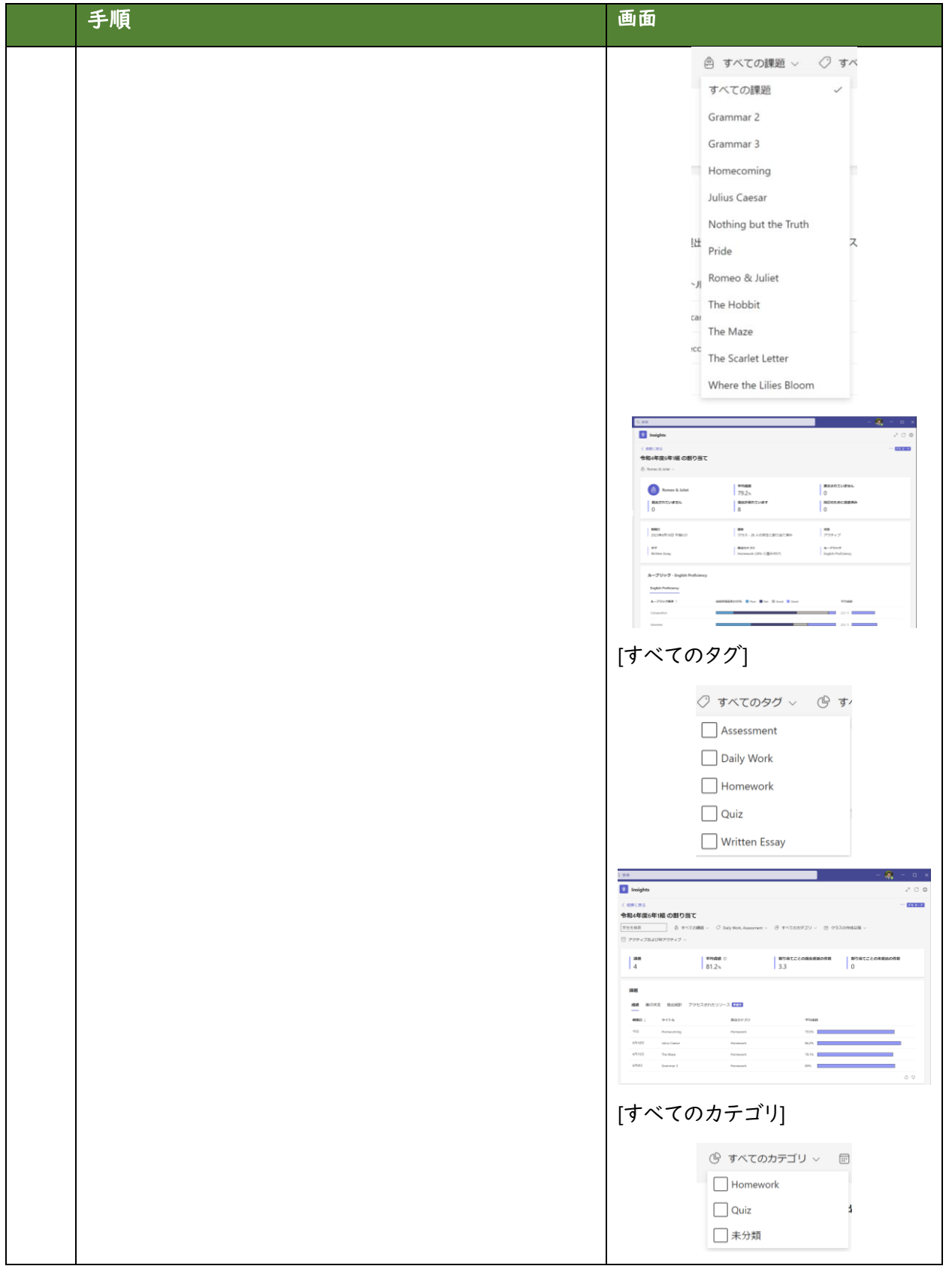

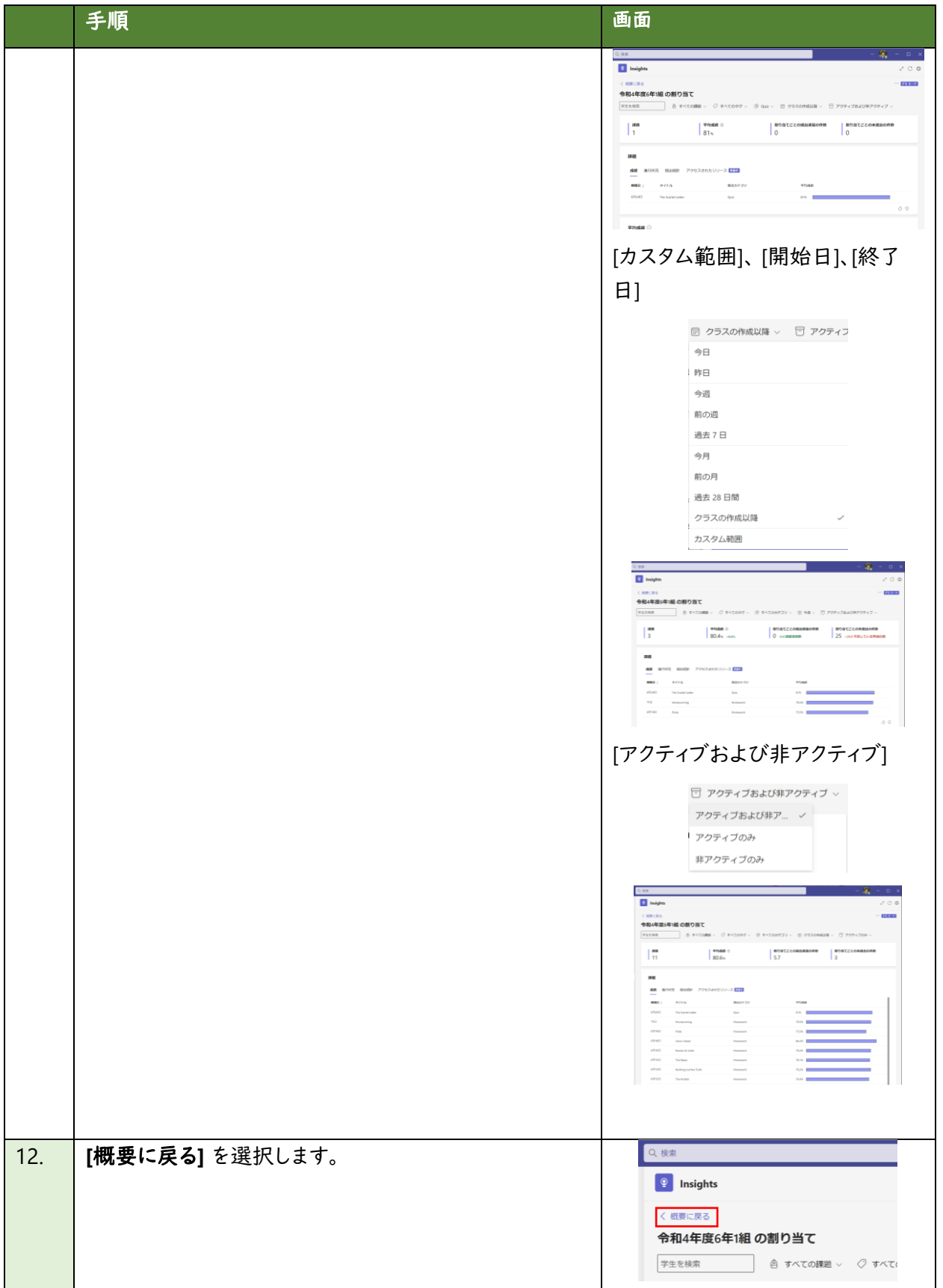

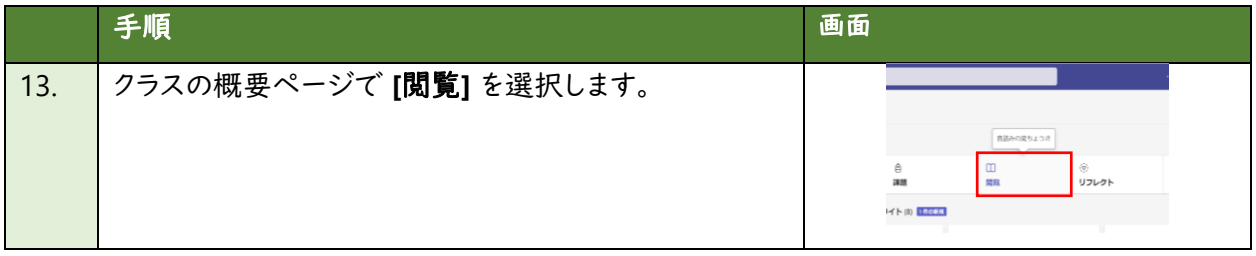

# **(5)** 児童・生徒の音読に関する情報を確認する(**Reading Progress / Reading Coach**)

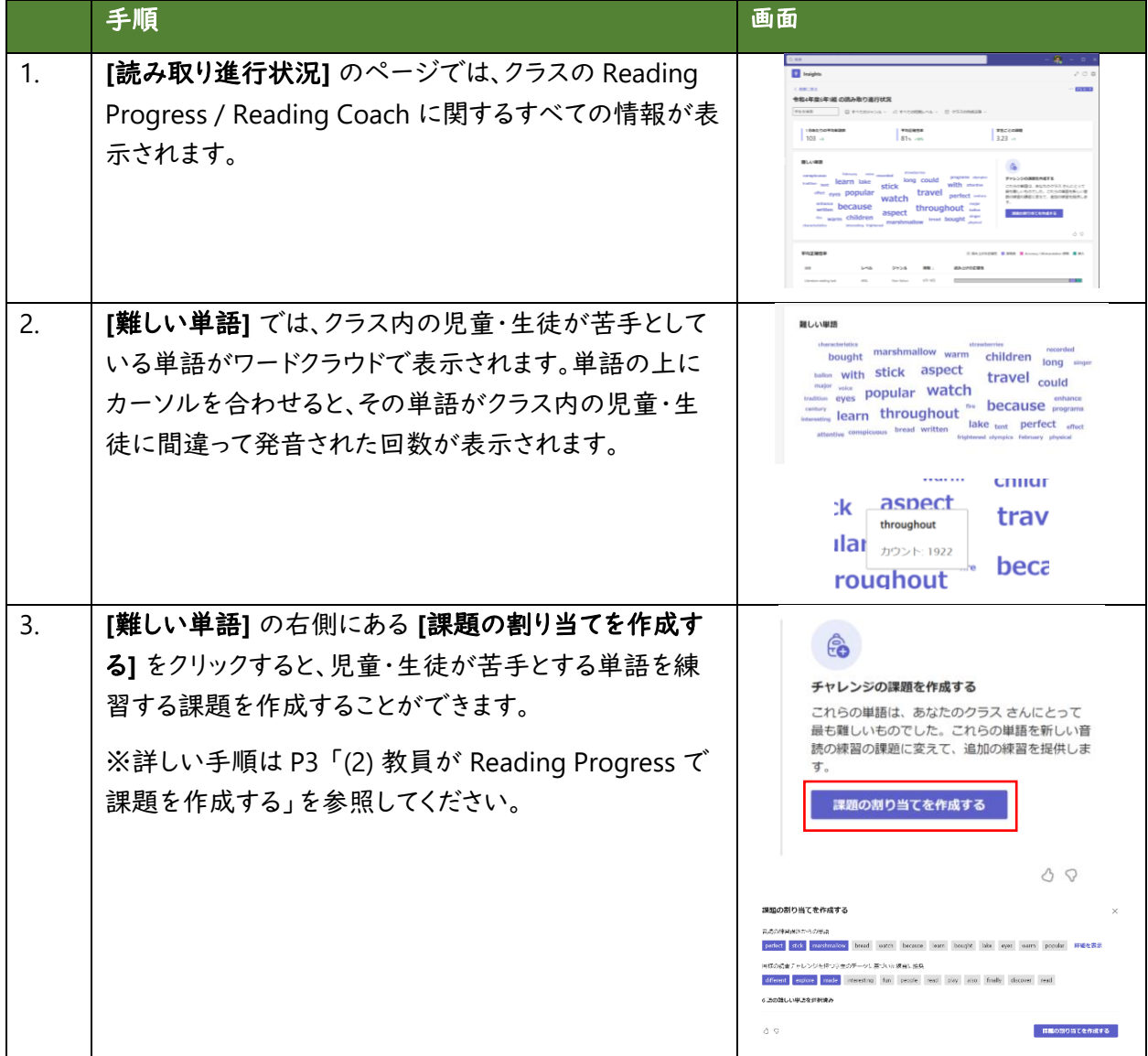

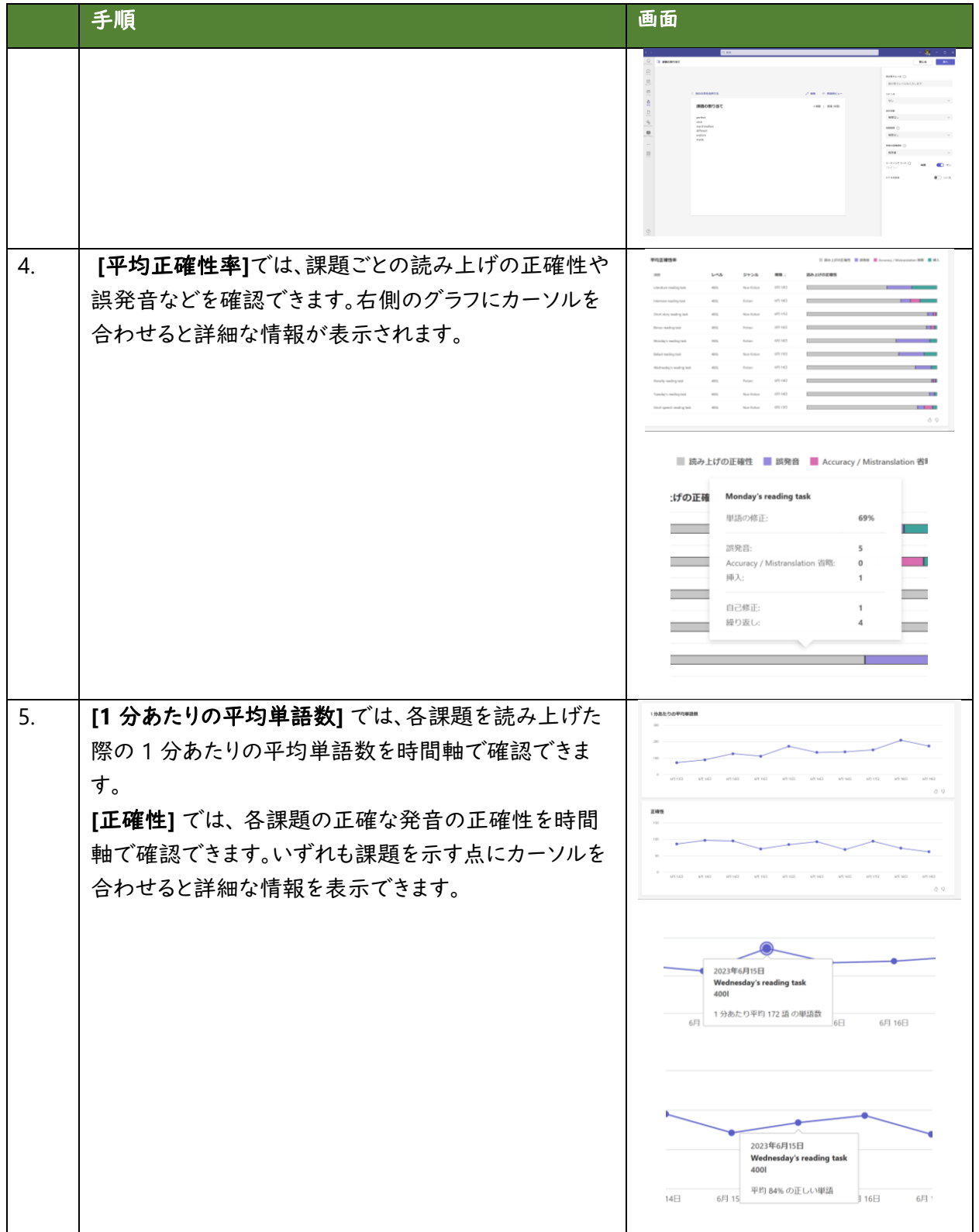

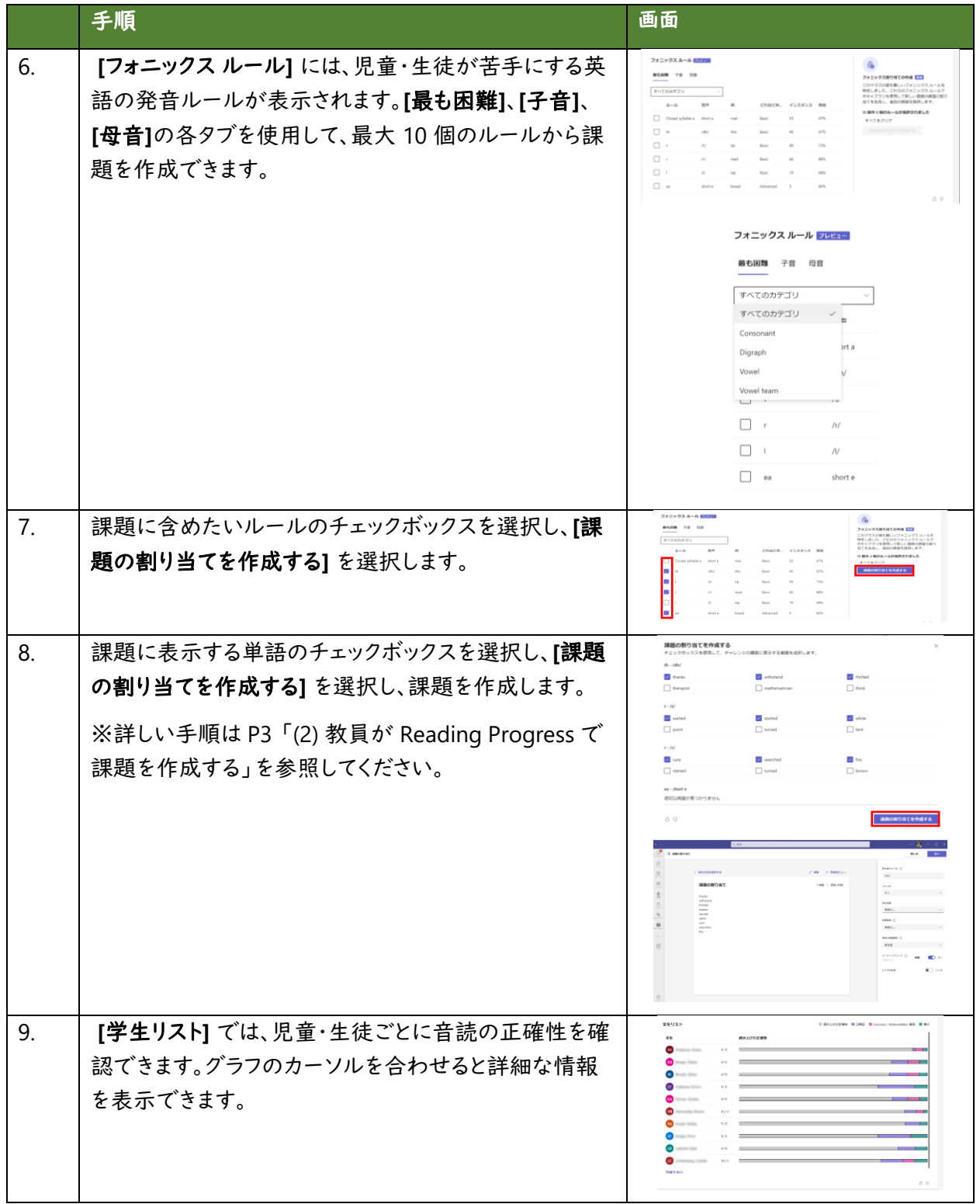

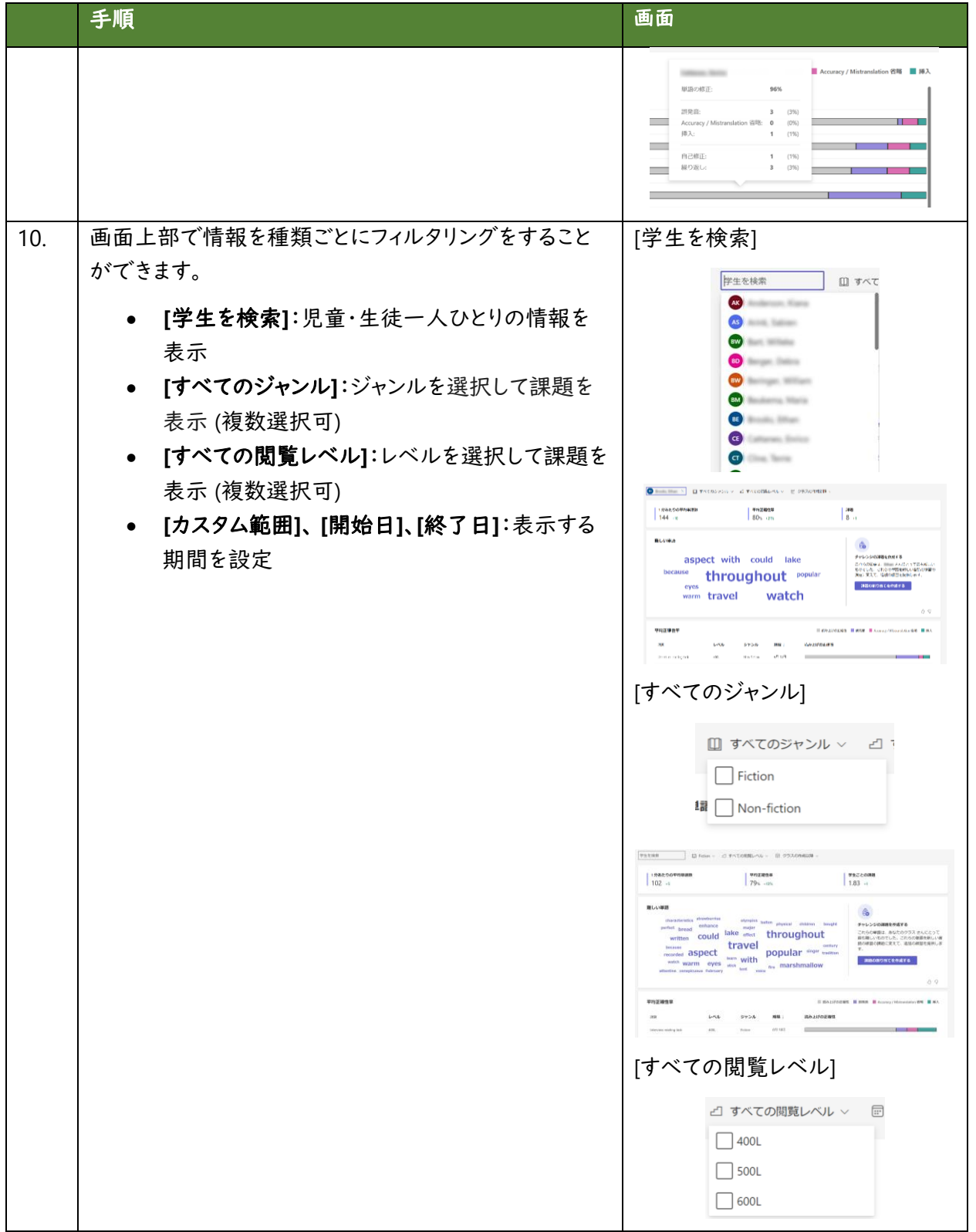

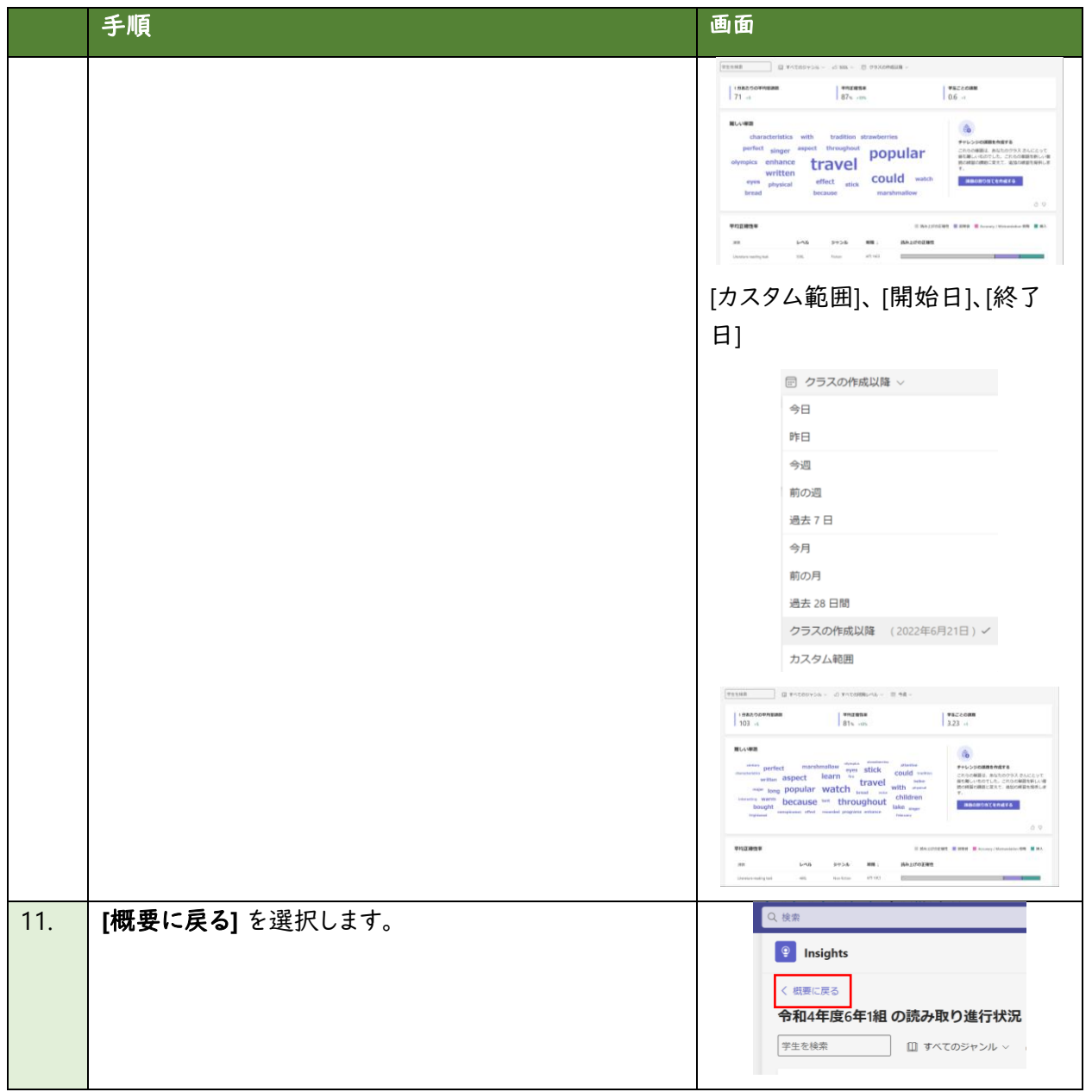

# **(6)** 児童・生徒の気持ちを可視化する(**Reflect**)

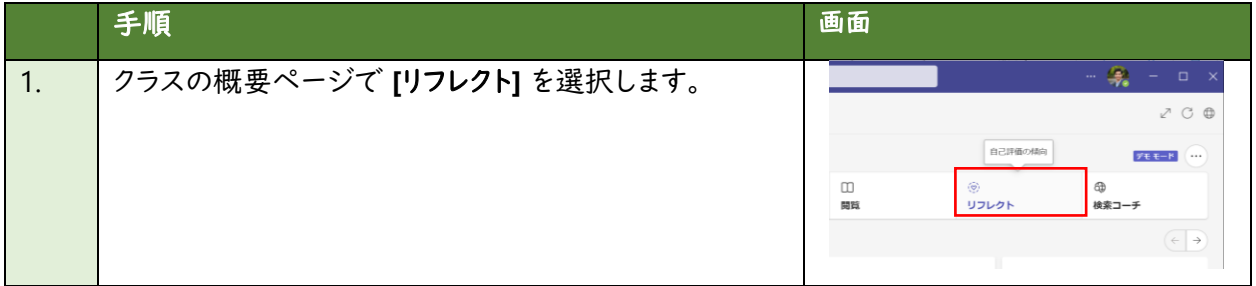

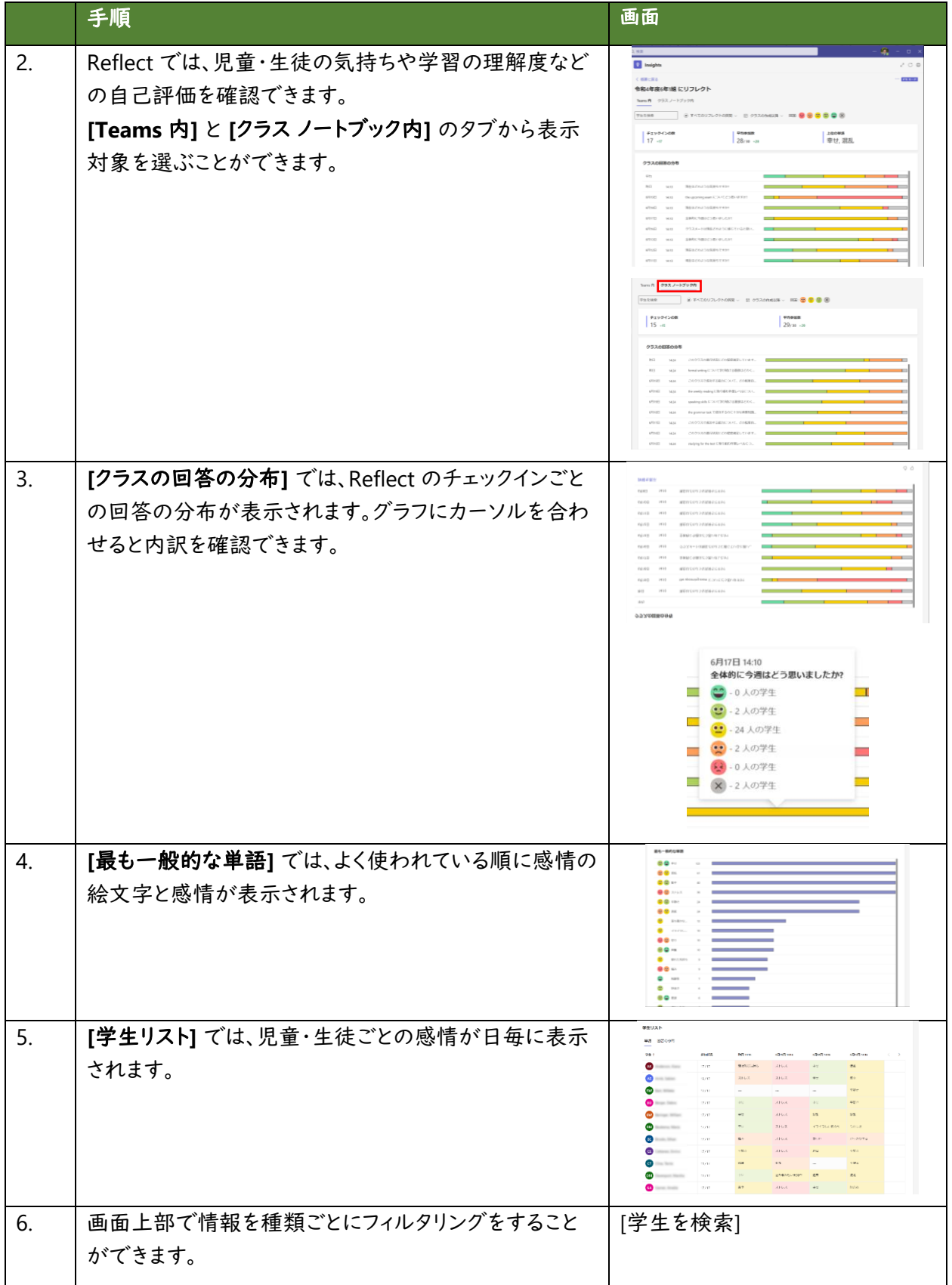

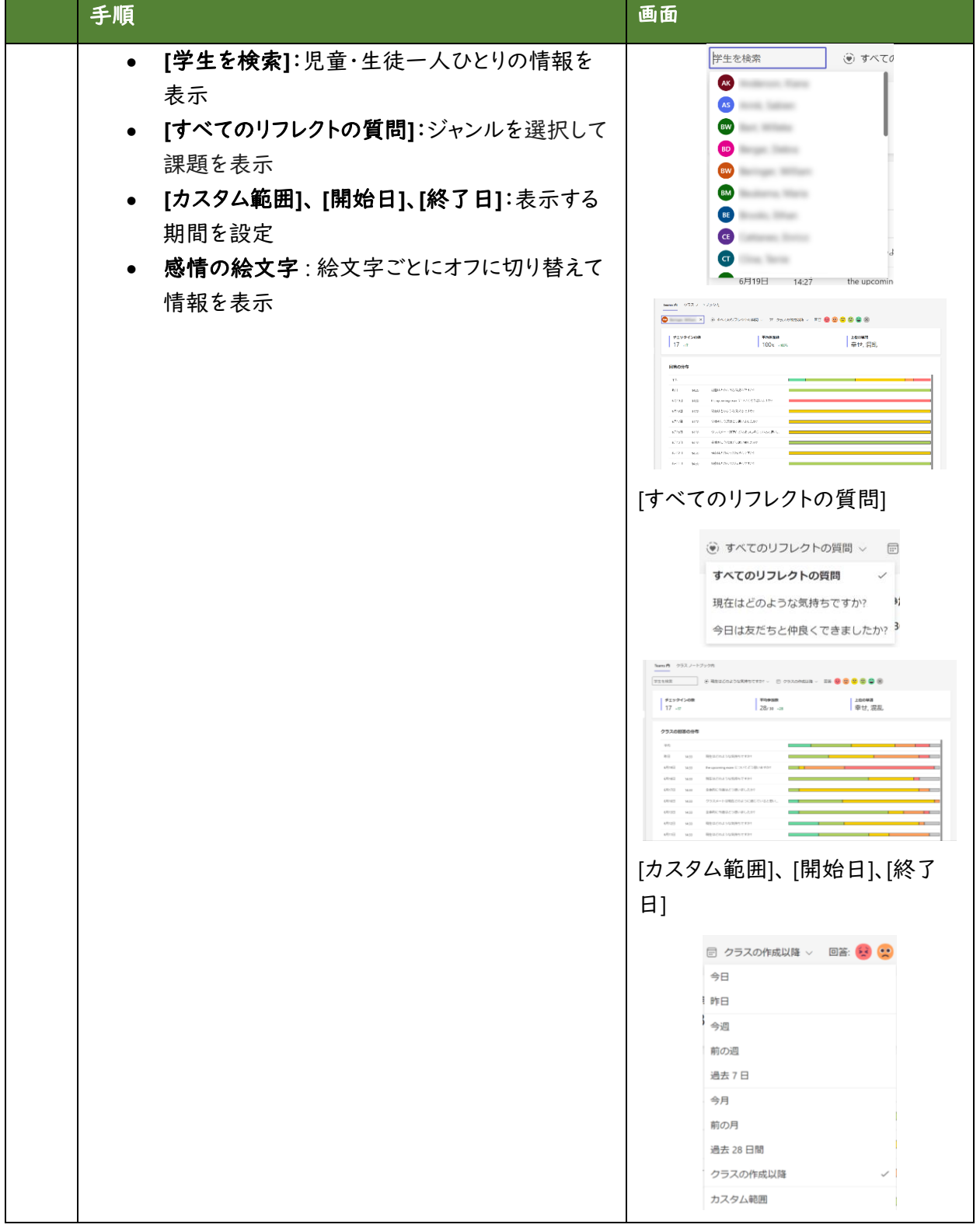

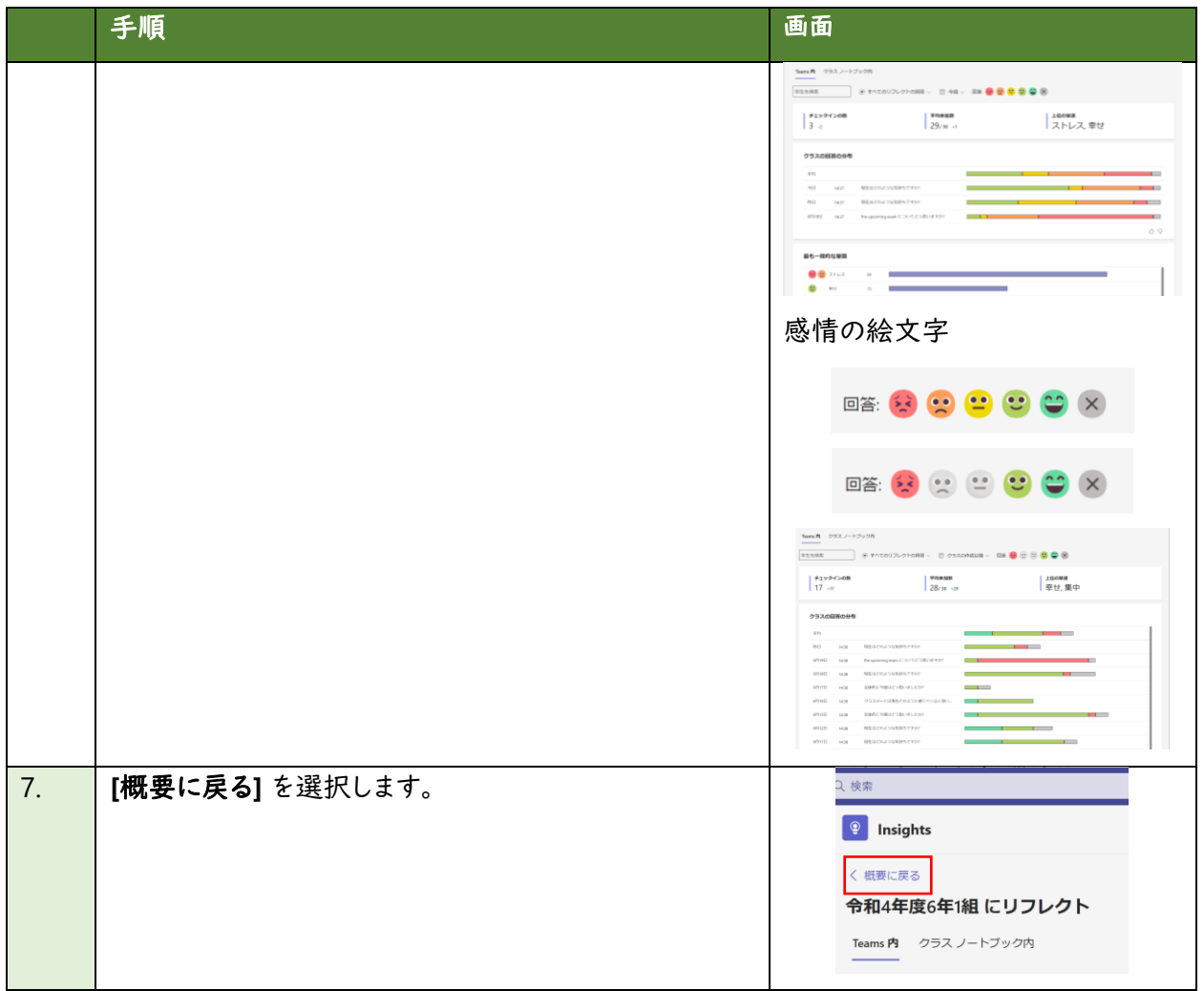

# **(7)** 児童・生徒の検索の傾向を可視化する(**Search Coach**)

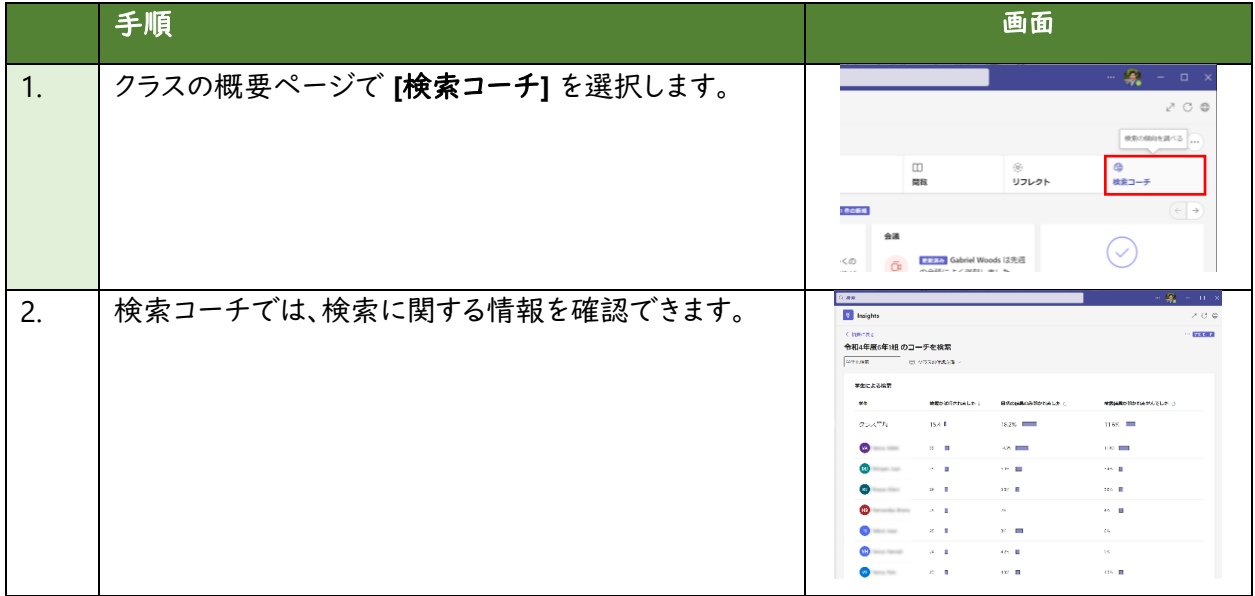

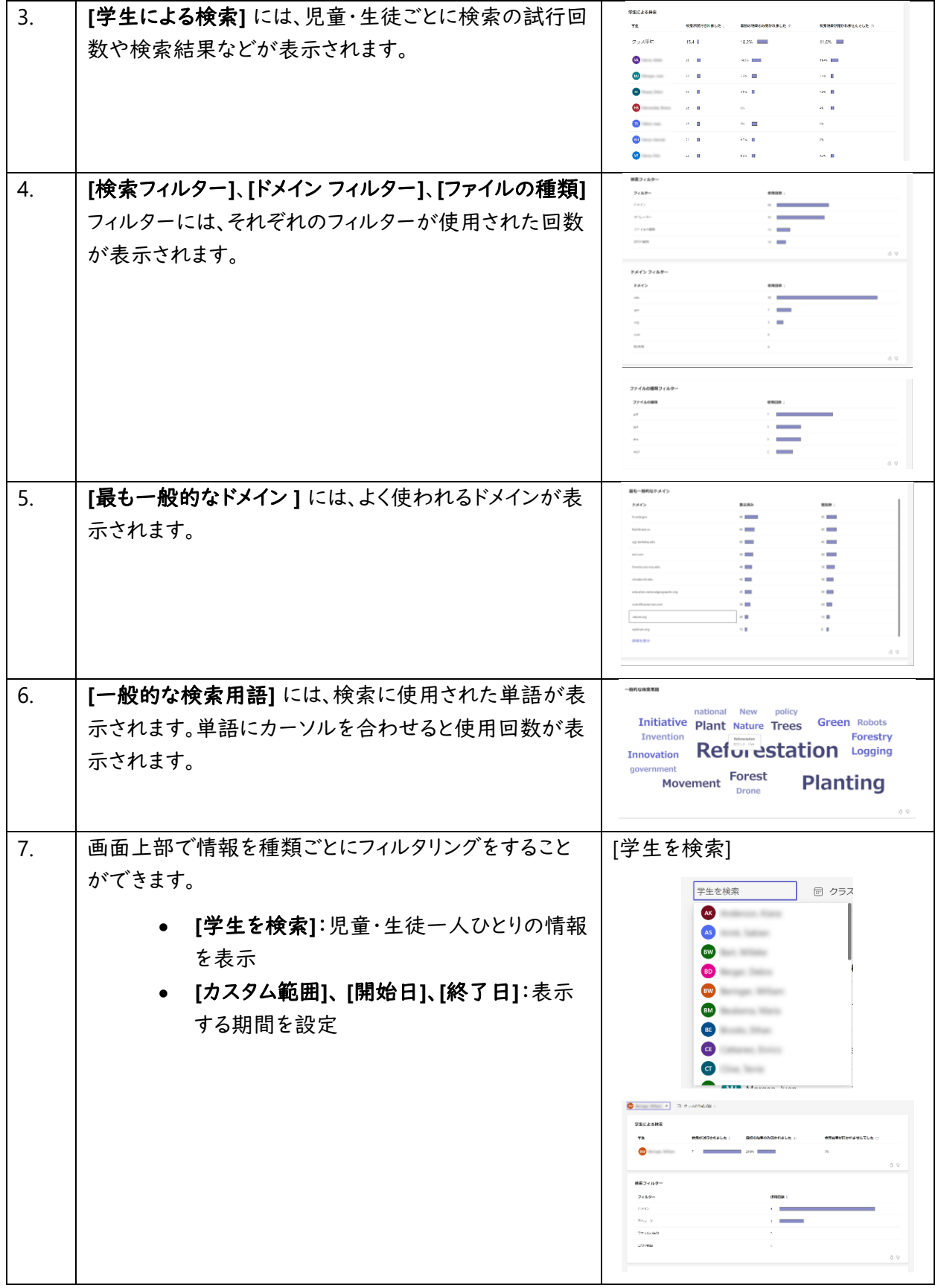

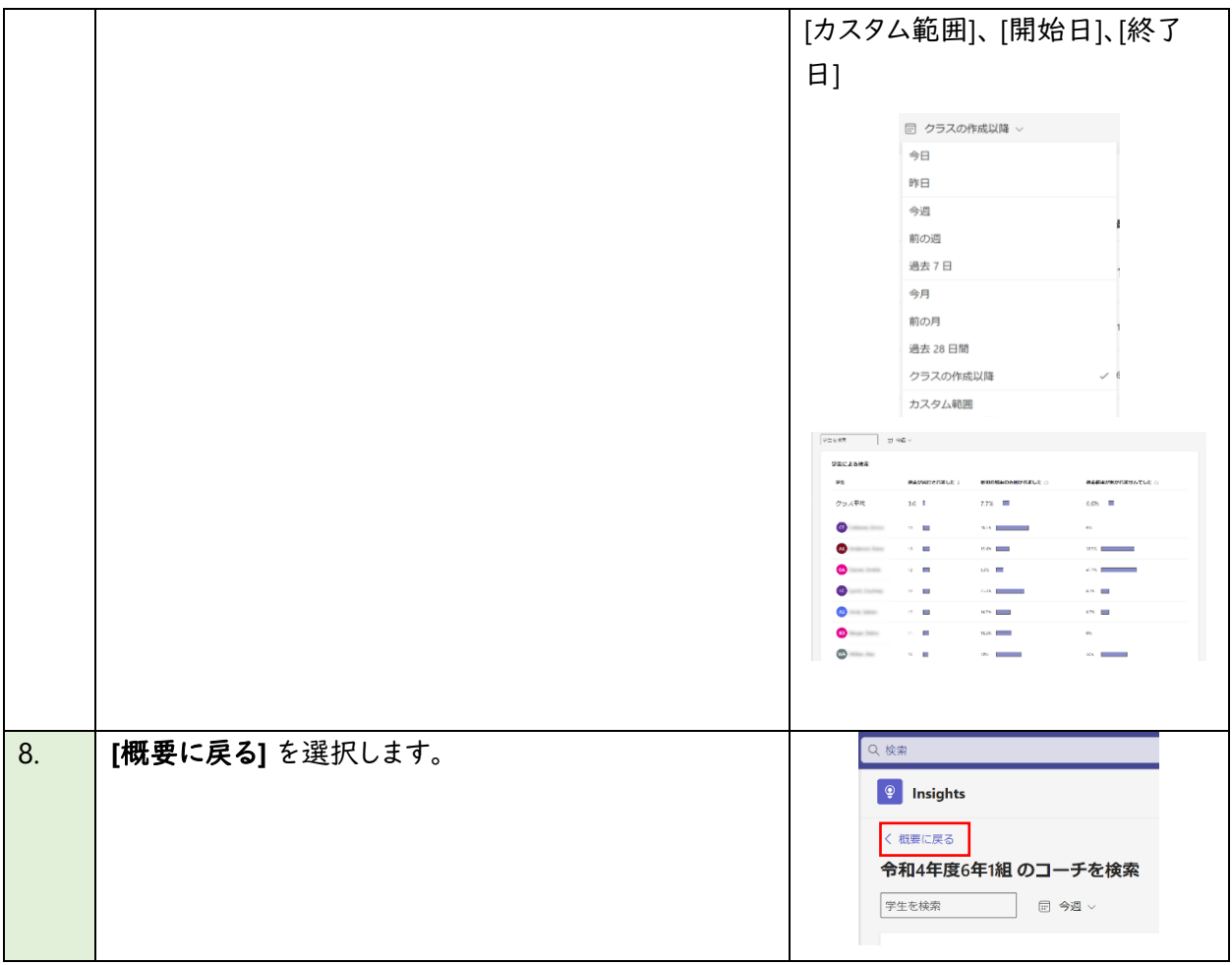

※ Microsoft 365 はクラウド製品であり、教員・児童・生徒の皆様により良いサービスを簡単かつ便利に お使いいただくために、機能が追加されたり、画面の構成が変更されることがございます。もし手順や画 面が上記手順と異なる場合は、下記の情報もあわせてご参照ください。

- Microsoft Teams の Insights [に関する教師向けガイド](https://support.microsoft.com/ja-jp/topic/microsoft-teams-%E3%81%AE-insights-%E3%81%AB%E9%96%A2%E3%81%99%E3%82%8B%E6%95%99%E5%B8%AB%E5%90%91%E3%81%91%E3%82%AC%E3%82%A4%E3%83%89-27b56255-90c0-47aa-bac3-1c9f50157181) Microsoft サポート
- Microsoft Teams の Education Insights への IT 管理者ガイド Microsoft Teams | Microsoft [Learn](https://learn.microsoft.com/ja-jp/MicrosoftTeams/class-insights)

※ ここでご紹介した Education Insights は、児童・生徒個人やクラスチーム全体の情報を可視化するも のでした。さらに同様の情報を、学年、学校、教育委員会など組織ごとの切り口で可視化したい場合は、 Education Insights Premium をお使いいただくことで可能となります。Education Insights Premium は 2023 年 3 月に無償化されました。ご利用の場合は School Data Sync(無償の Microsoft 365 のサー ビス)の導入が必要となります。詳しくは下記をご覧ください。

- [Education Insights Premium](https://support.microsoft.com/ja-jp/topic/education-insights-premium%E3%81%AB%E9%96%A2%E3%81%99%E3%82%8B%E3%83%AA%E3%83%BC%E3%83%80%E3%83%BC%E3%82%AC%E3%82%A4%E3%83%89-8738d1b1-4e1c-49bd-9e8d-b5292474c347) に関するリーダーガイド Microsoft サポート
- [School Data Sync | Microsoft GIGA](https://www.microsoft.com/ja-jp/biz/education/gigaschool-sds.aspx) スクールパッケージ
- 学校データ同期 (クラシック) の概要 [School Data Sync | Microsoft Learn](https://learn.microsoft.com/ja-jp/schooldatasync/overview-of-school-data-sync)

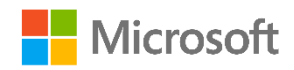

© 2023 Microsoft Corporation. All rights reserved. このドキュメントに記載されている情報や見解 (URL 等のインターネット Web サイトに関する情報を含む) は、予告なしに変更されることがあります。このドキュメントの使用に起因するリスクは利用者が負うものとします。一部の例は、説明のみを目的とした架空のも のです。実在の団体を意図したり、暗示したりするものではありません。このドキュメントは、あらゆるマイクロソフト製品に対する何らかの知的財産権をお客様に 付与するものではありません。このドキュメントは、内部的な参照目的でのみ複製および使用することができます。